DISSERTAÇÃO DE MESTRADO Nº 1233

#### PREDIÇÃO DE COBERTURA RADIOELÉTRICA USANDO MÉTODOS DE EQUAÇÃO PARABÓLICA EM AMBIENTE METROVIÁRIO URBANO NA FAIXA DE VHF

Rodrigo Oliveira

DATA DA DEFESA: 27/05/2021

# UNIVERSIDADE FEDERAL DE MINAS GERAIS

# PROGRAMA DE PÓS-GRADUAÇÃO EM ENGENHARIA ELÉTRICA - PPGEE

### PREDIÇÃO DE COBERTURA RADIOELÉTRICA USANDO MÉTODOS DE EQUAÇÃO PARABÓLICA EM AMBIENTE METROVIÁRIO URBANO NA FAIXA DE VHF

Rodrigo Oliveira

Dissertação submetida à banca examinadora designada pelo Colegiado do Programa de Pós- Graduação em Engenharia Elétrica da Universidade Federal de Minas Gerais, como parte dos requisitos necessários à obtenção do grau de Mestre em Engenharia Elétrica

Orientador: Prof. Dr. Cássio Gonçalves do Rego Coorientador: Prof. Dr. Gláucio Lopes Ramos

Belo Horizonte - MG

Maio de 2021

Oliveira, Rodrigo. O48p Predição de cobertura radioelétrica usando métodos de equação parabólica em ambiente metroviário urbano na faixa de VHF [recurso eletrônico] / Rodrigo Oliveira. - 2021. 1 recurso online (96 f. : il., color.) : pdf. Orientador: Cássio Gonçalves do Rego. Coorientador: Gláucio Lopes Ramos. Dissertação (mestrado) Universidade Federal de Minas Gerais, Escola de Engenharia. Anexos: f.87-96. Apêndice: f.86. Bibliografia: f.83-85. Exigências do sistema: Adobe Acrobat Reader. 1. Engenharia Elétrica Teses. 2. Rádio – Teses. 3. Aspereza de superfície – Teses. I. Rego, Cássio Gonçalves do. II. Ramos, Gláucio Lopes. III. Universidade Federal de Minas Gerais. Escola de Engenharia. IV. Título. CDU: 621.3(043)

Ficha catalográfica elaborada pela Bibliotecária Letícia Alves Vieira - CRB-6/2337 Biblioteca Prof. Mário Werneck Escola de Engenharia da UFMG

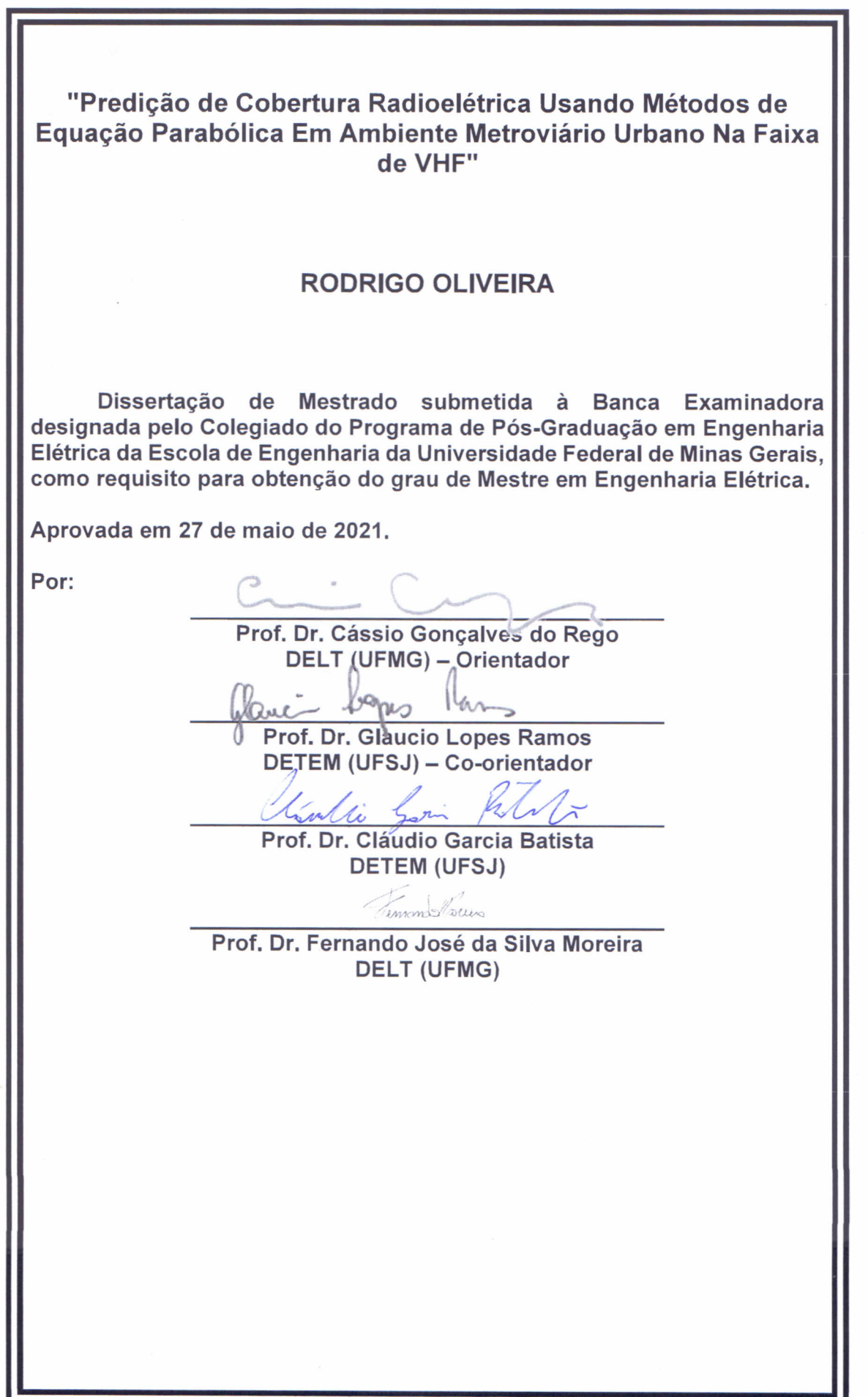

## AGRADECIMENTOS

À Deus e a minha mãe Lucia Antônia de Oliveira, que me concederam o dom da vida e os ensinamentos necessários para superar os desafios;

Ao meu professor e orientador Cássio Gonçalves do Rego pelos ensinamentos acadêmicos, conselhos, críticas e sugestões, além de uma boa convivência e diálogos satisfatórios em uma época de pandemia e isolamento social;

À Companhia Brasileira de Trens Urbanos (CBTU), em especial ao Engenheiro Carlos Paixão, por proporcionar a base de dados para o desenvolvimento deste trabalho;

À GAP Service, em especial ao Engenheiro Gilmar Aparecido Pereira, por ter se predisposto com o desenvolvimento deste estudo;

Aos professores, funcionários e colegas do Programa de Pós-Graduação em Engenharia Elétrica (PPGEE) da UFMG, em especial ao amigo Diego Andreas Parada Rozo e ao meu coorientador Gláucio Lopes Ramos pelas contribuições e preciosas discussões.

#### RESUMO

Este trabalho tem como objetivo principal aprimorar uma ferramenta computacional de predição de cobertura radioelétrica para simular casos práticos de uma campanha de medições em campo, com o intuito de comparar as previsões com os valores reais, avaliando dessa forma o desempenho do algoritmo que utiliza o método DMFT-SSPE.

Dentre as melhorias efetuadas, é possível destacar dois eixos estruturantes. O primeiro sobre o desenvolvimento de metodologias simples e eficientes para extrair parâmetros de cenários realísticos, como diagrama de radiação de antenas comerciais e perfis topográficos de qualquer localidade. O segundo sobre a implementação de uma técnica que adiciona efeitos de retroespalhamento do campo eletromagnético, que é fundamental quando se analisa a propagação em terrenos irregulares, tornando assim os resultados computacionais mais precisos.

A campanha de medições integra um estudo de engenharia realizado ao longo de uma via férrea de metrô, em ambiente urbano, que mensurou a cobertura de rádio na faixa de frequência de VHF. Nela foram utilizados equipamentos profissionais que coletaram a base de dados necessária para o desenvolvimento deste trabalho.

Através de uma análise estatística dos níveis de potência recebida e da rugosidade dos enlaces foi possível tanto avaliar a acurácia das soluções NAPE e WAPE quanto direcionar esforços para pesquisas futuras. Por fim, mas não menos importante, a criação de uma interface gráfica do usuário, para apresentação dos parâmetros de entrada e dos resultados de saída da simulação, finaliza as contribuições deste estudo.

Palavras-chave: DMFT-SSPE, retroespalhamento, rugosidade, NAPE, WAPE, VHF, casos práticos, predição de cobertura.

# **ABSTRACT**

The main objective of this work is to improve a computational tool of radio coverage prediction to simulate practical cases of a measurement campaign, in order to compare the predictions with real values, evaluating the performance of the algorithm that uses the DMFT-SSPE method.

Among the improvements made, it is possible to highlight two structuring topics. The first is the development of simple and efficient methodologies to extract parameters from realistic scenarios, such as radiation pattern of commercial antennas and topographic profiles of any location. The second is the implementation of a technique that considers backscattering effects of the electromagnetic field, which is very important when analyzing the propagation in irregular terrain, making the computational results more accurate.

The measurement campaign is part of an engineering study done along a subway track in an urban environment, which measured the radio coverage in the VHF frequency range. Professional equipment was used to collect the database needed for the development of this work.

Through a statistical analysis of received power levels and terrain roughness it was possible to evaluate the accuracy of the NAPE and WAPE solutions and direct future research efforts. Last but not least, the creation of a graphical user interface, for displaying the input parameters and output results, concludes the contributions of this study.

Keywords: DMFT-SSPE, backscattering, roughness, NAPE, WAPE, VHF, practical cases, coverage prediction.

# LISTA DE FIGURAS

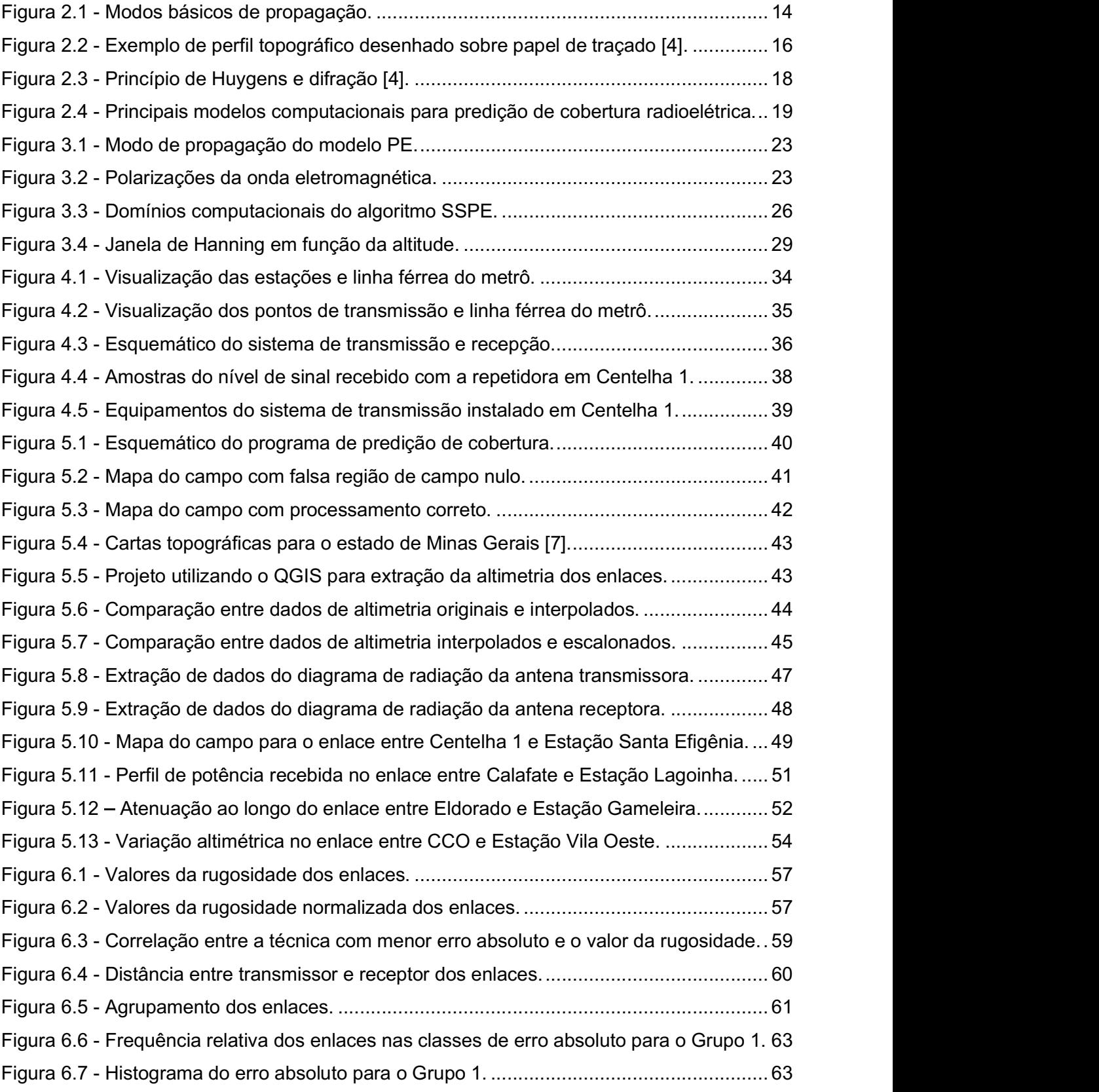

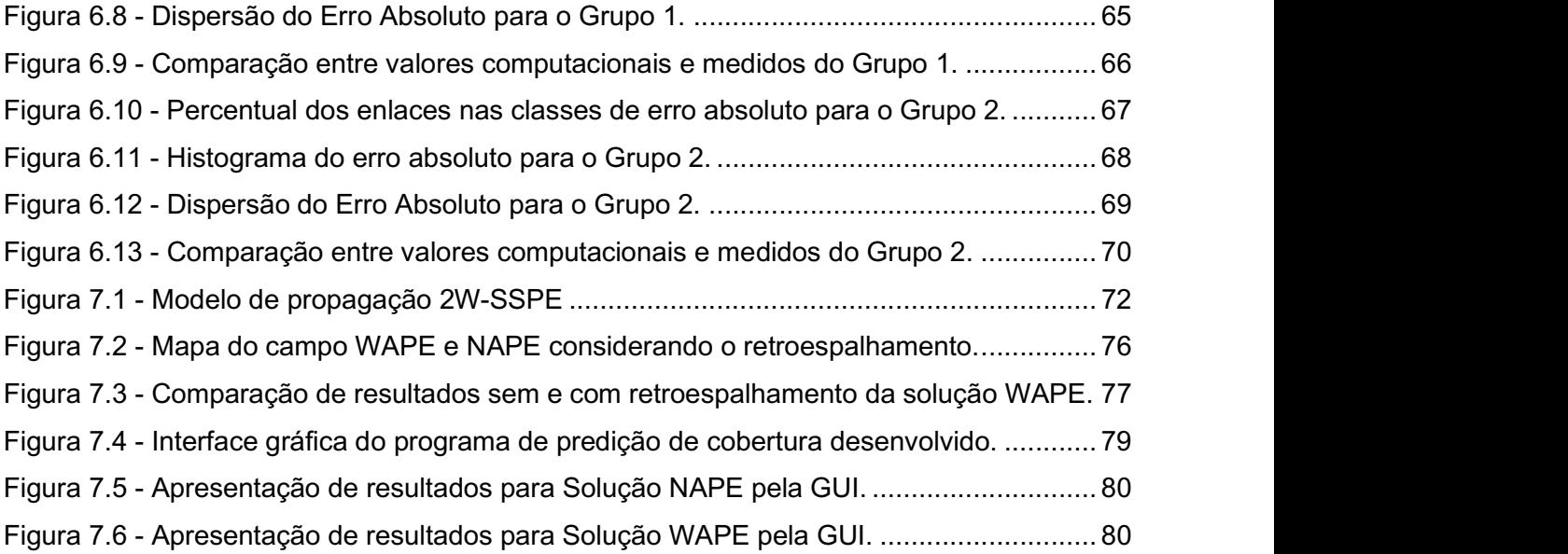

# LISTA DE TABELAS

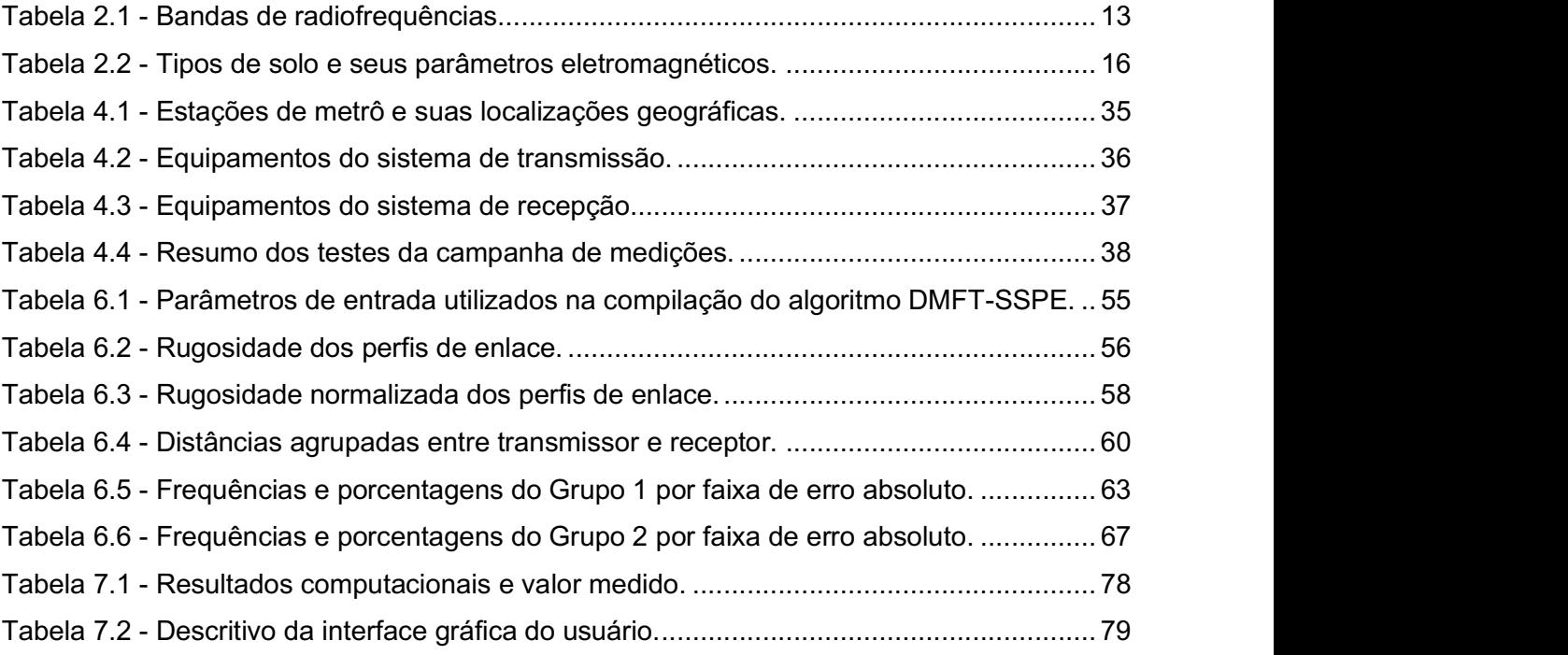

# GLOSSÁRIO

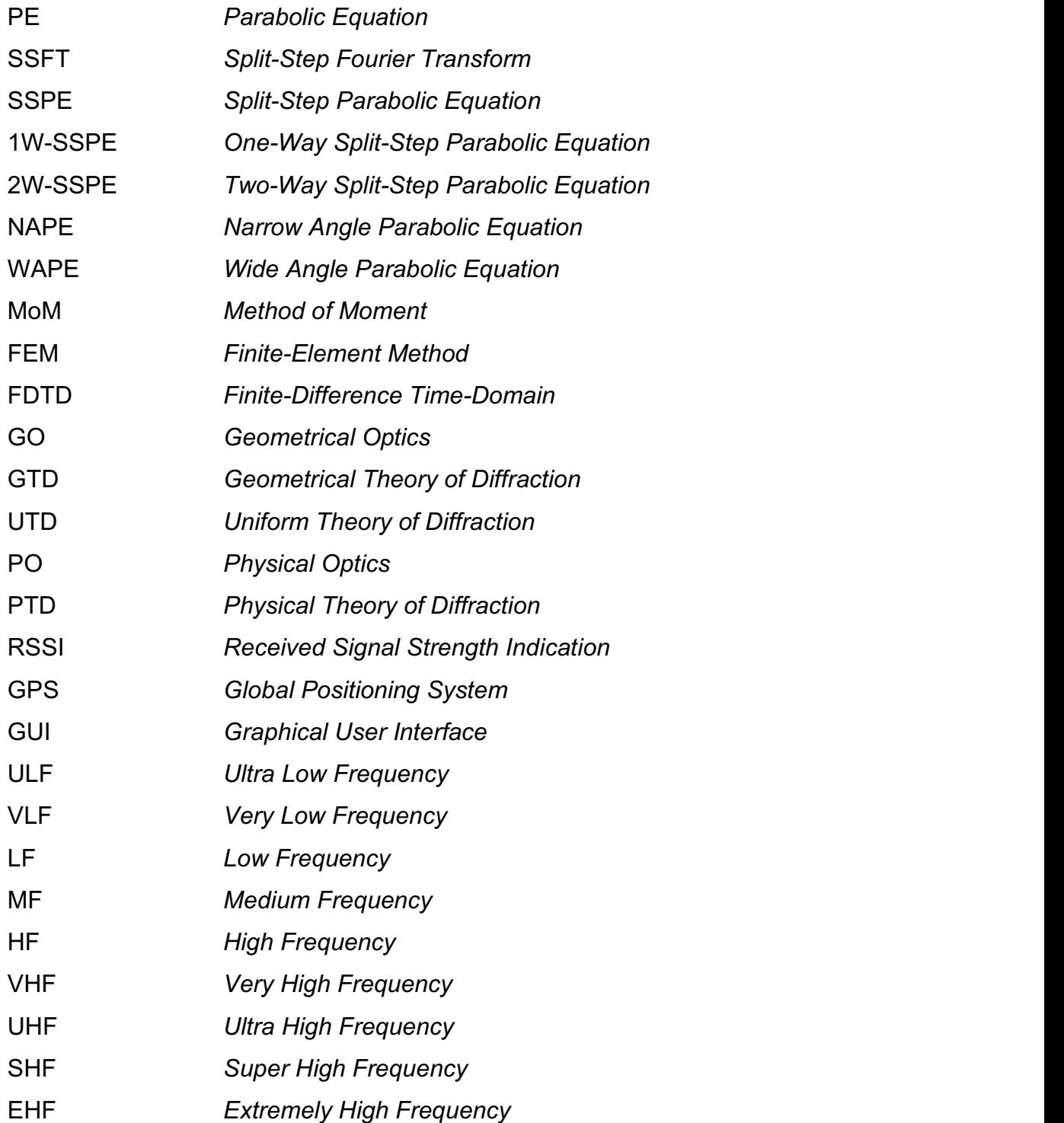

# **SUMÁRIO**

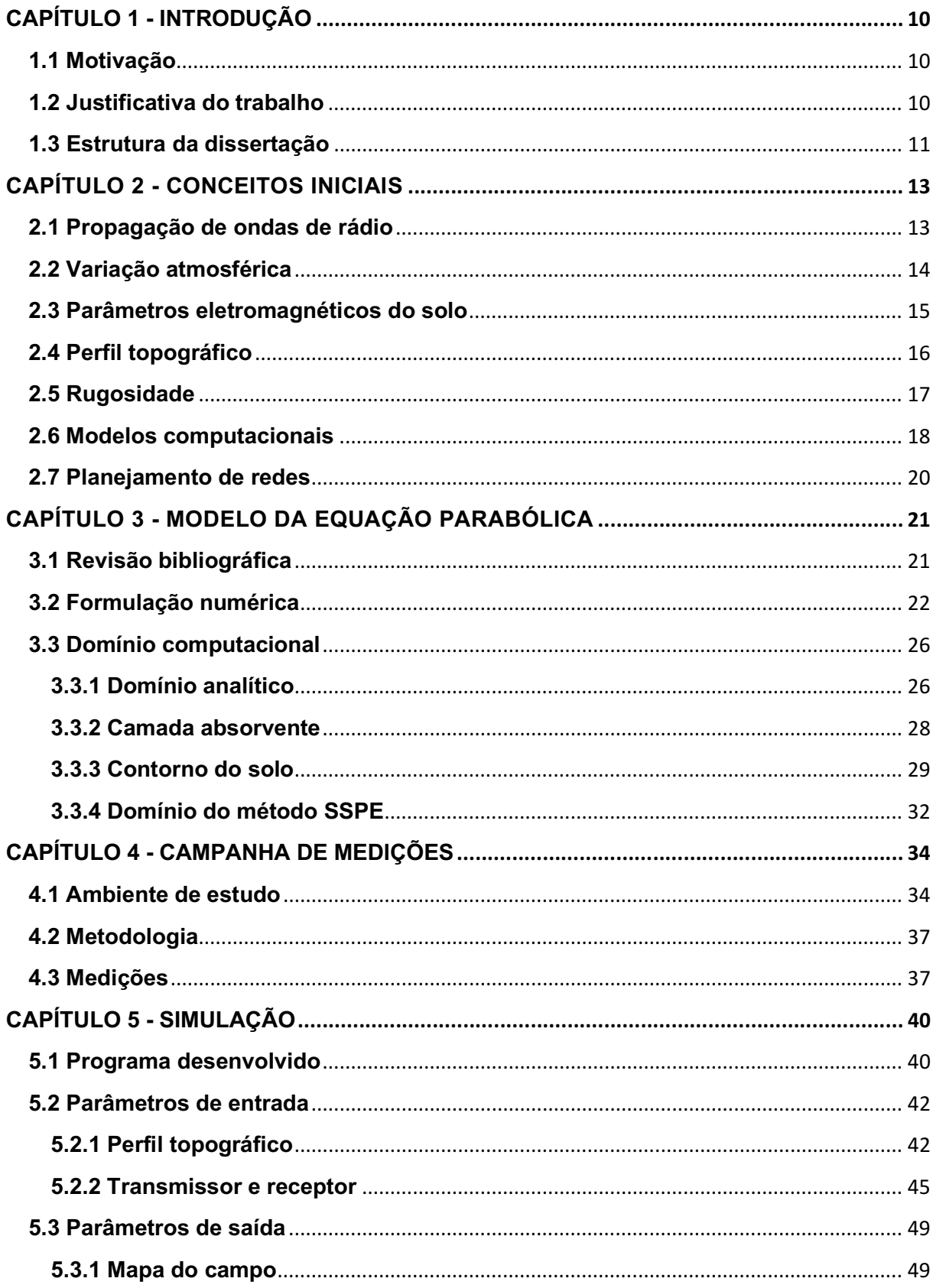

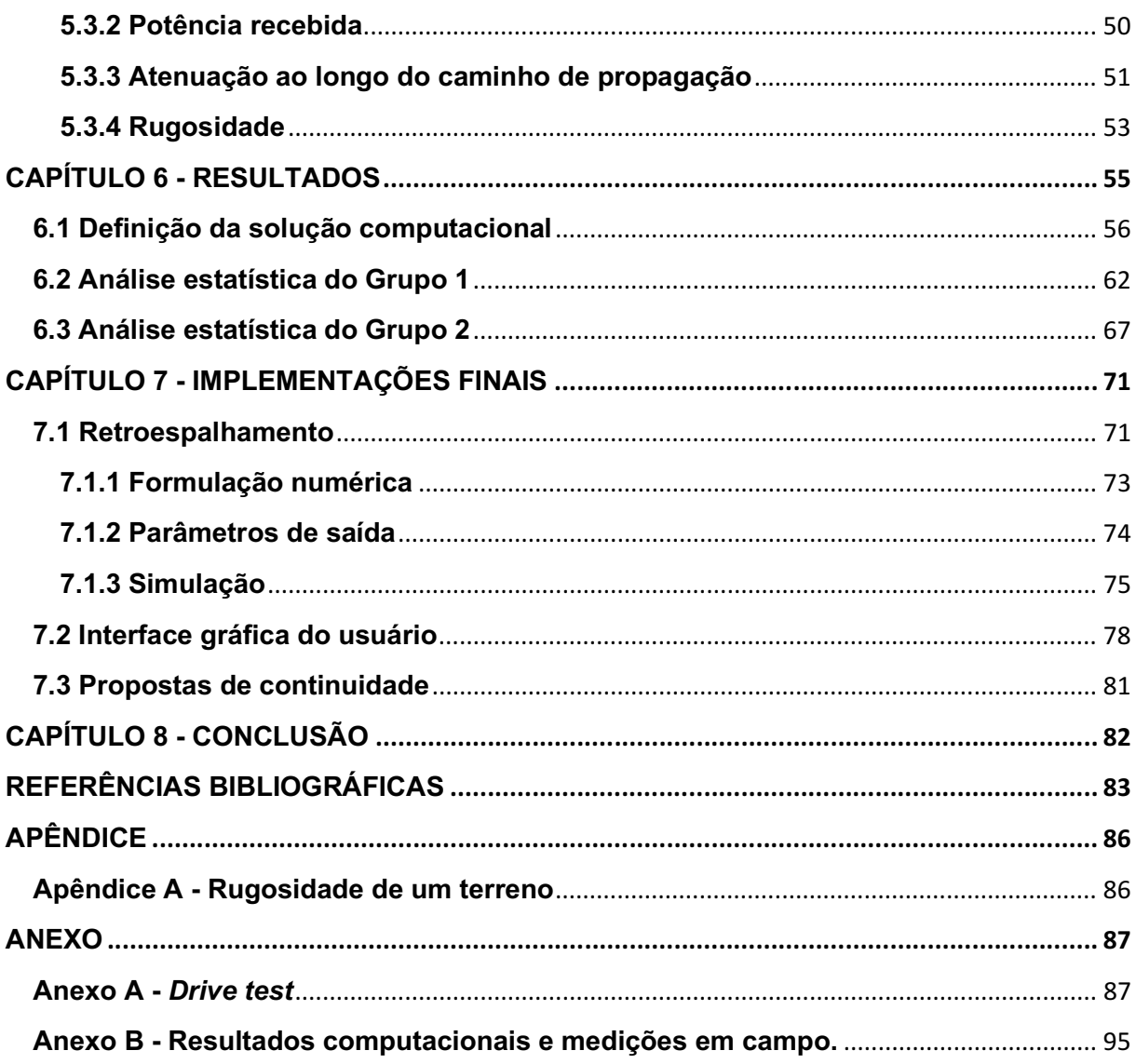

# CAPÍTULO 1 - INTRODUÇÃO<br>1.1 Motivação

O estudo da predição de cobertura radioelétrica refere-se à previsão do comportamento do sinal de radiofrequência envolvendo a estação transmissora e a estação receptora. Essa avaliação é o ponto de partida para o projeto, implantação e gerenciamento de redes sem fio [1].

Atualmente, devido aos avanços tecnológicos e alta demanda por serviços de telecomunicações, a exigência é cada vez maior no planejamento de redes, aumentando a complexidade das ferramentas computacionais que passaram a considerar características específicas do canal de comunicação: posição das antenas, condutividade do solo, índice de refratividade da atmosfera, efeitos multipercurso, retroespalhamento, dentre outros.

O espectro eletromagnético é um recurso limitado no que tange projetos de radiopropagação, portanto o seu uso eficiente é uma premissa para que os desenvolvedores possam entregar sistemas com grande disponibilidade e alta taxa de dados para o usuário. Através dos softwares de predição de cobertura é possível reduzir os custos com campanhas de medições em campo e também ajudam a otimizar o desempenho do sistema.

#### 1.2 Justificativa do trabalho

Nos últimos anos o GAPTEM (Grupo de Antenas, Propagação e Teoria Eletromagnética) da Universidade Federal de Minas Gerais (UFMG) vem desenvolvendo ferramentas computacionais para predição de cobertura radioelétrica. Dentre os modelos desenvolvidos, o que utiliza o método SSPE (Split-Step Parabolic Equation) tem grande destaque devido a sua adaptabilidade em diversos ambientes de propagação e principalmente ao seu rápido tempo de processamento, que é primordial em engenharia de redes.

O algoritmo desenvolvido utilizando esse método foi intensamente testado e seus resultados comparados com outros softwares para validar seu desempenho [2]. Contudo, os testes foram realizados em cenários canônicos, que utilizam fontes gaussianas e terrenos com geometria regular, surgindo assim a oportunidade de trabalhos futuros avaliarem sua performance em casos práticos, que utilizam antenas realísticas e relevo com geometria aleatória. Em 2019 a Empresa Brasileira de Trens Urbanos (CBTU) através da

Superintendência de Trens Urbanos de Belo Horizonte (STU/BH), que cuida da operação do metrô da cidade, contratou os serviços de uma empresa terceirizada para executar um estudo de radiopropagação, que avaliou a cobertura de um novo sistema de rádio ao longo da via férrea. O autor dessa dissertação, como funcionário da CBTU, obteve acesso aos dados levantados nas campanhas de medições, surgindo então a possibilidade de desenvolver um estudo de caso utilizando o programa desenvolvido no GAPTEM em um ambiente realístico urbano.

A contribuição deste trabalho é criar uma metodologia prática e eficiente para parametrizar cenários realísticos com o objetivo de utilizar as variáveis no algoritmo SSPE e confrontar os resultados das predições gerados com os valores da base de dados das campanhas de medições. Através de uma análise comparativa é possível tanto avaliar o desempenho da ferramenta quanto direcionar esforços de pesquisas futuras. Além disso, algumas melhorias serão implementadas com o intuito de aprimorar o algoritmo.

#### 1.3 Estrutura da dissertação

No Capítulo 1 foi exposto uma contextualização dessa dissertação, abordando os principais fundamentos que motivaram o desenvolvimento desse trabalho.

O Capítulo 2 apresenta alguns conceitos a respeito de radiopropagação com o objetivo de familiarizar o leitor com aspectos importantes que serão tratados nos tópicos seguintes.

O Capítulo 3 mostra os principais conceitos da técnica computacional aplicada no algoritmo de predição de cobertura radioelétrica.

O Capítulo 4 descreve o ambiente onde foram realizadas as campanhas de medições e a metodologia aplicada.

O Capítulo 5 coloca em foco o software desenvolvido, apresentando as metodologias utilizadas para parametrização dos enlaces e também os resultados que são gerados.

O Capítulo 6 apresenta uma comparação entre as predições e as medições, avaliando tanto o desempenho quantitativo dos resultados quanto os aspectos qualitativos da técnica computacional empregada.

O Capítulo 7 discorre sobre os aprimoramentos finais adicionados ao programa: implementação dos efeitos de retroespalhamento e criação de uma interface gráfica para apresentação dos resultados. Além disso serão elencadas as propostas de continuação para trabalhos futuros.

Por fim, o Capítulo 8 expressa as conclusões e considerações finais sobre o estudo desenvolvido.

#### CAPÍTULO 2 - CONCEITOS INICIAIS

O conteúdo de cada tópico não tem a finalidade de esgotar o assunto tratado, mas de apresentar fatores que influenciam no desempenho de enlaces de rádio com características específicas deste estudo. Para maiores detalhes recomenda-se recorrer às referências bibliográficas.

#### 2.1 Propagação de ondas de rádio

A propagação das ondas de rádio é um modo de transmissão da energia eletromagnética que é radiada por uma antena e se propaga através do espaço. Por acordo internacional, o espectro de radiofrequência é dividido em bandas e cada uma recebe uma designação, conforme Tabela 2.1. O canal de comunicação é dependente de vários fatores, principalmente da faixa de frequência utilizada, exigindo estudos teóricos e dados estatísticos para sua caracterização.

| Denominação | Faixa de Frequências |
|-------------|----------------------|
| <b>ULF</b>  | 300 Hz a 3 kHz       |
| <b>VLF</b>  | 3 kHz a 30 kHz       |
| LF          | 30 kHz a 300 kHz     |
| MF          | 300 kHz a 3 MHz      |
| HF.         | 3 MHz a 30 MHz       |
| <b>VHF</b>  | 30 MHz a 300 MHz     |
| <b>UHF</b>  | 300 MHz a 3 GHz      |
| <b>SHF</b>  | 3 GHz a 30 GHz       |
| EHF         | 30 GHz a 300 GHz     |

Tabela 2.1 - Bandas de radiofrequências.

As ondas também são classificadas de acordo a região da atmosfera na qual é feita a transmissão. Quando se propagam através da ionosfera são conhecidas como ondas ionosféricas, através da troposfera como ondas troposféricas e aquelas que se propagam muito próximas da superfície da terra são chamadas de ondas terrestres, que são convenientemente dividias em ondas espaciais e ondas de superfície. As ondas espaciais podem ser subdivididas em onda direta, que se propaga pelo caminho direto entre o transmissor e receptor, e onda refletida, que chega ao receptor por meio da reflexão no solo [3]. O esquema da Figura 2.1 ilustra esses modos de propagação. Figura 2.1 - Modos básicos de propagação.

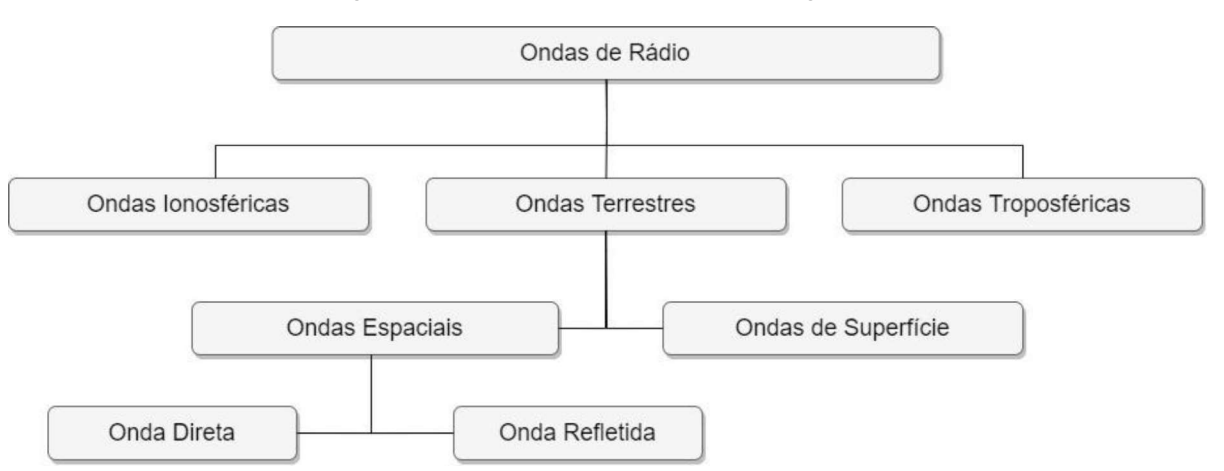

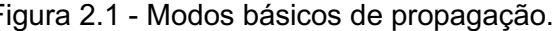

Neste trabalho, serão avaliados enlaces ponto a ponto com frequência na faixa de VHF, mais especificamente 163,94625 MHz. Portanto, as principais componentes do sinal recebido serão as ondas troposféricas e as ondas espaciais. Nesse sentido, algumas características do ambiente em estudo serão importantes: a variação atmosférica, os parâmetros eletromagnéticos do solo, o perfil topográfico e sua rugosidade, que será utilizada para caracterizar terrenos que envolvam multipercurso.

#### 2.2 Variação atmosférica

A parte da atmosfera de grande interesse na propagação de ondas de rádio em VHF é a troposfera. Devido a sua não homogeneidade, a propagação faz com que diferentes pontos da frente de onda tenham diferentes velocidades, tornando a trajetória dependente dessa não uniformidade, fenômeno quantificado pelo índice de refração [4].

Neste trabalho foi utilizada a recomendação ITU-R P.453-14 [5] que define o valor da variação do índice de refração  $(n)$  com a altitude  $(z)$  para a atmosfera padrão, através da Equação (2.1):

$$
n(z) = 1 + No \times 10^{-6} \times e^{-z/z_0}, \qquad (2.1)
$$

onde  $N_0$  representa o valor médio da refratividade atmosférica no nível do mar e  $z_0$  a altura de escala definida em quilômetros. Essas variáveis podem ser definidas estatisticamente para diferentes climas, porém a norma estabelece como referência valores para uma média global:  $N_0$ =315 e  $z_0$ =7,35 km.

Devido à presença do fator  $10^{-6}$  na Equação (2.1), o valor do índice de refração é apenas uma pequena fração maior que a unidade, sendo conveniente a definição do parâmetro  $N$ , denominado refratividade, quantificado através da Equação (2.2):

$$
N = (n-1) \times 10^6 \tag{2.2}
$$

A densidade da troposfera depende da pressão, temperatura e umidade, parâmetros que variam com a altitude. Por isso, algumas condições anômalas de propagação podem surgir, devido às mudanças físicas na atmosfera, como por exemplo dutos de superfície e dutos elevados, que poderão levar o sistema a condição de inoperância [4]. Contudo, esses efeitos não serão considerados neste trabalho, uma vez que a atmosfera é definida como padrão.

#### 2.3 Parâmetros eletromagnéticos do solo

Exceto para campos eletromagnéticos muito intensos, que originam ionização significativa do solo, o comportamento eletromagnético do solo é essencialmente linear, mas a condutividade ( $\sigma$ ) e a permissividade elétrica ( $\epsilon$ ) são fortemente dependentes da frequência, ou mais precisamente do comprimento de onda do sinal  $(\lambda)$ . A permeabilidade magnética  $(\mu)$  pode ser considerada igual à permeabilidade magnética do vácuo  $(\mu_0)$  [6].

A permissividade relativa complexa ( $\gamma$ ) é definida pela análise da permissividade relativa elétrica  $(\epsilon_r)$  e da condutividade do solo, conforme Equação 2.3 [2], em relação a polarização da onda eletromagnética, vertical ou horizontal. Os valores típicos desses parâmetros para caracterização da impedância de superfície são exibidos na Tabela 2.2 [1].

$$
\gamma = \epsilon_r + i60\sigma\lambda. \tag{2.3}
$$

Esses valores são importantes para estimar as perdas decorrentes da interação entre as ondas e o terreno. Nesse trabalho, a impedância foi caracterizada com parâmetros eletromagnéticos de um solo do tipo médio,  $\epsilon_r = 15$  e  $\sigma = 0.012$  S/m.

| Tipo de solo | Permissividade relativa ( $\epsilon_r$ ) | Condutividade $(\sigma)$ [S/m] |
|--------------|------------------------------------------|--------------------------------|
| Seco         |                                          | 0,001                          |
| Médio        | 15                                       | 0,012                          |
| Úmido        | 27                                       | 0,02                           |
| Oceano       | 81                                       |                                |
| Lagoa        | 81                                       | 0,01                           |
| Areia seca   |                                          | 0,001                          |
| Areia úmida  | 30                                       | 0,01                           |

Tabela 2.2 - Tipos de solo e seus parâmetros eletromagnéticos.

#### 2.4 Perfil topográfico

Para verificar o comportamento da propagação da onda eletromagnética no enlace entre o transmissor e o receptor é necessário fazer um levantamento topográfico da região para analisar a influência dos obstáculos e do relevo no desempenho do sistema. Um perfil topográfico é a representação gráfica de um corte vertical do terreno segundo uma direção previamente estabelecida que possibilita a representação dos desníveis da superfície, conforme mostrado na Figura 2.2. Isso pode ser feito a partir de carta topográfica ou de modelo digital de elevação (MDE).

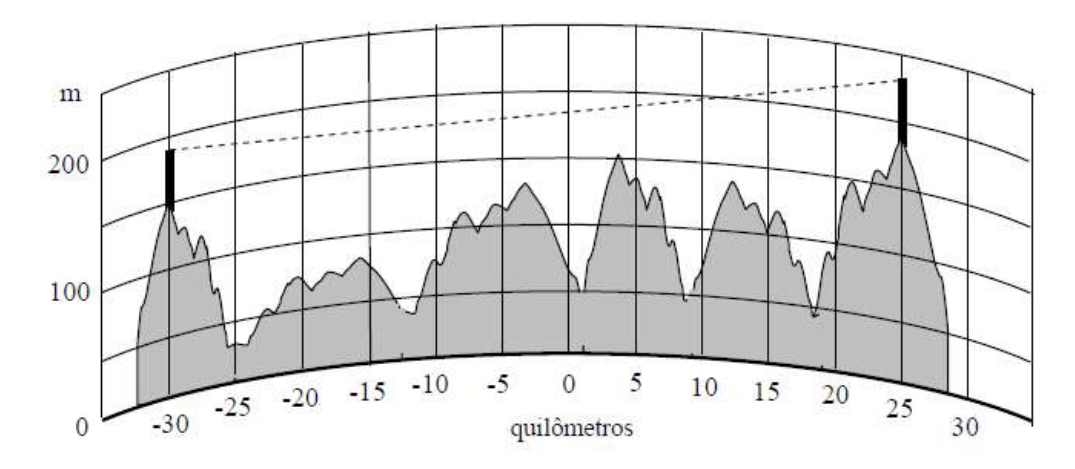

Figura 2.2 - Exemplo de perfil topográfico desenhado sobre papel de traçado [4].

Os dados espaciais do relevo brasileiro foram elaborados com base nas imagens da missão SRTM (Shuttle Radar Topography Mission), disponibilizadas pelo Serviço Geológico dos Estados Unidos (USGS). A partir do processamento dessas imagens, a EMBRAPA-Monitoramento por Satélite, através do projeto Brasil em Relevo, disponibiliza de forma gratuita cartas topográficas com os dados altimétricos de todos os estados da federação [7]. Essas cartas serão utilizadas no desenvolvimento deste trabalho, conforme será detalhado na Subseção 5.2.1.

#### 2.5 Rugosidade

Grande parte dos serviços que utilizam a banda VHF operam em regiões urbanas ou rurais, portanto é comum que o terreno no percurso de propagação contenha irregularidades, sendo necessário considerar os efeitos dessa topografia na previsão da intensidade do campo. Essas irregularidades podem afetar o sinal por meio de reflexões, difrações, obstruir zonas de Fresnel ou a visada direta do enlace.

A rugosidade de um terreno comumente quantifica a variação altimétrica de uma determinada área de pesquisa e por isso é amplamente aplicada na caracterização do relevo, conforme será apresentado na Subseção 5.3.4. Sendo assim, conhecer a morfologia da região é importante para o planejamento da cobertura do sistema. Regiões de sombra eletromagnética está relacionada ao relevo, vegetação e construções, fatores que fazem com que o sinal chegue ao receptor basicamente através de espalhamento e da difração [3].

Esses fenômenos podem ser melhor compreendidos por meio do princípio de Huygens, que pode ser resumido segundo dois tópicos principais: o primeiro diz que cada elemento de uma frente de onda em um determinado instante de tempo pode ser considerado o centro de uma fonte secundária que gera frentes de ondas esféricas; o segundo diz que a posição da frente de onda em qualquer posição no tempo é a envoltória de todas as frentes de ondas esféricas [4]. A Figura 2.3 ilustra esse princípio e mostra o fenômeno da difração.

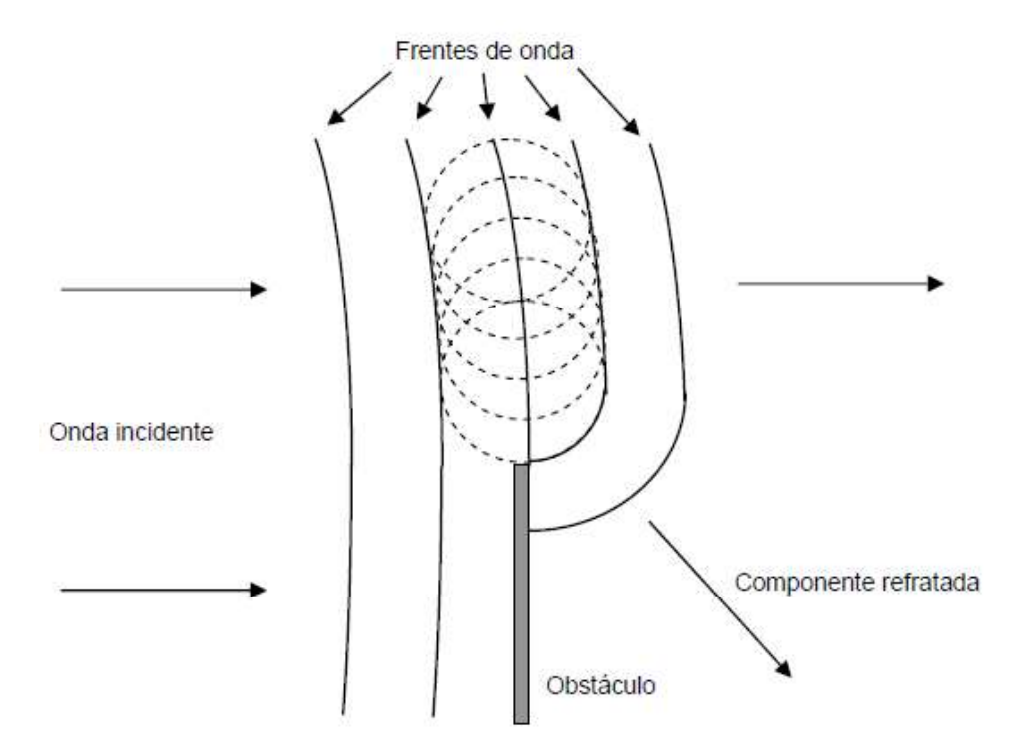

Figura 2.3 - Princípio de Huygens e difração [4].

#### 2.6 Modelos computacionais

Nas últimas décadas, ferramentas computacionais têm sido desenvolvidas com o objetivo de prever o comportamento do sinal de radiofrequência dentro de um ambiente de propagação [8]. Um dos primeiros modelos foi introduzido por Friis, em 1946, para propagação no espaço livre, e desde então pesquisadores e cientistas continuam desenvolvendo técnicas que possam aprimorar essas previsões. Os modelos de propagação são agrupados nas seguintes classificações: empíricos, semiempíricos e determinísticos, conforme Figura 2.4. A escolha por um tipo de modelo está relacionada com o compromisso com a precisão, a disponibilidade de informações do ambiente e o esforço computacional [3].

Os modelos empíricos são os mais simples e se baseiam em dados estatísticos de medições, fornecendo resultados através de ábacos ou expressões para o valor médio da atenuação. Os modelos semiempíricos são caracterizados por mesclar equações analíticas e dados estatísticos derivados também de medições. Como esses modelos são baseados em medições realizadas em locais específicos, eles tendem a não fornecer resultados muito confiáveis quando aplicados em regiões que diferem muito da original.

Já os modelos determinísticos buscam considerar os principais mecanismos de propagação como reflexão e difração, efeitos da atmosfera e do relevo, dentre outros, para atender detalhadamente as características do ambiente em análise, fornecendo grande confiabilidade dos valores preditos. Cada um desses métodos possui vantagens e desvantagens, por isso alguns estudos buscam desenvolver modelos híbridos que combinam mais de um modelo para criar uma técnica que atenda a determinados requisitos de aplicabilidade [9].

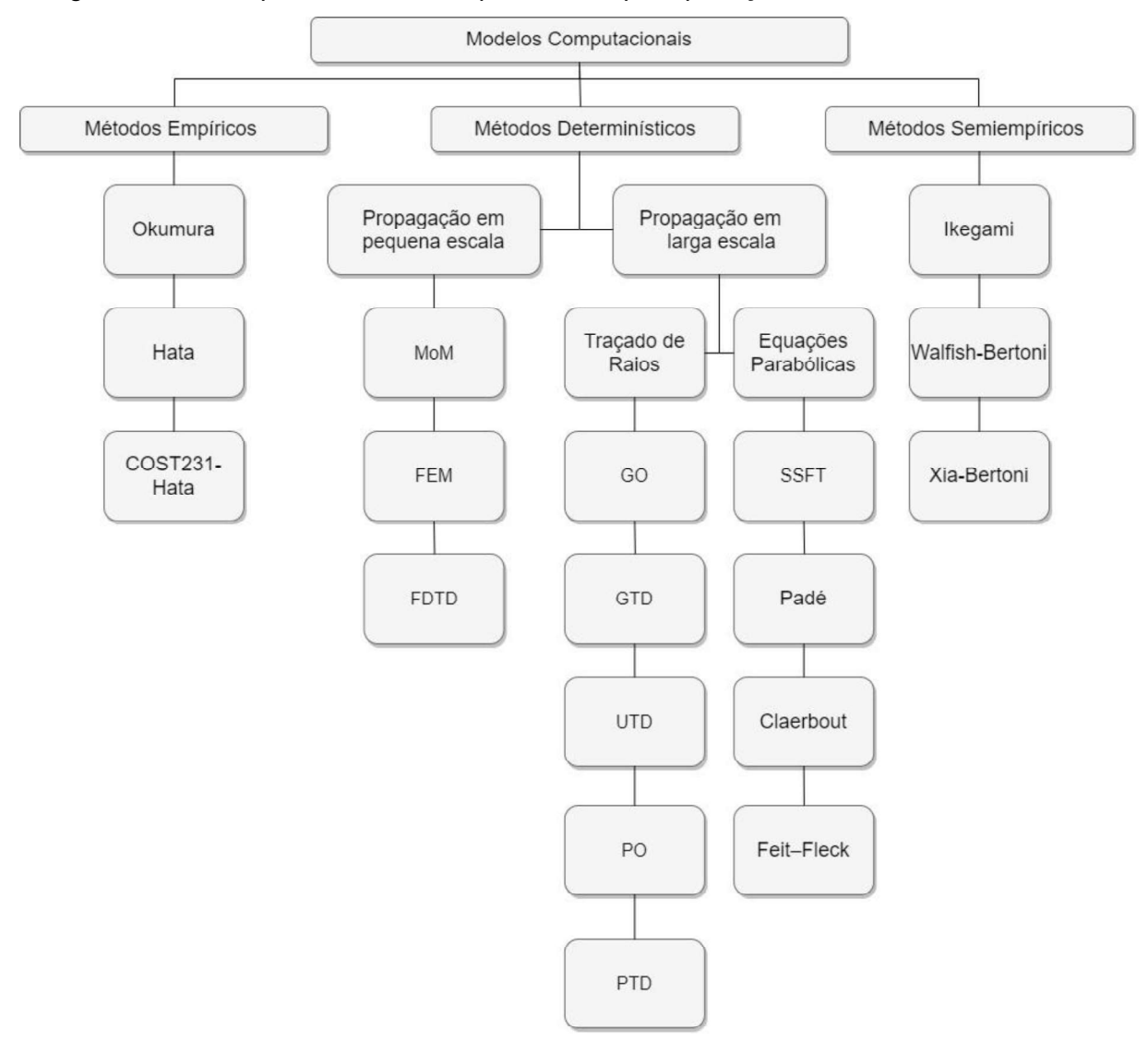

Figura 2.4 - Principais modelos computacionais para predição de cobertura radioelétrica.

 As siglas apresentadas na Figura 2.4 são definidas no Glossário deste trabalho.

#### 2.7 Planejamento de redes

O tráfego de telecomunicações está aumentando nos últimos anos e as operadoras possuem o desafio de atender os clientes com a melhor recepção de sinal possível. Isso pode ser alcançado através de um bom planejamento da rede visando proporcionar uma melhor cobertura e atender a demanda de dados.

Para aumentar a capacidade de tráfego de uma região, novos sistemas de transmissão são instalados em locais que devem otimizar a cobertura do sinal. Durante o planejamento desses sistemas duas técnicas são utilizadas: *site survev* e drive test [10].

O site survey é uma etapa do planejamento de rede que busca encontrar o local ideal para instalação do sistema irradiante. A escolha incorreta do local pode afetar a eficiência do sistema em termos de qualidade, capacidade e cobertura do sinal na região. Para isso são utilizadas ferramentas computacionais de predição de cobertura, imagens de satélite com boa resolução e visitas a campo.

O drive test é uma etapa de coleta de dados, utilizando hardware e software para armazenamento do nível de sinal enquanto é realizado um deslocamento ao longo da região de interesse, fazendo uso ou não de um veículo. Os valores armazenados geralmente são: data, hora, latitude, longitude e potência recebida. Esses dados são analisados para o correto planejamento da rede e muitas vezes utilizados para validar um processo de predição de cobertura.

#### CAPÍTULO 3 - MODELO DA EQUAÇÃO PARABÓLICA

A predição de intensidade de sinal não é uma ciência exata, isso significa que mesmo para uma pequena área usando vários métodos empíricos, semiempíricos ou determinísticos, ainda assim a previsão será unicamente uma estimativa. Podemos dizer que a principal justificativa para caracterização de canais de rádio, para estimar a cobertura em uma determinada região, é minimizar o custo de projeto, planejamento e implantação de um sistema wireless [11].

Para o desenvolvimento de ferramentas de propagação computacionalmente eficientes é essencial a representação de dados geográficos precisos e métodos efetivos de extração de informação da base de dados. Quando se trata de precisão, nenhum método supera todos os outros em todas as condições, portanto o engenheiro deve estar preparado para trocar precisão por simplicidade e facilidade de aplicação [3].

Recentemente, as ferramentas computacionais de propagação baseadas nas equações parabólicas (PE) tornaram-se atraentes quando comparadas com outras abordagens numéricas, devido a sua adaptabilidade em cenários diversos e realísticos e também em relação a sua precisão nas predições e ao baixo tempo de processamento computacional [12].

#### 3.1 Revisão bibliográfica

O uso do método PE para estudos de propagação ganhou destaque com o trabalho de Leontovich e Fock [13], em 1946, resolvendo o problema da propagação troposférica de ondas considerando a terra esférica. Em 1973, com o avanço da capacidade de processamento dos computadores, Hardin e Tappert [14] desenvolveram o algoritmo SSFT (Split-Step Fourier Transform) para resolver numericamente a PE em pesquisas de acústica subaquática.

Desde a década de 1980 o modelo PE foi sendo aperfeiçoado e em 1983 os trabalhos de Dockrey [15],[16] introduziram o algoritmo SSFT-PE no contexto de radiopropagação troposférica, alcançando excelentes resultados. Essa técnica ficou conhecida como SSPE (Split-Step Parabolic Equation) nos estudos subsequentes.

Posteriormente, em 1996, Dockrey e Kuttler [17] desenvolveram o método DMFT (Discrete Mixed Fourier Transform) para incluir condições de impedância de superfície de forma automática no algoritmo SSPE. Essa contribuição foi muito importante porque os terrenos passaram a ser caracterizados de forma realística, apresentando atenuações para propagação das ondas. Além disso, em 2000, o trabalho publicado por Levy [18] tornou possível que o SSPE passasse a trabalhar com terrenos irregulares, através de técnicas de modelagem por escalonamento e linear por partes. Em pesquisas posteriores essa junção de técnicas ficou conhecida como DMFT-SSPE.

Um parâmetro importante na utilização do algoritmo é o valor do ângulo de  $propagação  $\theta$ , conforme Figura 3.1, que define duas formulações para resolver as$ equações parabólicas: NAPE (Narrow Angle Parabolic Equation) e WAPE (Wide Angle Parabolic Equation). De acordo os estudos de Kuttler [19] e Ozgun et al [20], a primeira é aplicada em contextos de longo alcance, em que o ângulo de propagação é inferior a 15°, e a segunda em problemas de curto alcance e que envolvam multipercurso, com ângulo de propagação com aproximadamente 30°.

O método SSPE ganhou grande aceitabilidade por resolver problemas de propagação de longo alcance, obtendo baixo tempo de processamento, estabilidade numérica e pouca memória de cálculo, conforme estudo publicado por Gadwal e Barrios [21] em 2009. Além disso, sua capacidade em resolver problemas práticos de propagação de ondas terrestres, que consideram a dependência da refratividade atmosférica com a distância e as irregularidades do terreno, motivou a criação de ferramentas computacionais para predição de cobertura radioelétrica, como por exemplo o PETOOL, um software de código aberto desenvolvido em 2011 por Ozgun, Apaydin, Kuzuoglu e Sevgi [20] em ambiente MATLAB.

#### 3.2 Formulação numérica

O modelo da Equação Parabólica (PE) é uma aproximação da equação de onda que modela a energia concentrada em um cone, de ângulo central  $\theta$ , que se propaga, a partir de uma fonte, em uma direção preferencial, também chamada de paraxial. Neste trabalho foi considerada a propagação bidimensional, ou seja, o campo é independente da coordenada  $y$ , conforme apresentado na Figura 3.1, onde o eixo das ordenadas representa a altura  $z$  e o eixo das abscissas a distância  $x$ .

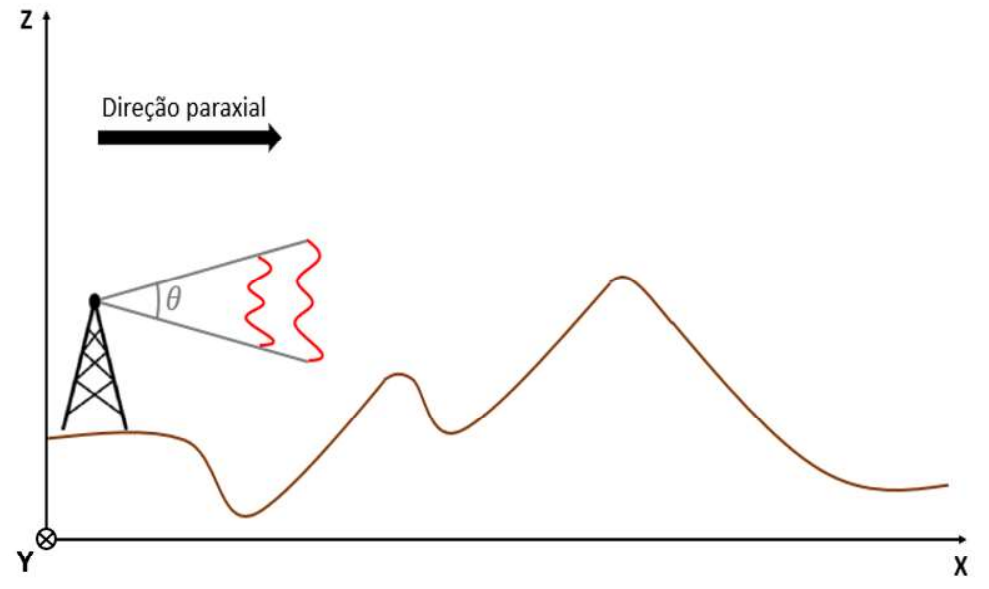

Portanto, a direção de propagação da onda eletromagnética será na direção positiva do eixo  $x$ . Suas componentes podem ser decompostas nos modos TE (Transversal Elétrico) ou TM (Transversal Magnético). O primeiro representa a polarização horizontal da onda cujo campo elétrico  $\vec{E}$  possui somente a componente não nula  $E_y(x, z)$ . O segundo configura a polarização vertical, onde o campo magnético  $\vec{H}$  possui somente a componente não nula  $H_{\nu}(x, z)$ , conforme apresentado na Figura 3.2.

Figura 3.2 - Polarizações da onda eletromagnética.

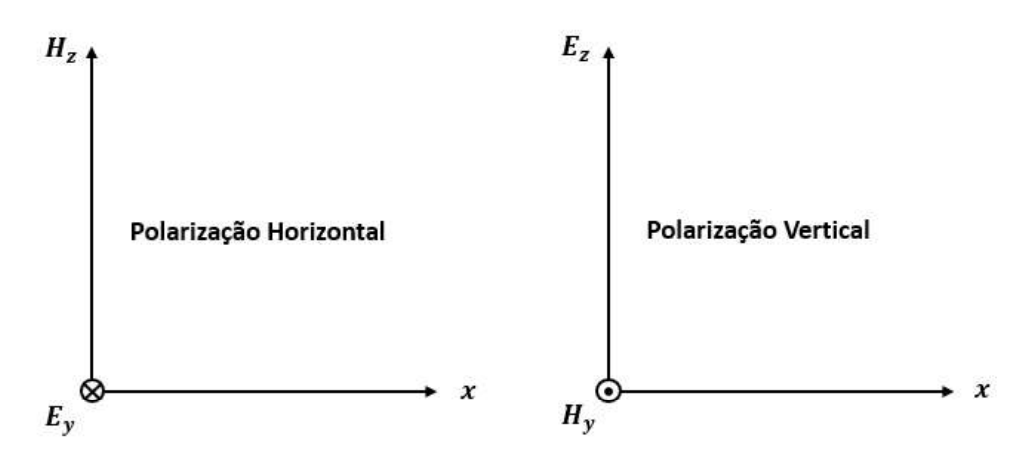

A formulação numérica do modelo PE é governada pela equação de Helmholtz a qual tem sua origem nas equações de Maxwell no domínio da frequência, que desconsidera a presença de fontes de corrente e cargas no domínio computacional.

Dessa forma, admitindo que o índice de refração do meio varia de forma suave, desconsiderando a curvatura da terra e considerando a variação temporal exp (-iwt), chega-se as seguintes expressões para a solução NAPE [12], E

$$
\left[\frac{\partial^2}{\partial z^2} + 2ik\frac{\partial}{\partial x} + k^2(n^2(z) - 1)\right]u(x, z) = 0,
$$
\n(3.1)

e para solução WAPE [12], Equação (3.2):

$$
\frac{\partial u(x,z)}{\partial x} - \left[ ik^{-1} \left( \sqrt{1 + \frac{1}{k^2} \frac{\partial^2}{\partial z^2}} + 1 \right)^{-1} + ik(n(z) - 1) \right] u(x,z) = 0 , \quad (3.2)
$$

onde  $k$  representa o número de onda,

$$
k = \frac{2\pi}{\lambda},\tag{3.3}
$$

 $n(z)$  o índice de refração do meio, conforme equação (2.1),

$$
n(z) = 1 + 315 \times 10^{-6} \times e^{-z/7350}, \tag{3.4}
$$

e  $u(x, z)$  uma função auxiliar introduzida para avaliar a propagação do campo,

$$
u(x, z) = e^{-ikx} \psi(x, z)
$$
 (3.5)

Na Equação (3.5),  $\psi(x, z)$  representa a componente escalar do campo, sendo:

$$
\psi(x, z) = E_y(x, z) ,\qquad (3.6)
$$

para polarização horizontal, e

$$
\psi(x, z) = H_y(x, z), \tag{3.7}
$$

para polarização vertical, conforme ilustrado na Figura 3.2.

O método SSFT, utilizado para resolver numericamente o modelo PE, é um algoritmo robusto e bastante utilizado que calcula a propagação do campo em intervalos discretos a partir de um vetor de posições inicial, calculado de acordo com os parâmetros da antena transmissora. Em seguida, o campo calculado a cada passo  $\Delta x$  utiliza como entrada os valores do passo anterior, considerando as condições de contorno adequadas nos limites inferior e superior do domínio computacional, existindo assim uma grande dependência de dados entre as etapas. Esse processo interativo se repete até atingir o alcance máximo desejado. Com o objetivo de resolver as Equações (3.1) e (3.2) no domínio espectral, que

é mais simples, e retornar para o domínio espacial, o método SSFT utiliza a Transformada Rápida de Fourier (FFT) e a Transformada Rápida de Fourier Inversa (IFFT), respectivamente. Após o desenvolvimento matemático, o campo para a distância  $x + \Delta x$  é calculado através da Equação (3.8) para a solução NAPE e da Equação (3.9) para a solução WAPE [20]:

$$
u(x + \Delta x, z) = e^{\left[ik(n^2(z) - 1)\frac{\Delta x}{2}\right]} F^{-1} \left\{ e^{\left(-ip^2 \frac{\Delta x}{2k}\right)} F\{u(x, z)\} \right\},\tag{3.8}
$$

$$
u(x + \Delta x, z) = e^{[ik(n(z)-1)\Delta x]} F^{-1} \left\{ e^{-ip^2 \frac{\Delta x}{k} \left( \sqrt{1 - \left(\frac{p}{k}\right)^2} + 1 \right)^{-1}} F\{u(x, z)\} \right\}, \quad (3.9)
$$

onde,  $F \in F^{-1}$  representam FFT e IFFT, respectivamente, e  $p$  é uma variável definida pela Equação (3.10):

$$
p = k \operatorname{sen} \theta \tag{3.10}
$$

sendo  $\theta$  o ângulo de propagação.

O incremento  $\Delta x$  é coerentemente escolhido dependendo da extensão do enlace, podendo ser muito maior que o comprimento de onda [20].

#### 3.3 Domínio computacional

A solução numérica do algoritmo SSPE exige algumas condições do ambiente de propagação em análise e por esse motivo são definidas 4 regiões no âmbito computacional: domínio analítico, camada absorvente, contorno do solo e domínio do método SSPE [22], conforme ilustrado pela Figura 3.3, onde os pontos verdes representam o perfil vertical do campo inicial, calculados de forma analítica, e os pontos vermelhos e amarelos o campo calculado utilizando a técnica numérica, sendo que esses últimos representam o perfil vertical do campo final.

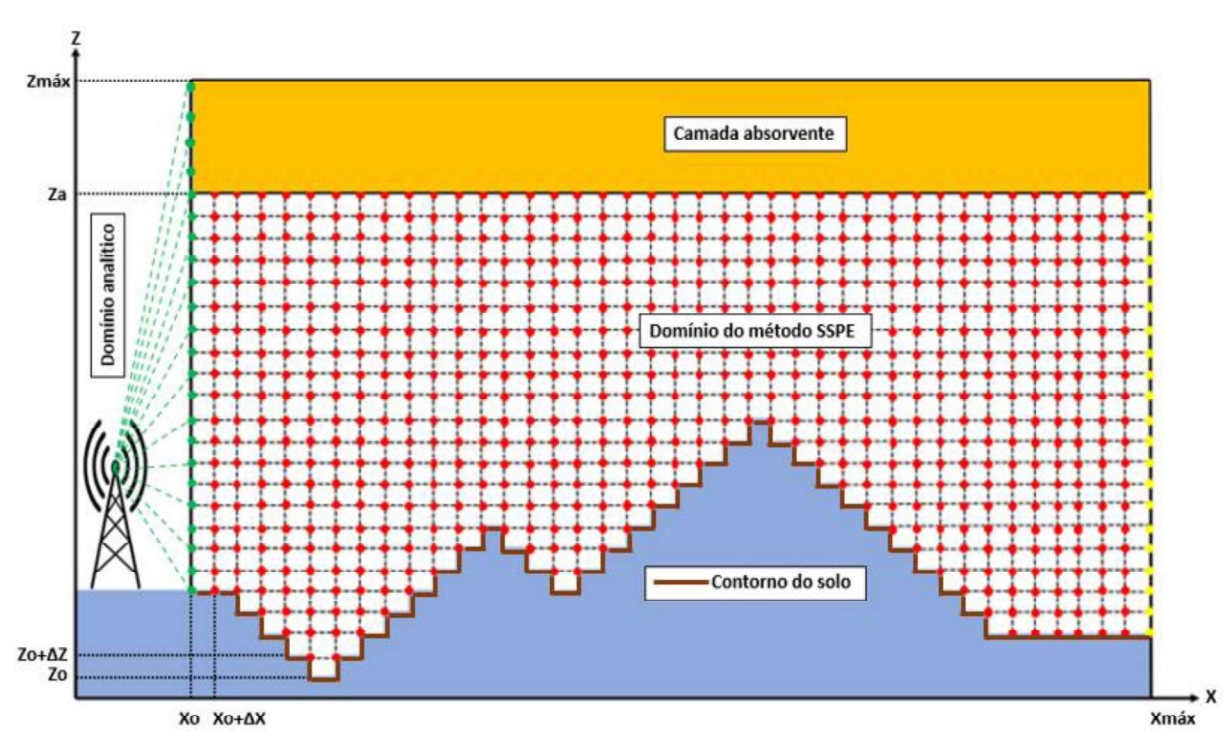

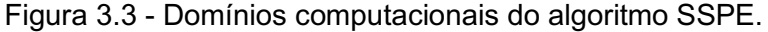

#### 3.3.1 Domínio analítico

A região denominada domínio analítico, conforme Figura 3.3, compreendida entre  $x = 0$  e  $x = x_0$ , é de fundamental importância e seu principal objetivo é calcular o campo irradiado pela fonte para determinar o campo inicial na posição  $x_0$ . Esse campo formará um vetor complexo que conterá informação de amplitude e fase da onda para cada ponto, separados por  $\Delta z$ . Esses dados serão a base do algoritmo de split-step, porque a partir deles será calculado o campo para o restante do ambiente.

Para isso, deve-se conhecer os parâmetros da antena transmissora para que se possa definir de forma analítica o vetor de posições do campo inicial. De acordo com [23], conhecendo a potência irradiada pela fonte e seu ganho em função da direção é possível estimar a intensidade do campo em uma determinada posição na região de campo distante, por meio das Equações (3.11) e (3.12):

$$
\left|\vec{E}(r,\theta,\phi)\right| \approx \sqrt{\frac{\eta P_{rad}G(\theta,\phi)}{2\pi r^2}},\tag{3.11}
$$

$$
\left|\vec{H}(r,\theta,\phi)\right| \approx \sqrt{\frac{P_{rad}G(\theta,\phi)}{\eta 2\pi r^2}},\tag{3.12}
$$

onde

 $\vec{E}(r, \theta, \phi)$ : campo elétrico em coordenadas esféricas;  $\vec{H}(r, \theta, \phi)$ : campo magnético em coordenadas esféricas;  $\eta$ : impedância intrínseca do meio;  $P_{rad}$ : potência radiada pela antena;  $G(\theta, \phi)$ : ganho da antena na região de campo distante;  $r = r(z)$ : distância da fonte até a posição no perfil vertical do campo inicial.

Para garantir que o campo calculado esteja na região de campo distante, a distância inicial  $x_0$  deverá atender ao critério da Equação (3.13):

$$
x_0 > \frac{2D^2}{\lambda},\tag{3.13}
$$

onde

D: maior dimensão da antena transmissora;

 $\lambda$ : comprimento de onda.

Portanto, podemos definir o campo inicial através da Equação (3.14):

$$
u(x_0, z) = \begin{cases} |\vec{E}| e^{ikr(z)}, & para polarização vertical. \\ |\vec{H}| e^{ikr(z)}, & para polarização horizontal. \end{cases}
$$
 (3.14)

#### 3.3.2 Camada absorvente

Como o ambiente de propagação é infinito em relação à altitude é necessário especificar um limite em  $z = z_{max}$ , conforme Figura 3.3, porém a condição apresentada pela Equação (3.15) também deve ser atendida [24]:

$$
u(x,z)|_{z\to\infty} = 0.
$$
\n<sup>(3.15)</sup>

Esse truncamento computacional provoca reflexões não físicas no limite superior, devido à transformada de Fourier no cálculo do campo, que afetam a precisão da solução numérica. Portanto, é necessário amortecer o campo que chega em  $z_{max}$ .<br>Para isso é inserida uma camada absorvente a partir de  $z = z_a$  com o objetivo

de atenuar lentamente o campo ascendente, tornando-o aproximadamente igual a zero na fronteira de  $z_{max}$ . Deste modo, apenas uma energia desprezível será refletida em direção ao domínio de interesse, não afetando, portanto, a precisão dos resultados do cálculo numérico.

Uma maneira efetiva de implementar camada absorvente é utilizar janela de truncamento, como por exemplo as janelas de: Hanning, Hamming , Kaiser, Tukey e Hanning-Poisson [25]. Neste trabalho será utilizada a Janela de Hanning, definida pela Equação (3.16), onde  $z_a \leq z \leq z_{max}$ :

$$
J(z) = \frac{1 + \cos\left(\frac{\pi(z - z_a)}{z_{\max} - z_a}\right)}{2}.
$$
 (3.16)

Matematicamente essa equação garante que  $J(z_a) = 1$  e  $J(z_{max}) = 0$ ,<br>conforme Figura 3.4. Dentro desses limites, o campo  $u(x, z)$  é multiplicado pela função  $J(z)$ , efetivando desse modo os resultados almejados na região.

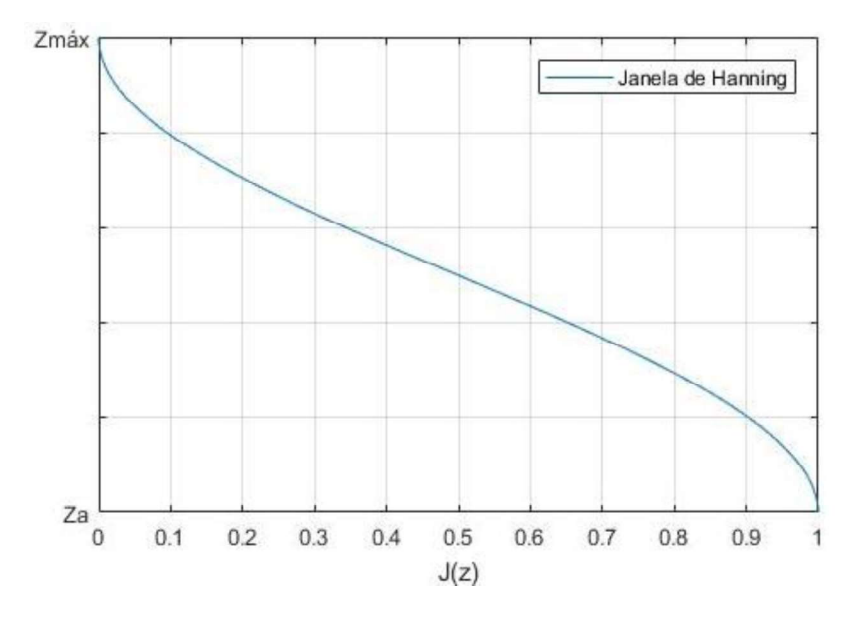

Figura 3.4 - Janela de Hanning em função da altitude.

Neste trabalho a largura da camada absorvente foi estabelecida para metade do domínio computacional, portanto  $z_a = z_{max}/2$ .

#### 3.3.3 Contorno do solo

Para parametrizar os efeitos do terreno no ambiente de propagação é necessário realizar a discretização do perfil topográfico, que consiste em transformar a distribuição contínua de dados altimétricos em unidades com valores específicos em um intervalo. Essa transformação do relevo pode ser visualizada na Figura 3.3, onde a discretização é relativa ao perfil da Figura 3.1.

Feito isso, a interface entre o ar e o terreno é chamada de região de contorno do solo. Ela é importante para estimar as atenuações relativas da interação entre as ondas eletromagnéticas que se propagam e o terreno. Para isso, a condição de contorno apresentada pela Equação (3.17) deve ser satisfeita em seu domínio [17]:

$$
\left[\alpha_1 \frac{\partial}{\partial z} + \alpha_2\right] u(x, z) = 0 , \qquad (3.17)
$$

sendo  $\alpha_1$  e  $\alpha_2$  constantes que assumem valores diferentes de acordo com o problema em análise. No caso de uma superfície condutora perfeita, aplica-se as condições de contorno de Dirichlet ou de Neumann, para polarização horizontal ou vertical, respectivamente [20]. Porém, para muitos problemas não é suficiente considerar a superfície perfeitamente condutora, devendo, portanto, considerar o meio com perdas. Nesse caso, será utilizada a condição de contorno de Cauchy, onde  $\alpha_1 = 1$  e  $\alpha_2$ definido pela Equação (3.18):

$$
\alpha_2 = \begin{cases} ik\sqrt{\gamma - 1}, & para polarização horizontal \\ \frac{ik\sqrt{\gamma - 1}}{\gamma}, & para polarização vertical \end{cases}
$$
 (3.18)

sendo  $\gamma$  a permissividade relativa complexa do solo, expressa em termos de seus parâmetros eletromagnéticos e pelo comprimento de onda, conforme Equação (3.19):

$$
\gamma = \epsilon_r + i60\sigma\lambda \,. \tag{3.19}
$$

A técnica numérica SSPE não consegue manipular automaticamente a condição de contorno da superfície, para isso é incluído em seu algoritmo o método DMFT, desenvolvido por Dockery e Kuttler para terrenos irregulares discretizados [17]. Inicialmente o domínio  $z$  é segmentado de acordo com a Equação (3.20):

$$
z = m\Delta z \tag{3.20}
$$

onde  $m = 0, 1, 2, 3, ..., N$ . O valor do incremento  $\Delta z$  deve satisfazer a Equação (3.21) [12]:

$$
\Delta z \le \frac{\lambda}{2 \times \text{sen}(\theta_{\text{max}})}.
$$
\n(3.21)

Esse critério advém do fato que o método SSPE opera entre os domínios  $z$  e  $p$ , denominados pares recíprocos da transformada de Fourier, referentes às Equações (3.8) e (3.9). Na implementação das formulações numéricas esses domínios são truncados em  $z_{max}$  e  $p_{max}$ . Para evitar efeitos de *aliasing* é aplicado o critério de Nyquist, apresentado pela Equação (3.22):

$$
z_{\text{max}} \times p_{\text{max}} = \pi N \tag{3.22}
$$

Substituindo as Equações (3.10) e (3.20) em (3.22), chega-se à Equação (3.21), que limita o passo  $\Delta z$ . Nesse momento, cabe ressaltar que o passo  $\Delta x$  pode ser escolhido livremente, porém de maneira coerente com a extensão do enlace, podendo ser muito maior que o comprimento de onda.

Como o algoritmo calcula a função auxiliar do campo posterior utilizando como entrada os dados do passo anterior, o processo pode ser dividido em três etapas: primeiramente é aplicada a DMFT na função  $u(x, m\Delta z)$ , levando a solução numérica para o domínio  $p$ ; em seguida são determinados os valores do passo seguinte, ainda no domínio  $p$ ; e finalmente utiliza a DMFT inversa nos resultados para obter a função  $u(x + \Delta x, m\Delta z)$ , retornando a solução para o domínio z. Desse modo, o resultado final é alcançado por meio da Equação (3.23):

$$
u(x + \Delta x, m\Delta z) = \frac{2}{N} \sum_{i=0}^{N} U(x + \Delta x, l\Delta p) \frac{\alpha_2 sen\left(\frac{\pi lm}{N}\right) - \frac{sen\left(\frac{\pi l}{N}\right)}{\Delta z} cos\left(\frac{\pi lm}{N}\right)}{\alpha_2^2 + \left[\frac{sen\left(\frac{\pi l}{N}\right)}{\Delta z}\right]^2}
$$
(3.23)  
+  $U(x + \Delta x, 0)r^m + U(x + \Delta x, N\Delta p)(-r)^{N-m}$ ,

onde  $U(x + \Delta x, 0)$ ,  $U(x + \Delta x, l\Delta p)$  e  $U(x + \Delta x, N\Delta p)$  representam os resultados da segunda etapa, e são representados pelas Equações (3.24), (3.25) e (3.26):

$$
U(x + \Delta x, 0) = \exp\left[\frac{i\Delta x}{2k} \left(\frac{\log r}{\Delta z}\right)^2\right] U(x, 0), \qquad (3.24)
$$

$$
U(x + \Delta x, l\Delta p) = \exp\left[i\Delta x \left(\sqrt{k^2 - (l\Delta p)^2} - k\right)\right]U(x, l\Delta p), \tag{3.25}
$$

$$
U(x + \Delta x, N\Delta p) = \exp\left[\frac{i\Delta x}{2k} \left(\frac{\log(-r)}{\Delta z}\right)^2\right] U(x, N\Delta p), \tag{3.26}
$$

sendo  $U(x, 0)$ ,  $U(x, l\Delta p)$  e  $U(x, N\Delta p)$  os resultados decorrentes da primeira etapa, e são representados pelas Equações (3.27), (3.28) e (3.29):

$$
U(x,0) = A \sum_{m=0}^{N} r^m u(x,m\Delta z), \qquad (3.27)
$$

$$
U(x, l\Delta p) = A \sum_{m=0}^{N} u(x, m\Delta z) \left[ \alpha_2 \text{sen}\left(\frac{\pi l m}{N}\right) - \frac{\text{sen}\left(\frac{\pi l}{N}\right)}{\Delta z} \text{cos}\left(\frac{\pi l m}{N}\right) \right], \quad (3.28)
$$

$$
U(x, N\Delta p) = A \sum_{m=0}^{N} (-r)^{N-m} u(x, m\Delta z).
$$
 (3.29)

Para as Equações (3.22) até (3.28) temos algumas definições [17], apresentadas nas Equações (3.30), (3.31) e (3.32):

$$
l = 1, 2, 3 \dots, N - 1, \tag{3.30}
$$

$$
A = \frac{2(1 - r^2)}{(1 + r^2)(1 - r^{2N})},
$$
\n(3.31)

$$
r = \begin{cases} \sqrt{1 + (\alpha_2 \Delta z)^2} - \alpha_2 \Delta z, & para polarização vertical \\ -\sqrt{1 + (\alpha_2 \Delta z)^2} - \alpha_2 \Delta z, & para polarização horizontal \end{cases}
$$
 (3.32)

como também a amplitude de  $\Delta p$  deve satisfazer a seguinte igualdade:  $\Delta p \Delta z = \pi/N$ .<br>Nos somatórios referentes às Equações (3.27), (3.28) e (3.29) usa-se um fator ponderado igual a 0,5 para o primeiro e último termo da sequência, ou seja, quando  $m = 0$  e  $m = N$ .

#### 3.3.4 Domínio do método SSPE

Essa região, que representa a área de interesse do observador, utiliza a solução numérica SSPE para calcular a distribuição do campo no ambiente de
propagação. Ela se estende no domínio vertical de  $z = z<sub>o</sub>$  até  $z = z<sub>a</sub>$  e no horizontal de  $x = x_0$  até  $x = x_{\text{max}}$ , conforme ilustrado pela Figura 3.3.

A aplicação do algoritmo consiste em um processo interativo que calcula passo a passo,  $\Delta x$  e  $\Delta z$ , o campo ao longo do meio na direção de propagação através das Equações (3.8) e (3.9). Por intermédio do método DMFT, Equação (3.23), é possível incluir as atenuações do solo nas funções auxiliares do campo, as quais consideram os efeitos atmosféricos.<br>Após obter os valores de  $u(x, z)$  em todo o domínio computacional é possível

calcular dois parâmetros de grande interesse em aplicações de radiopropagação. O primeiro é a atenuação ao longo do caminho de propagação, do termo em inglês Path Loss (PL), que representa a razão entre a potência radiada pela antena transmissora e a potência disponível em uma coordenada do ambiente, sendo representada pela Equação (3.33) [20]:

$$
PL(x, z) = -20 \log|u(x, z)| + 20 \log(4\pi) + 10 \log(x) - 30 \log(\lambda). \tag{3.33}
$$

O segundo parâmetro é a potência recebida (Pr) na localização escolhida, obtida através da Equação (3.34) [26]:

$$
Pr(x, z) = 20 \log \left( \left| \frac{\lambda}{4\pi} \frac{1}{\sqrt{x}} u(x, z) e^{ikx} \right| \right).
$$
 (3.34)

Em ambas equações os resultados são expressos em dB.

# CAPÍTULO 4 - CAMPANHA DE MEDIÇÕES

### 4.1 Ambiente de estudo

O sistema de transporte metroferroviário da cidade de Belo Horizonte, no estado de Minas Gerais, possui cerca de 28 km de extensão e 19 estações para embarque e desembarque de passageiros. A Tabela 4.1 informa o nome de cada uma dessas estações e suas respectivas localizações geográficas, também ilustradas na Figura 4.1, que serão importantes para se definir os enlaces.

Seu sistema de radiocomunicação é analógico desde a sua implantação em 1984, porém a Agência Nacional de Telecomunicações (ANATEL) alertou a STU/BH sobre a necessidade de migrar para um sistema digital em 2017, o que motivou a CBTU a contratar os serviços da empresa GAP Service Ltda [27] para executar essa modernização.

Em 2019 realizou-se um estudo de radiopropagação para mensurar a cobertura desse novo sistema ao longo da via férrea. Na etapa de site survey, foram definidos 8 locais que seriam candidatos a receberem as Estações Rádio Base (ERB), conforme Tabela 4.2. No drive test foi instalado um sistema de transmissão nesses locais, e um sistema de recepção foi acomodado no trem, armazenando informações georreferenciadas de potência recebida enquanto se deslocava pela via, representada pela linha vermelha nas Figuras 4.1 e 4.2.

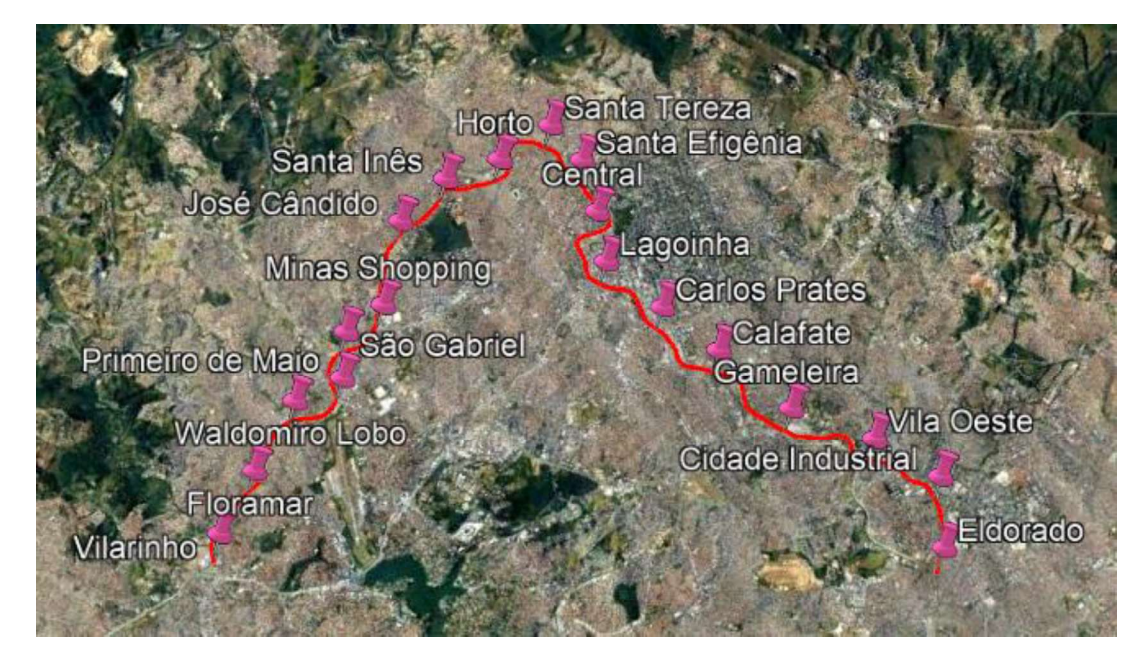

Figura 4.1 - Visualização das estações e linha férrea do metrô.

| Nome da estação      | Latitude      | Longitude     |
|----------------------|---------------|---------------|
| Vilarinho            | 19°49'18.14"S | 43°56'51.31"O |
| Floramar             | 19°50'2.12"S  | 43°56'25.56"O |
| Waldomiro Lobo       | 19°50'52.04"S | 43°55'57.59"O |
| Primeiro de Maio     | 19°51'28.20"S | 43°56'1.92"O  |
| São Gabriel          | 19°51'47.65"S | 43°55'34.55"O |
| Minas Shopping       | 19°52'20.52"S | 43°55'31.10"O |
| José Cândido         | 19°53'0.72"S  | 43°54'46.67"O |
| Santa Inês           | 19°53'42.88"S | 43°54'37.94"O |
| Horto                | 19°54'21.99"S | 43°54'47.06"O |
| Santa Tereza         | 19°55'4.45"S  | 43°54'45.72"O |
| Santa Efigênia       | 19°55'10.19"S | 43°55'20.01"O |
| Central              | 19°55'0.00"S  | 43°55'58.00"O |
| Lagoinha             | 19°54'46.78"S | 43°56'32.98"O |
| <b>Carlos Prates</b> | 19°55'2.85"S  | 43°57'23.68"O |
| Calafate             | 19°55'20.22"S | 43°58'12.93"O |
| Gameleira            | 19°55'41.11"S | 43°59'17.94"O |
| <b>Vila Oeste</b>    | 19°56'19.06"S | 44° 0'9.80"O  |
| Cidade Industrial    | 19°56'43.81"S | 44° 0'59.27"O |
| Eldorado             | 19°56'19.46"S | 44° 1'45.52"O |

Tabela 4.1 - Estações de metrô e suas localizações geográficas.

Figura 4.2 - Visualização dos pontos de transmissão e linha férrea do metrô.

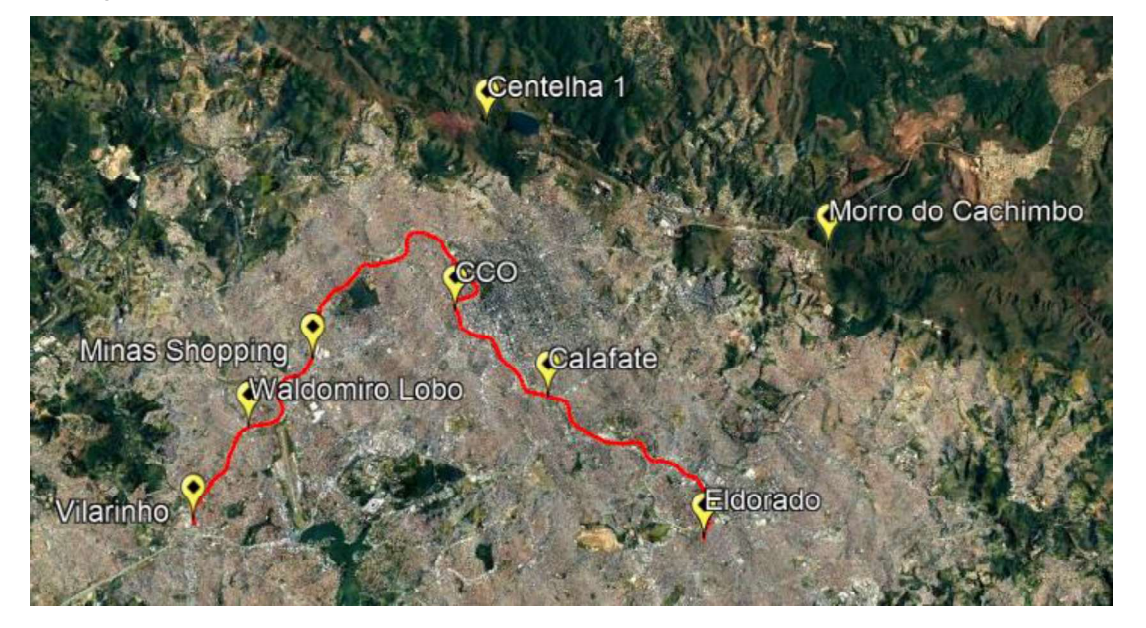

O sistema de transmissão utilizou uma antena monopolo vertical plano terra, com 8,15 dBi de ganho, conectada a uma repetidora bidirecional para rádio digital com capacidade máxima para potência de transmissão de 50 W. As especificações dos equipamentos podem ser visualizadas na Tabela 4.2.

| Equipamento                 | <b>Marca</b> | <b>Modelo</b>  |
|-----------------------------|--------------|----------------|
| Antena colinear plano terra | <b>ARS</b>   | $G-6A$         |
| Duplexador                  | <b>ARS</b>   | DVM-6          |
| Repetidora                  | Motorola     | <b>SLR5100</b> |
| Cabo coaxial                | <b>RFS</b>   | <b>RG213/C</b> |

Tabela 4.2 - Equipamentos do sistema de transmissão.

O sistema de coleta de dados utilizou a aplicação MOTOTRBO Site Survey [28], que ajuda a analisar a cobertura de sinal em um site, com o objetivo de obter a melhor performance para rádios móveis e portáteis. Para o seu uso é necessário que um rádio esteja ligado a um computador para armazenar as amostras de RSSI (Received Signal Strength Indication), em dBm, com as correspondentes coordenadas geográficas. A Figura 4.3 ilustra esse cenário de coleta de informações e as especificações dos equipamentos utilizados podem ser visualizadas na Tabela 4.3.

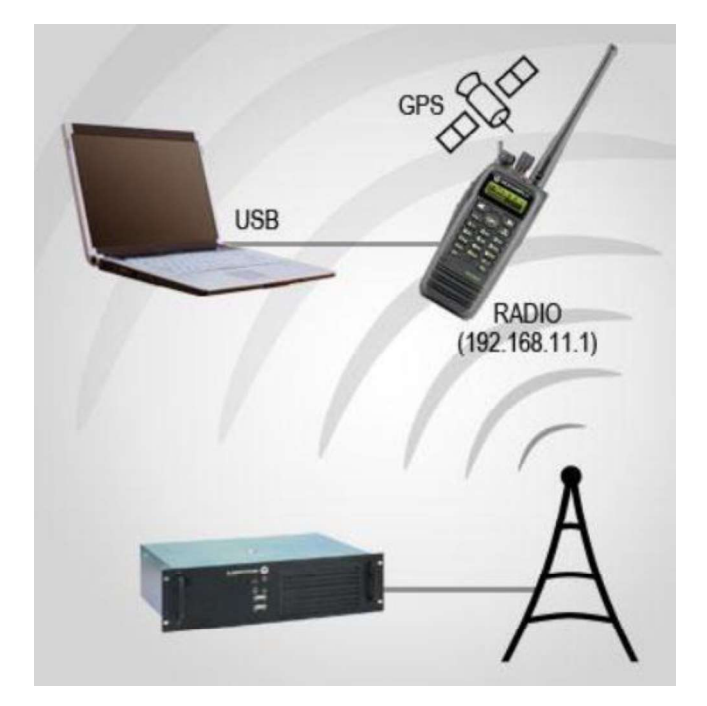

Figura 4.3 - Esquemático do sistema de transmissão e recepção.

Fonte: Manual do software MOTOTRBO Site Survey [28].

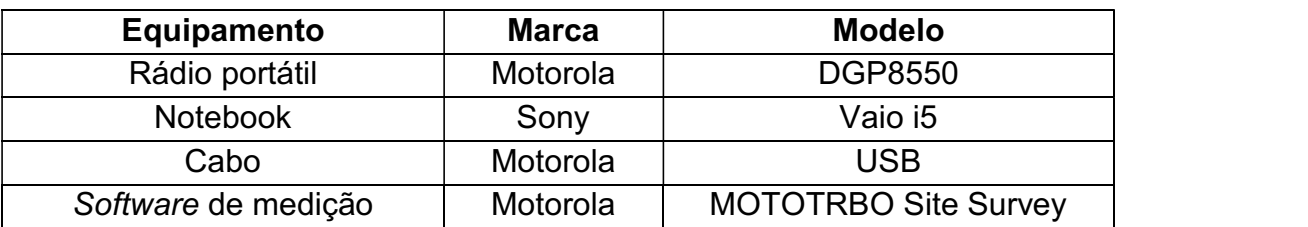

Tabela 4.3 - Equipamentos do sistema de recepção.

# 4.2 Metodologia

A metodologia utilizada foi a seguinte: o sistema de transmissão foi configurado para operar na frequência de 163,94625 MHz com 20 W de potência e o sistema de recepção para registrar o nível de sinal recebido a cada 10 segundos, durante o deslocamento do trem ao longo da via, sendo que em cada estação no trecho era realizada uma parada para embarque e desembarque dos passageiros. É importante destacar que os equipamentos de recepção estavam no interior do trem, em uma cabine frontal onde estavam o maquinista e o responsável por executar o teste.

O software de medição foi configurado para armazenar valores de data, hora, latitude, longitude, altitude, nível de sinal GPS e RSSI. As medições foram exportadas em arquivos de extensão .CSV (que podem ser visualizados através do software Excel), e .KML (que podem ser visualizados através do software Google Earth). A intensidade de RSSI armazenada em cada ponto foi caracterizada com o seguinte código de cores nos arquivos .KML:

- Azul para sinais maiores que -100 dBm;
- Verde para sinais entre -100 dBm e -105 dBm;
- Amarelo para sinais entre -105 dBm e -110 dBm;
- Laranja para sinais entre -110 dBm e -115 dBm;
- Vermelho para sinais menores que -115 dBm.

# 4.3 Medições

No Anexo A encontram-se os resultados do drive test com a repetidora instalada nos 8 locais de transmissão. Foram coletadas um total de 1465 medições, porém a grande maioria com o trem em movimento, uma vez que existem apenas 19 estações no trajeto completo da via. No Capítulo 6 serão analisados os 88 pontos de coleta em que o sistema de recepção se encontrava parado em relação à repetidora, ou seja, nas estações. A Tabela 4.4 apresenta um resumo dos testes.

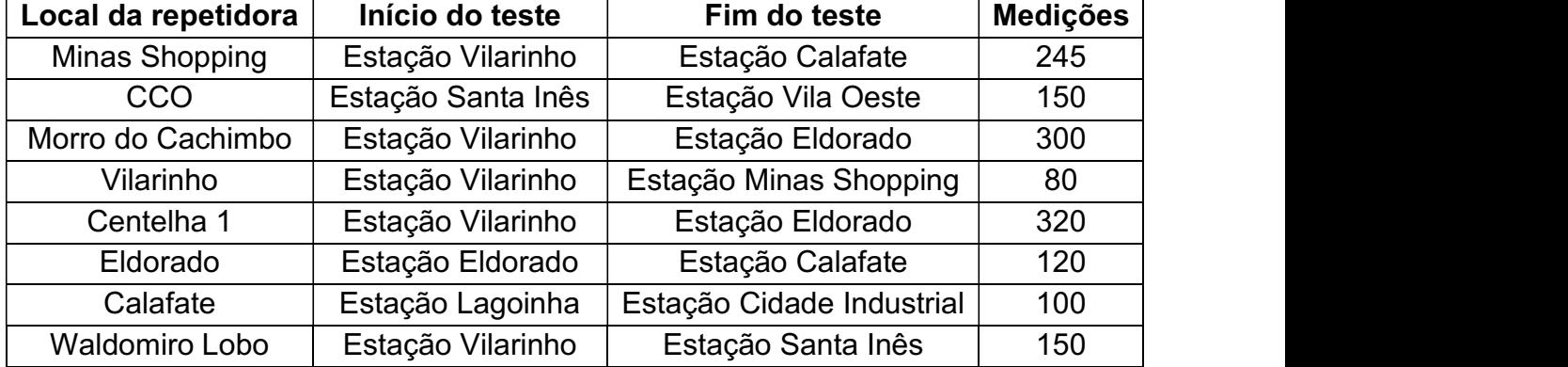

Tabela 4.4 - Resumo dos testes da campanha de medições.

Como exemplo, com a repetidora instalada em Centelha 1, o teste se iniciou com o trem partindo da Estação Vilarinho e terminou com sua chegada na Estação Eldorado. A antena transmissora foi instalada em um mastro numa altura de 3 metros do solo, conforme Figura 4.5, e foram coletadas um total de 320 medições, que podem ser visualizadas através da Figura 4.4.

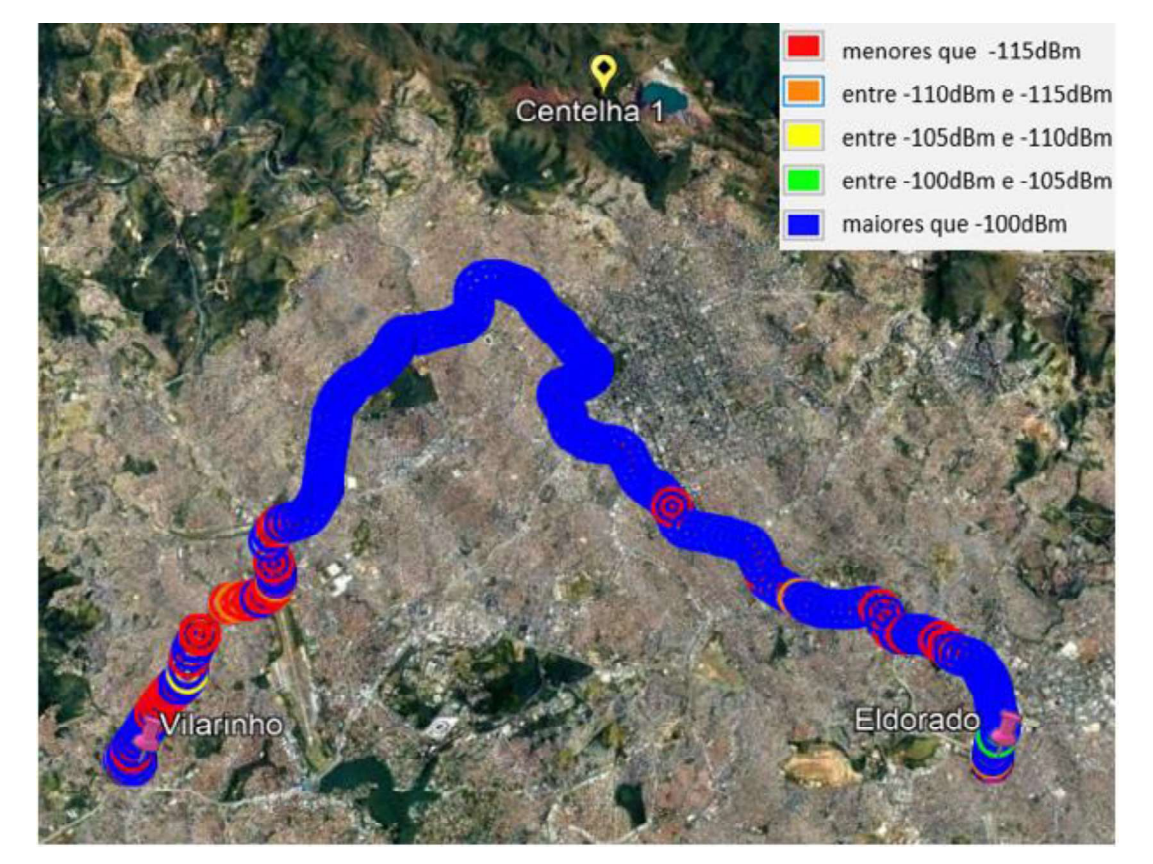

Figura 4.4 - Amostras do nível de sinal recebido com a repetidora em Centelha 1.

Figura 4.5 - Equipamentos do sistema de transmissão instalado em Centelha 1.

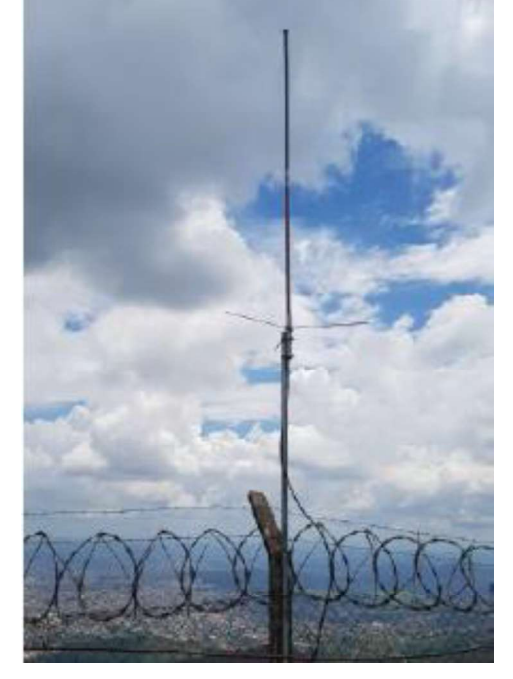

(a) Antena transmissora fixada em um mastro.

(b) Repetidora e duplexador instalados em um gabinete.

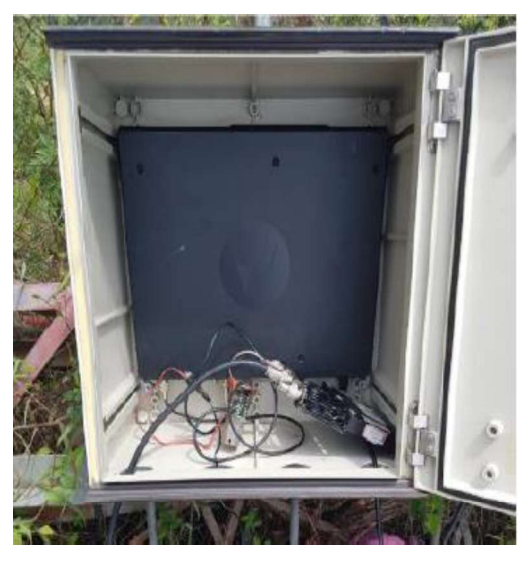

Fonte: Estudo de propagação realizado pela GAP.

## CAPÍTULO 5 - SIMULAÇÃO

A proposta deste trabalho foi aperfeiçoar uma ferramenta computacional de predição de cobertura radioelétrica para que fosse aplicável em situações de utilização práticas, que utilizam equipamentos de transmissão e recepção comerciais em ambiente de propagação realístico. O algoritmo principal utiliza o método DMFT-SSPE e foi inteiramente implementado utilizando o software MATLAB R2017a, em um estudo desenvolvido pelo GAPTEM [2].

#### 5.1 Programa desenvolvido

Para alcançar esses objetivos foi necessário desenvolver duas metodologias de extração de dados: a primeira aplica-se aos diagramas de radiação das antenas, utilizando como fonte de informação o datasheet fornecido pelos fabricantes; a segunda aplica-se ao perfil topográfico entre o transmissor e o receptor, utilizando como fonte de dados os modelos digitais de elevação da missão SRTM. Em ambas situações, os dados adquiridos são inseridos no código de maneira automática através de documentos de texto com extensão .txt, e as metodologias serão apresentadas nas subseções 5.2.1 e 5.2.2 deste capítulo. Além disso, com o intuito de auxiliar o usuário a analisar os resultados

fornecidos pelo algoritmo, foram implementadas funções para calcular três parâmetros de grande interesse em radiopropagação: a rugosidade do perfil de elevação, a atenuação ao longo do caminho de propagação e o nível de potência recebida. Também foi desenvolvida uma nova interface gráfica para apresentação da distribuição dos valores de campo no domínio de interesse. A Figura 5.1 apresenta um esquemático de entradas e saídas da aplicação elaborada neste trabalho.

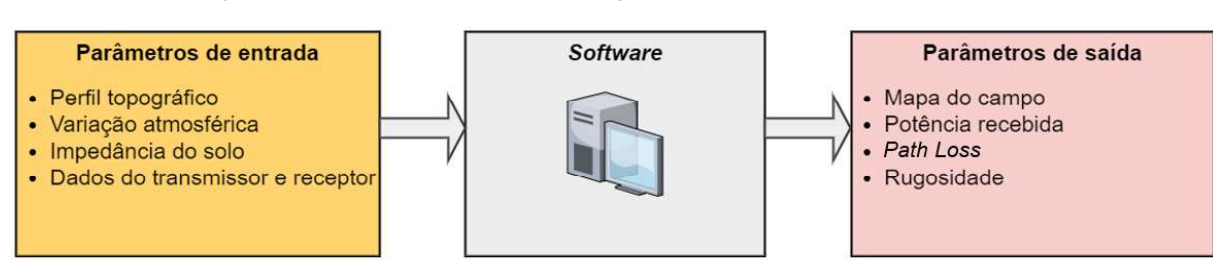

#### Figura 5.1 - Esquemático do programa de predição de cobertura.

Nas primeiras simulações, o algoritmo principal não obteve boa resposta ao processar os perfis topográficos realísticos, ocasionando instabilidade numérica, que provocava erro de compilação, e criando regiões de falsa sombra eletromagnética. Essa situação é apresentada pela Figura 5.2 que ilustra esse cenário ao compilar o enlace entre Morro do Cachimbo e Estação Minas Shopping, onde a região na cor branca indica o perfil topográfico e na cor azul escuro uma região de campo nulo.

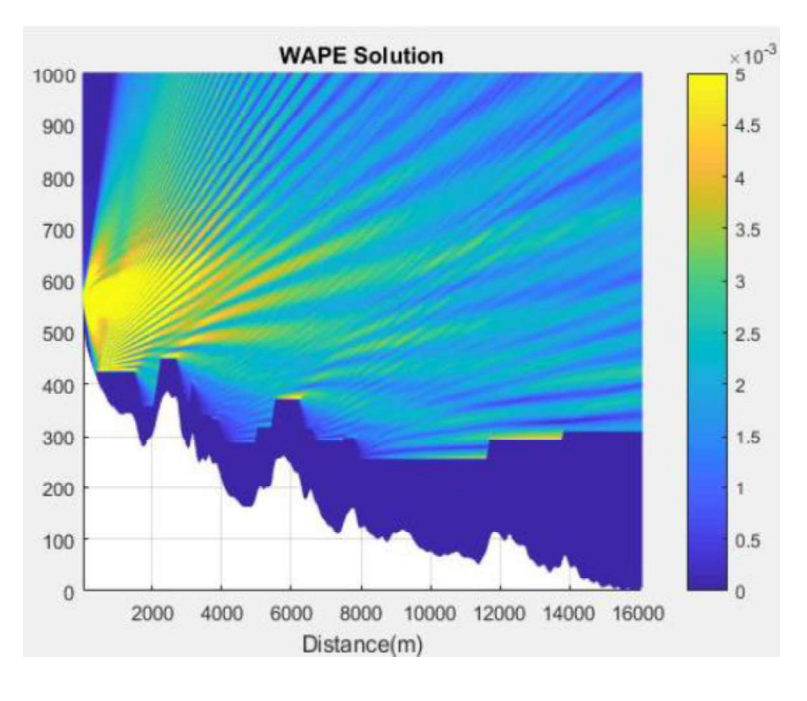

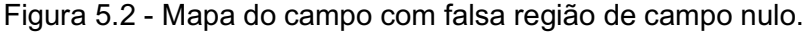

A causa desse erro de processamento era uma deficiência do algoritmo em deslocar o vetor de posições do campo no split-step quando a inclinação do terreno era acentuada. Isso ocorreu devido à utilização de funções de arredondamento e comparações lógicas com valores da altitude original do relevo ao invés de usar dados do perfil discretizado. Para sanar esses problemas foi necessário substituir alguns trechos do código e criar uma função de rastreamento da superfície do solo discretizado, que se tornou a base lógica dos deslocamentos ascendentes e descendentes do perfil vertical de campo.

Após implementar as modificações, o enlace anterior foi novamente compilado, utilizando os mesmos parâmetros de entrada, e os novos resultados para distribuição do campo são mostrados na Figura 5.3, através da nova interface gráfica desenvolvida, onde a cor preta indica o perfil topográfico.

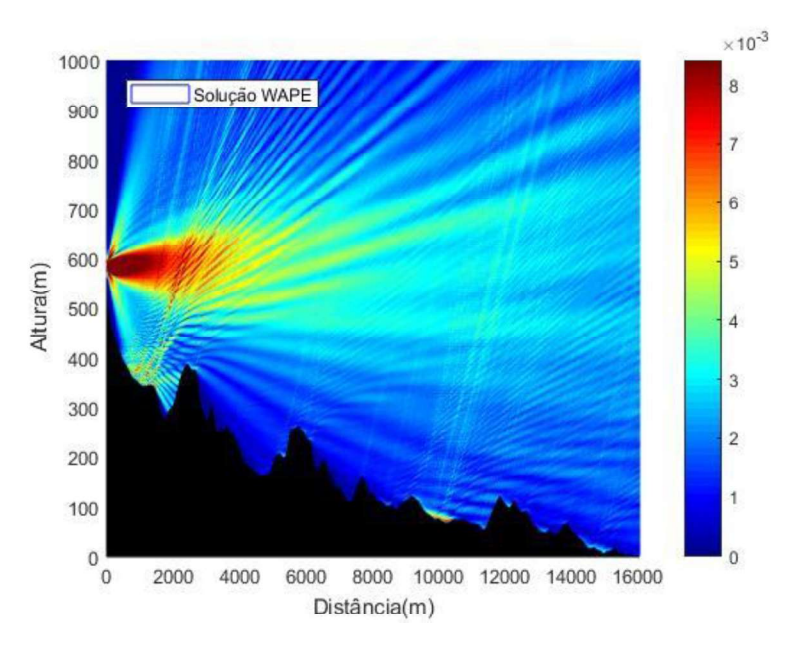

Figura 5.3 - Mapa do campo com processamento correto.

### 5.2 Parâmetros de entrada

Conforme apresentado no Capítulo 3, a variação atmosférica seguiu o equacionamento proposto pela recomendação ITU-R P.453-14 [5], que define a variação do índice de refração para atmosfera padrão, e a impedância do solo será caracterizada com parâmetros eletromagnéticos de um solo do tipo médio, Tabela 2.2.

### 5.2.1 Perfil topográfico

Os dados de altimetria dos terrenos, referentes aos enlaces analisados, foram obtidos através dos arquivos disponibilizados pela Embrapa-Monitoramento por Satélite [7], através do projeto Brasil em Relevo. Os modelos digitais de elevação possuem resolução espacial de 90 metros e sistema de coordenadas geográficas WGS-84. Para obter os perfis topográficos deste trabalho foram utilizadas as cartas SF-23-X-A e SE-23-Z-C, que podem ser visualizadas na Figura 5.4.

Como os dados destes arquivos são os originais da missão SRTM, sua utilização exige o emprego de softwares de geoprocessamento. O programa escolhido para ser utilizado neste estudo foi o Quantum GIS [29], popularmente conhecido como QGIS, por ser um software aberto e de grande utilização nos meios públicos e acadêmicos.

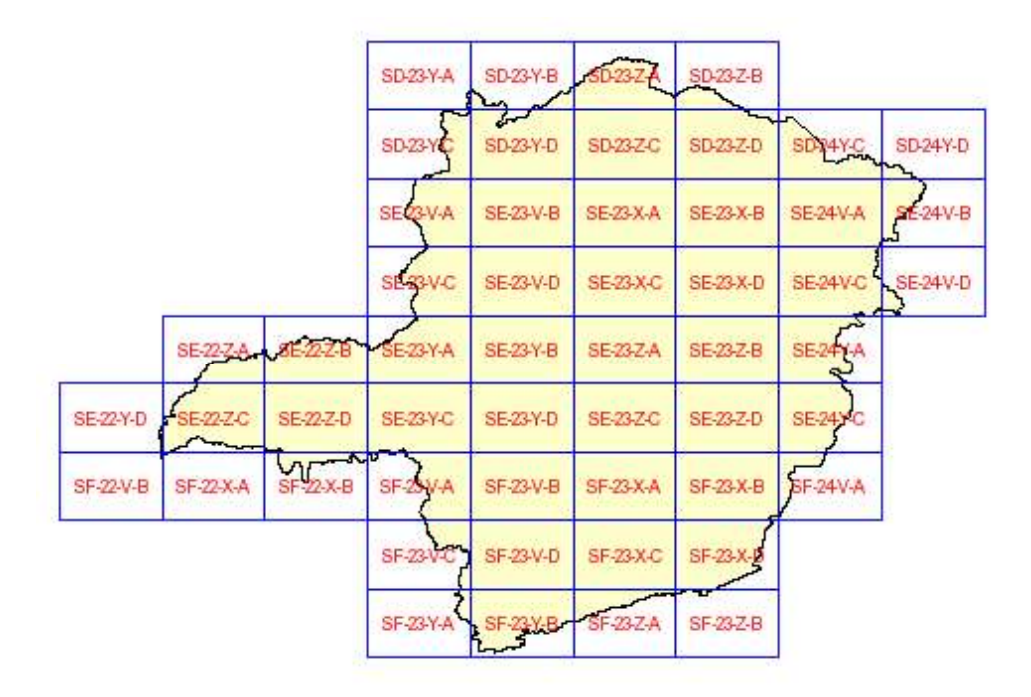

Figura 5.4 - Cartas topográficas para o estado de Minas Gerais [7].

Além dos dados de altimetria das cartas, foram adicionadas no projeto, desenvolvido no QGIS, imagens de alta resolução por satélite da biblioteca do Google Maps e também os pontos referentes as localizações das repetidoras e das estações de metrô, para definir os perfis de elevação dos enlaces ponto a ponto analisados. A Figura 5.5 ilustra esse projeto e apresenta o perfil de elevação para o enlace entre Morro do Cachimbo e Estação Lagoinha.

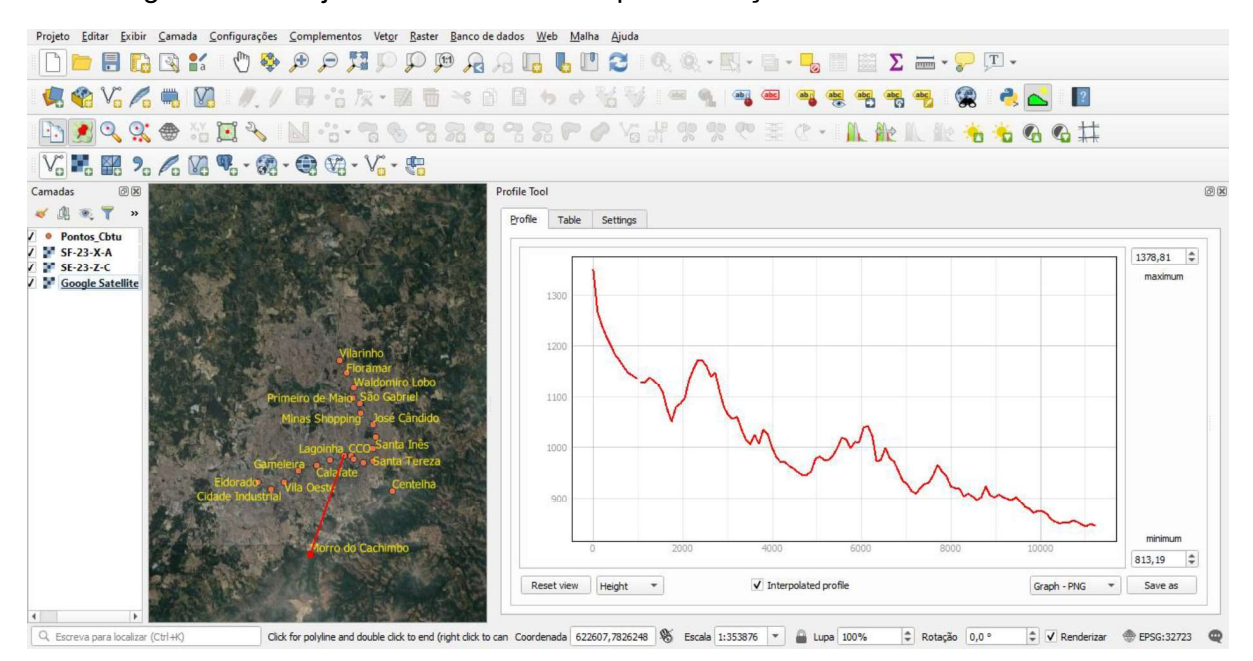

Figura 5.5 - Projeto utilizando o QGIS para extração da altimetria dos enlaces.

As informações de altitude são exportadas pelo QGIS e inseridas no código do programa em MATLAB através de um arquivo de texto .txt composto por 2 colunas: a primeira especifica a distância horizontal ( $x$ ) e a segunda a altitude do relevo ( $z$ ).<br>Essas variáveis possuem resolução espacial de 90 metros, em consonância com as características das cartas, o que provoca irregularidades abruptas no traçado do perfil topográfico.

Com o objetivo de obter irregularidades mais suaves no terreno, mas sem descaracterizá-los, os pares ordenados altura versus distância foram interpolados através do método numérico Spline Cúbico, o que permite reduzir a resolução espacial para um valor desejado e obter valores de altitude mais fiéis as tendências do perfil. Neste trabalho, esse valor foi definido igual a 12 metros, que representa o passo horizontal  $(\Delta x)$  no algoritmo SSPE. As diferenças entre os dados originais das cartas e os interpolados podem ser visualizadas através da Figura 5.6, que representa o enlace entre Minas Shopping e Estação Floramar. Figura 5.6 - Comparação entre dados de altimetria originais e interpolados.

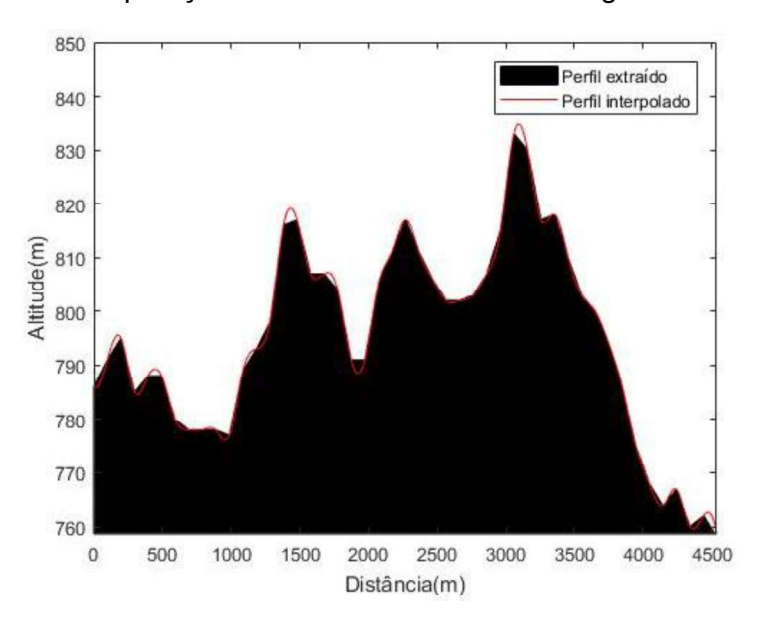

Conforme mencionado no Capítulo 3, a solução fornecida pelo algoritmo DMFT- SSPE resolve problemas de radiopropagação em terrenos irregulares, porém eles devem ser modelados para serem convenientemente processados pelo algoritmo. Uma técnica eficaz para modelar o terreno é através de escalonamento [18], portanto, o perfil utilizando os dados interpolados foi discretizado em relação a altitude com intervalos entre amostras de 12 metros, sendo a mesma resolução espacial anterior. Os resultados podem ser comparados através da Figura 5.7.

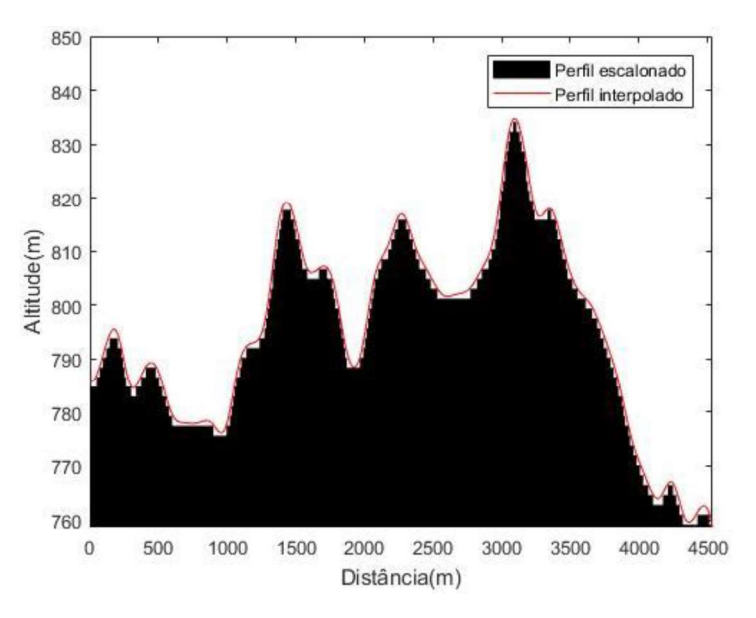

Figura 5.7 - Comparação entre dados de altimetria interpolados e escalonados.

### 5.2.2 Transmissor e receptor

A representação gráfica das propriedades de radiação de uma antena em função das coordenadas espaciais recebe o nome de diagrama de radiação, que na maioria dos casos é determinado na região de campo distante. Essas propriedades incluem a intensidade de fluxo de potência, intensidade de radiação, intensidade de campo, diretividade, fase ou polarização. Porém, a de maior interesse é a distribuição bi ou tridimensional de energia radiada em função da posição do observador ao longo de um percurso ou superfície de raio constante [23].

Através do diagrama de radiação da antena transmissora, na polarização vertical, utilizada no drive test, acessível por meio do datasheet fornecido pelo fabricante, foi possível extrair seu ganho em função das coordenadas espaciais, por meio da ferramenta computacional WebPlotDigitizer [30]. Esse software é gratuito e bastante utilizado no meio acadêmico em pesquisas que necessitam extrair dados numéricos de gráficos, imagens ou mapas de forma semiautomática. Na Figura 5.8 (a) os pontos na cor vermelha indicam as posições das coordenadas polares que serão extraídas do diagrama e na Figura 5.8 (b) os valores correspondentes destes pontos.

Esses valores foram exportados para um arquivo de texto .txt e carregados no software desenvolvido. Como trata-se de uma ferramenta semiautomática, que o usuário escolhe manualmente os pontos que deseja extrair, foi necessário aplicar uma técnica de interpolação com o objetivo de reduzir a resolução espacial e suavizar as curvas do diagrama, de forma a melhorar sua aproximação em relação ao original da antena, conforme Figura 5.8 (c).

Essa técnica de extração e interpolação de dados torna-se vantajosa na medida em que algumas antenas possuem diagrama de radiação complexo e seu equacionamento e implementação computacional, para extrair o valor do ganho em função da direção, demandaria muito tempo, o que é facilmente alcançado utilizando essa metodologia.

Como os parâmetros do diagrama de radiação da antena e o equacionamento do perfil vertical do campo inicial, utilizando a Equação (3.14), possuem como premissa estarem na região de campo distante, através da Equação (3.13) foi possível calcular a distância mínima para satisfazer esse critério:

$$
x_0 > \frac{2 \times 3,22^2}{1,8292} > 11,3365 \text{ metros.}
$$

Sendo assim, o valor de  $x_0$  escolhido para as simulações neste trabalho será de 12 metros.

Na recepção foi utilizado o mesmo princípio para determinar a potência recebida a partir do perfil vertical do campo final do enlace, representado pelos pontos na cor amarela da Figura 3.3. Através do diagrama de radiação da antena receptora,<br>na polarização vertical, utilizada no *drive test*, acessível por meio do *datasheet* fornecido pelo fabricante, foi possível extrair o ganho em função das coordenadas espaciais, utilizando as mesmas técnicas utilizadas com a antena transmissora, como pode ser visualizado por meio da Figura 5.9.

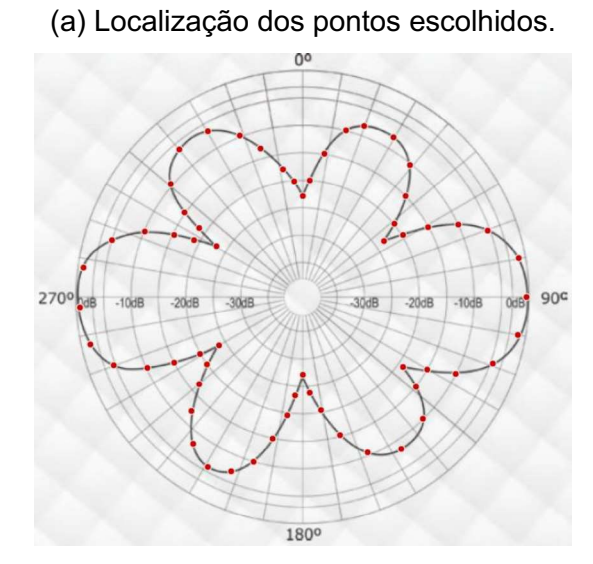

Figura 5.8 - Extração de dados do diagrama de radiação da antena transmissora.

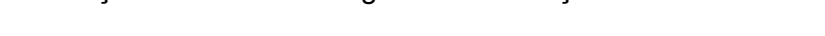

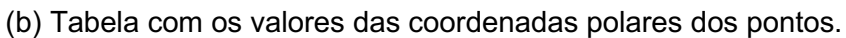

| Variables: r, θ                                  |       |
|--------------------------------------------------|-------|
| -23,489717876082857; 55,06771601573395           |       |
| -21,757715394206556; 56,83985576821634           |       |
| -20,009695389142287; 58,327546123009554          |       |
| -18,02955165904167; 59,45434240658426            |       |
| -16,260384136500416; 60,542478424363324          |       |
| -15,123251174081924; 61,13178566069837           |       |
| -13,417021834763911; 62,29011000528994           |       |
| -11,413517690716148; 63,5890879857647            |       |
| -9,386421343238183; 65,36246868352745            |       |
| -7,369522983287249; 67,7693437703967             |       |
| -5,750458143274112; 69,64193221377269            |       |
| -4,197808352963268; 71,81601183110371            |       |
| -3,345117006468372; 74,23761411809369            |       |
| -2,4269633726669952; 76,54995253929799           |       |
| -1,6363404812315507; 78,93347613536673           |       |
| -0,9127567265485423; 80,96370559436009           |       |
| -0,3375883899991646; 83,33450331957495           |       |
| Copy to Clipboard Download .CSV Graph in Plotly* | Close |
|                                                  |       |

(c) Comparação entre os diagramas com os dados extraídos e interpolados.

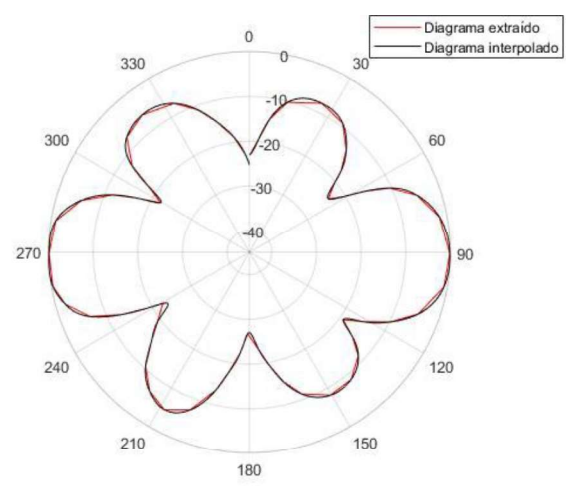

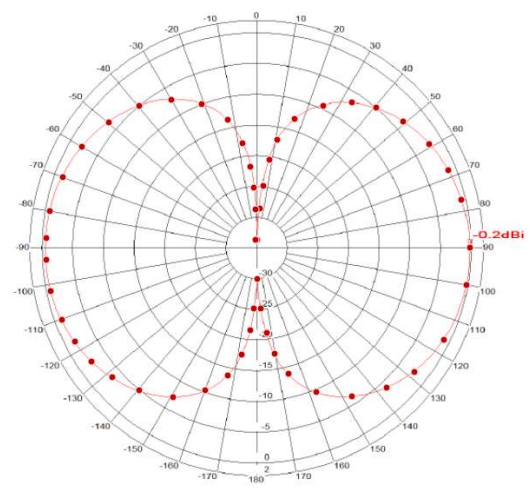

Figura 5.9 - Extração de dados do diagrama de radiação da antena receptora. (a) Localização dos pontos escolhidos.

(b) Tabela com os valores das coordenadas polares dos pontos.

| Variables: r, θ                                        |  |
|--------------------------------------------------------|--|
| -33, 39751736754661; 359, 9863337712355                |  |
| -28,31070594564336; 3,7177307703959688                 |  |
| -24,612775674120158; 5,5393048042723025                |  |
| -20,298320360124542; 7,801627318002386                 |  |
| -16,896270884700947; 10,412142297120292                |  |
| -12,953075738135315; 16,08397673503367                 |  |
| -9,33524355388945; 24,850030342987363                  |  |
| -6,586169677937314; 32,96222496854593                  |  |
| -4,909199235956016; 40,20683385243015                  |  |
| -3,4418002079307417; 48,99413831360782                 |  |
| -2,1806498078587957; 58,7679310068891                  |  |
| -1,3109178748791641; 67,73731011402312                 |  |
| -0.7637442319917298; 76.58284929096266                 |  |
| -0.28154800346098074; 89.7524747453622                 |  |
| -0,33364017655581524; 99,87220577373883                |  |
| -1,0893336894770118; 116,01592596274891                |  |
| -2.3879448404192667: 128.10159568384785                |  |
| Copy to Clipboard Download .CSV Graph in Plotly* Close |  |

(c) Comparação entre os diagramas com os dados extraídos e interpolados.

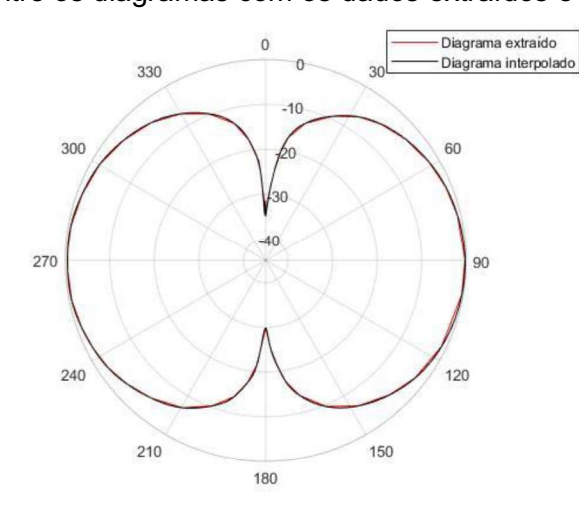

#### 5.3 Parâmetros de saída

Para auxiliar o usuário a analisar os resultados fornecidos pelo algoritmo, o programa fornece os seguintes parâmetros: mapa do campo em todo ambiente de análise, nível de potência recebida no local de interesse, atenuação ao longo do caminho de propagação entre transmissor e receptor e a rugosidade do perfil de elevação.

#### 5.3.1 Mapa do campo

A distribuição espacial do campo no ambiente de propagação pode ser analisada por meio das Figuras 5.10 (a) e (b), onde são apresentados os resultados para o enlace entre Centelha 1 e Estação Santa Efigênia. A grande vantagem desses gráficos é poder observar a intensidade do sinal em todos os pontos no cenário e também analisar a influência dos obstáculos, que terá relevante impacto devido às características angulares das soluções NAPE e WAPE. Observa-se que a WAPE ilumina mais intensamente os obstáculos próximos

ao sistema irradiante e por consequência provoca maiores reflexões e difrações, o que influenciará no nível de sinal recebido no ponto escolhido. Nesse sentido, como o enlace analisado é ponto a ponto, observa-se que a região final do relevo foi melhor iluminada utilizando WAPE, o que resulta em um campo mais intenso no receptor.

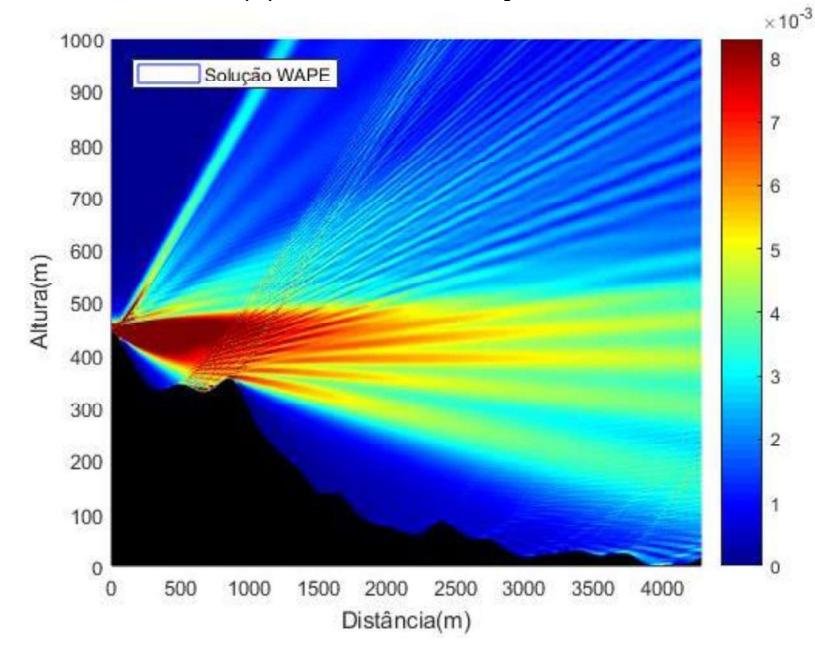

Figura 5.10 - Mapa do campo para o enlace entre Centelha 1 e Estação Santa Efigênia. (a) Utilizando a solução WAPE.

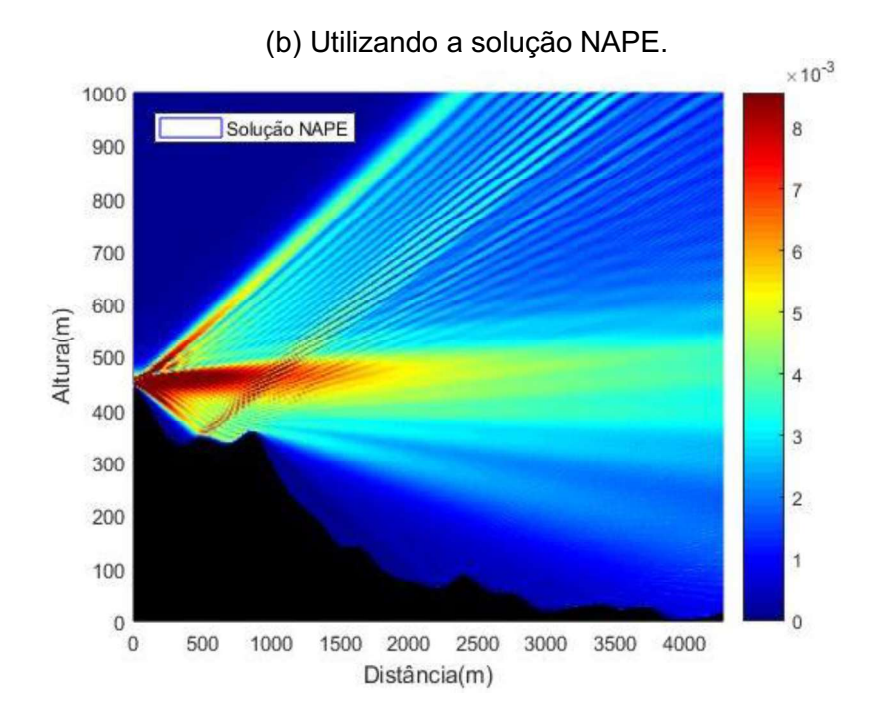

# 5.3.2 Potência recebida

Na elaboração de projetos de radioenlaces é necessária uma atenção especial para a curvatura da terra e para liberação parcial ou total da primeira zona de Fresnel, de acordo com a faixa de frequência utilizada e a distância do enlace. Sendo assim, a infraestrutura vertical onde serão instaladas as antenas é um parâmetro muito importante. Sua altura é escolhida de maneira a se obter um certo nível de potência que atenda a sensibilidade do sistema de recepção para que esse tenha uma boa performance.

Por isso, um dos resultados de saída do software desenvolvido é o perfil vertical do nível de potência no ponto desejado. Através das Figuras 5.11 (a) e (b) é possível avaliar qual altura atende aos critérios de intensidade de sinal, servindo como referência para instalação do sistema de recepção em torre de telecomunicações, topo de um prédio local ou em mastros de fixação.

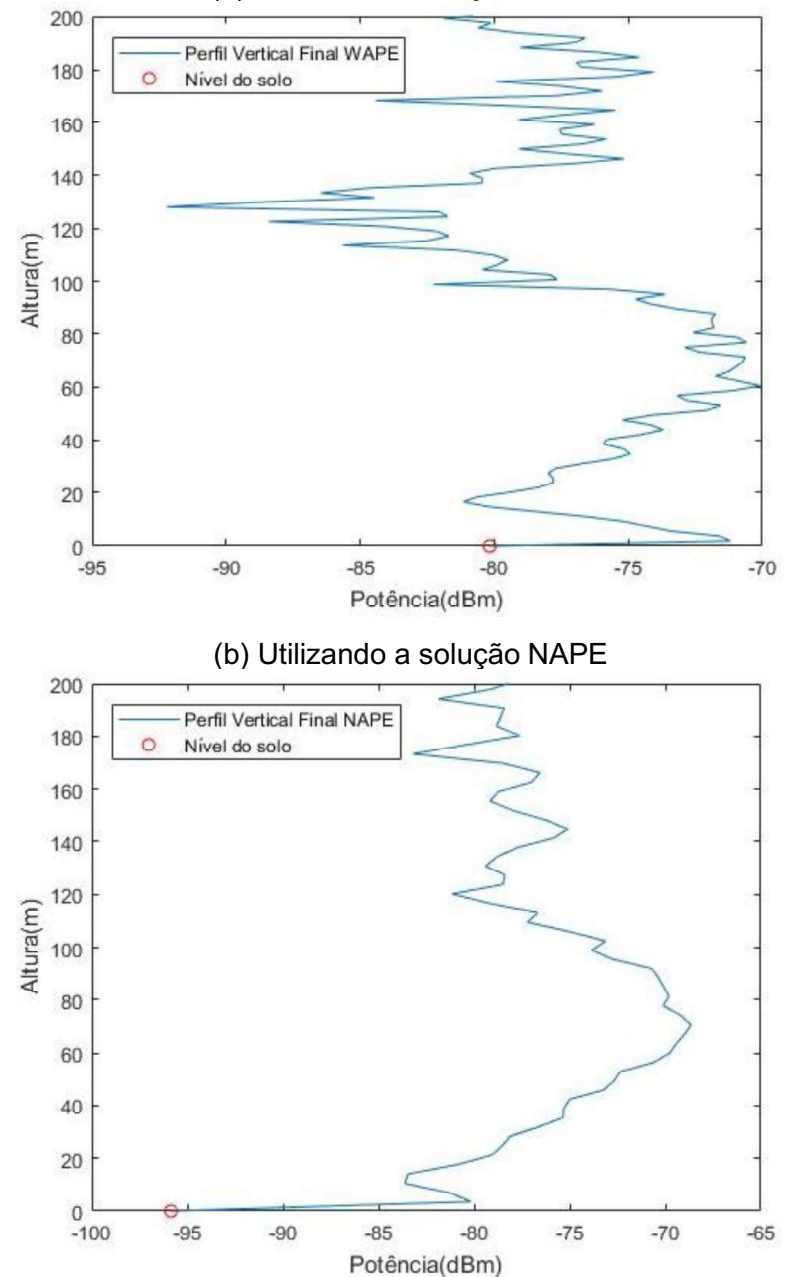

Figura 5.11 - Perfil de potência recebida no enlace entre Calafate e Estação Lagoinha. (a) Utilizando a solução WAPE

5.3.3 Atenuação ao longo do caminho de propagação

Idealisticamente, os engenheiros de telecomunicações sonham em ter ferramentas computacionais que calculam precisamente a atenuação entre quaisquer dois pontos identificados em um mapa, representando um transmissor e um receptor. Isso requer que a solução da onda eletromagnética seja avaliada em três dimensões de maneira que leve em consideração vários fatores, tais como: terreno irregular, vegetação, curvatura da terra, refratividade atmosférica, presença de edifícios, carros, dentre outros. Além disso a solução deve incluir todos os componentes de espalhamento relevantes como múltiplas reflexões, refrações e difrações [12].

Infelizmente ainda não foi desenvolvido um software de predição de cobertura radioelétrica de aplicação geral que abrange todos os cenários, por este motivo compreender as limitações dos modelos computacionais é fundamental para saber os intervalos de validade dos resultados e suas precisões. Isso requer do projetista, até certo ponto, o conhecimento físico do problema que está sendo avaliado [31].

Neste trabalho são analisados enlaces em duas dimensões, levando em consideração os seguintes fatores: terreno irregular, refratividade atmosférica, perdas eletromagnéticas no solo, refrações e reflexões. As Figuras 5.12 (a) e (b) representam a atenuação ao longo do caminho de propagação para o enlace entre Eldorado e Estação Gameleira, considerando o receptor a uma altura de 2 metros do solo.

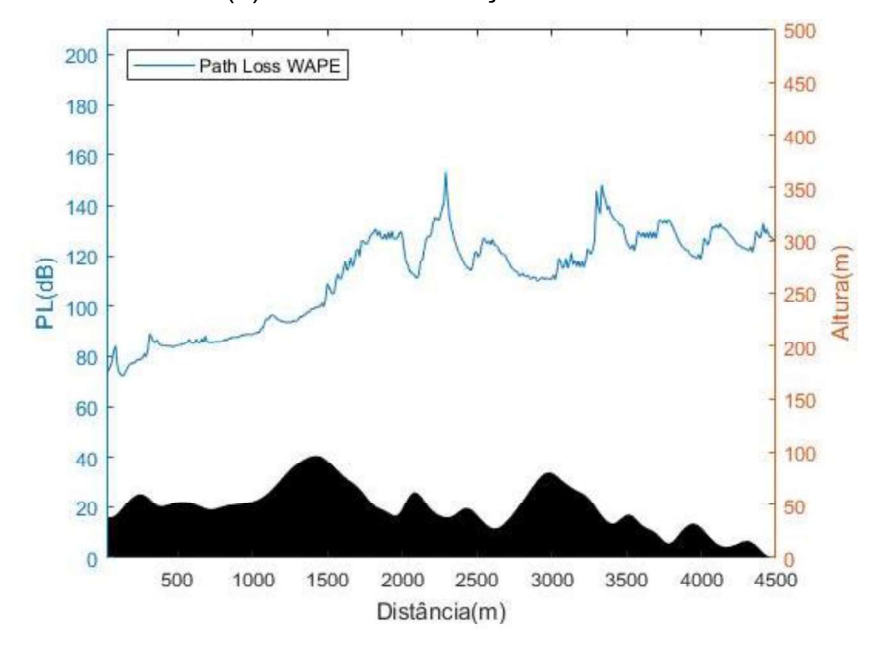

Figura 5.12 Atenuação ao longo do enlace entre Eldorado e Estação Gameleira. (a) Utilizando a solução WAPE

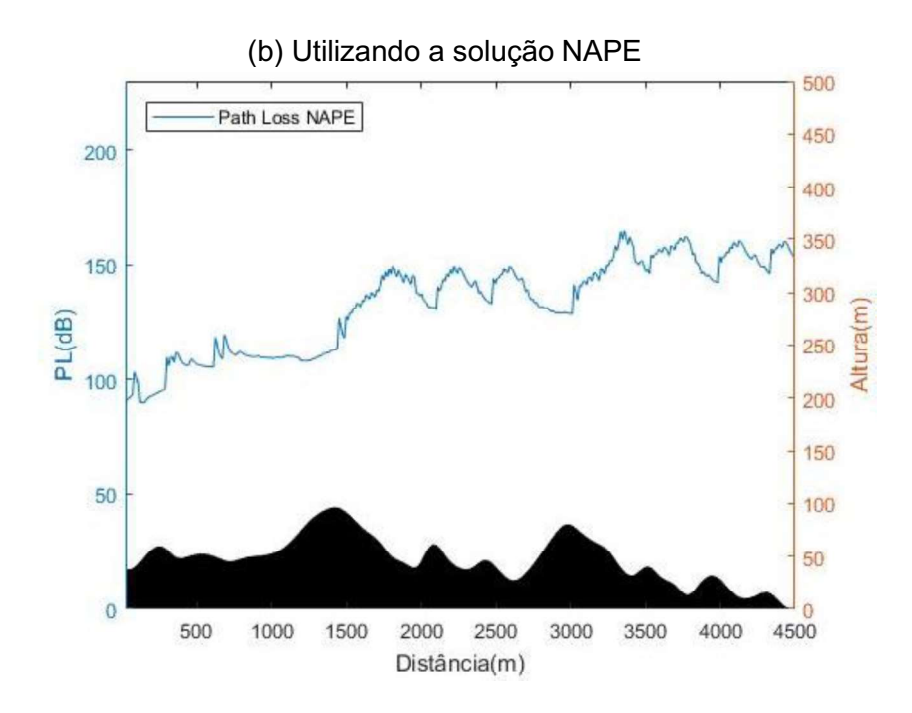

### 5.3.4 Rugosidade

A rugosidade de um terreno comumente se refere à variação altimétrica da superfície em relação a um plano de referência. Neste trabalho o perfil topográfico é analisado em duas dimensões, logo a referência será uma reta que melhor aproxima os pares ordenados  $(x, z)$  desse perfil. A Equação (5.1) apresenta a formulação matemática para calcular a rugosidade, e seu desenvolvimento encontra-se no Apêndice A:

$$
\delta^2 = \frac{1}{N+1} \sum_{i=0}^{N} [zi - m(zi - xo) - zo]^2 , \qquad (5.1)
$$

onde

 $\delta$ : rugosidade;

- : número de pontos que formam o perfil;
- : índice do somatório;

 $m$ : coeficiente angular da reta;

 $xo, zo$ : par ordenado inicial;

 $xi, zi$ : demais pares ordenados.

Na implementação do algoritmo que efetua esse cálculo, foi constatado que utilizando os dados do perfil extraído ( $\Delta x = 90$  m), conforme figura 5.10 (a), o tempo de processamento foi de aproximadamente 2 segundos, obtendo  $\delta = 12,2505$  m, e através dos dados do perfil interpolado ( $\Delta x = 12$  m), conforme figura 5.13 (b), o tempo foi de 40 segundos, gerando  $\delta = 12,2498$  m.

Avaliando o desempenho, fica evidente que o primeiro caso obteve melhor performance computacional com relação aos resultados gerados, uma vez que a diferença no valor da rugosidade é mínima e seu tempo de processamento representa apenas 5% do segundo caso. Portanto, visando a eficiência do algoritmo, o cálculo será feito utilizando os dados do perfil extraído através do QGIS.

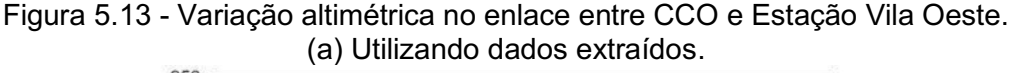

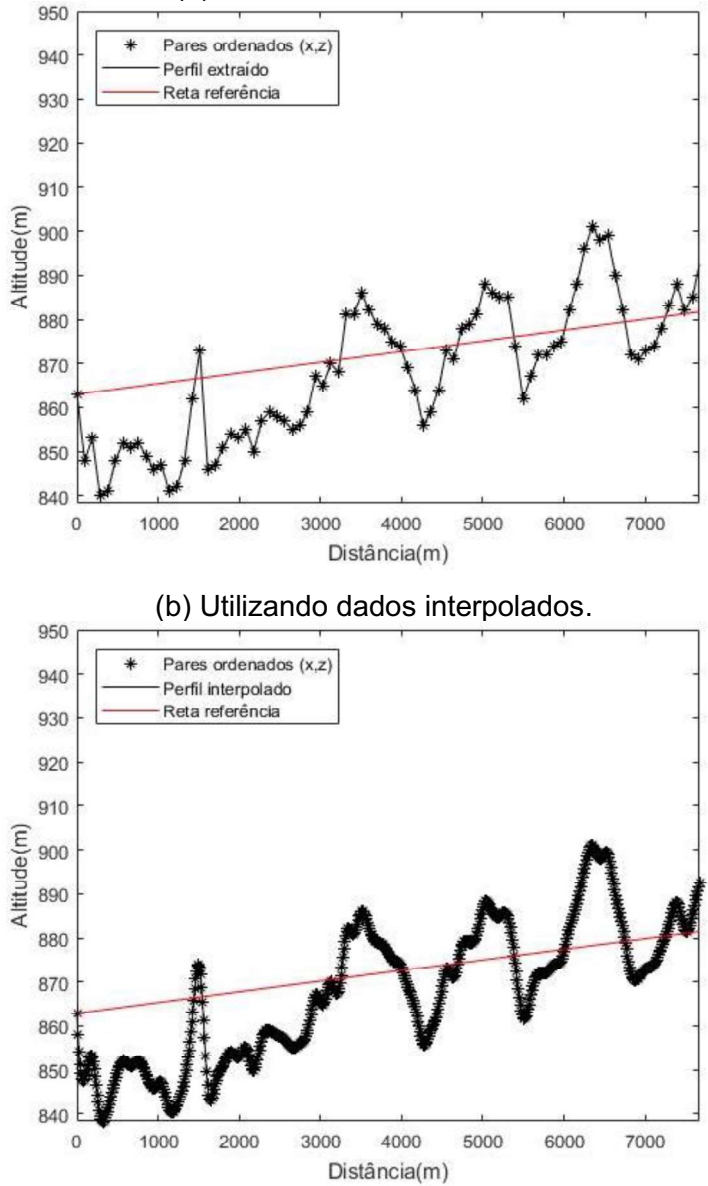

# CAPÍTULO 6 - RESULTADOS

Neste capítulo serão analisados 88 enlaces ponto a ponto das campanhas de medições realizadas no drive test, conforme Anexo B. Eles foram escolhidos como sendo a origem no local do sistema de transmissão e o destino as estações no percurso de deslocamento do metrô, uma vez que nessas posições ele se encontrava parado para o embarque e desembarque de passageiros. Os parâmetros de entrada utilizados nas simulações são apresentados na Tabela 6.1, onde  $h_{Tx}$  e  $h_{Rx}$ representam a altura do transmissor e receptor em relação ao nível do solo, respectivamente.

| <b>Parâmetro</b>                     | Especificação                             |
|--------------------------------------|-------------------------------------------|
| Frequência do sinal                  | 163,94625 MHz                             |
| Comprimento de onda                  | 1,8292 m                                  |
| Potência de transmissão              | 20 W                                      |
| Diagrama da antena transmissora      | Extraído via WebPlotDigitizer: Figura 5.8 |
| Ganho máximo da antena transmissora  | 8,15 dBi                                  |
| Diagrama da antena receptora         | Extraído via WebPlotDigitizer: Figura 5.9 |
| Ganho máximo da antena receptora     | $-0,2$ dBi                                |
| Passo $\Delta x$                     | 12 <sub>m</sub>                           |
| Passo $\Delta z$                     | Valor igual ao critério: Equação (3.21)   |
| Distância inicial $x_0$              | 12 <sub>m</sub>                           |
| Ângulo de propagação WAPE            | $30^\circ$                                |
| Ângulo de propagação NAPE            | $15^\circ$                                |
| Parâmetros eletromagnéticos do solo  | Tipo médio: Tabela 2.2                    |
| Variação atmosférica                 | Atmosfera padrão: Equação (2.1)           |
| Altura $z_{max}$                     | 2000 m                                    |
| Perfil topográfico do enlace         | Extraído via QGIS: Figura 5.5             |
| Altura $h_{Rx}$ em todos enlaces     | 2 <sub>m</sub>                            |
| Altura $h_{Tx}$ em Minas Shopping    | 50 m                                      |
| Altura $h_{Tx}$ em CCO               | 35 m                                      |
| Altura $h_{Tx}$ em Morro do Cachimbo | 25 <sub>m</sub>                           |
| Altura $h_{Tx}$ em Vilarinho         | 25 <sub>m</sub>                           |
| Altura $h_{Tx}$ em Centelha 1        | 3 <sub>m</sub>                            |
| Altura $h_{Tx}$ em Eldorado          | 15 <sub>m</sub>                           |
| Altura $h_{Tx}$ em Calafate          | 20 m                                      |
| Altura $h_{Tx}$ em Waldomiro Lobo    | 5 <sub>m</sub>                            |

Tabela 6.1 - Parâmetros de entrada utilizados na compilação do algoritmo DMFT-SSPE.

As medições serão comparadas com os resultados computacionais com o objetivo de avaliar a precisão das predições. Antes de realizar esta comparação é preciso definir qual resposta computacional, NAPE ou WAPE, será utilizada como referência, uma vez que para os casos propostos elas apresentaram diferenças significativas, variando de 8 a 42 dB para o mesmo enlace.

Para isso, tomou-se como fundamento a seguinte definição: a solução NAPE é adequada para longas distâncias e a solução WAPE para curtas distâncias e problemas que envolvam multipercurso [18],[32]. Sendo assim, o resultado será escolhido com base na rugosidade do terreno e na distância entre transmissor e receptor.

Na seção 6.1 essas duas características serão analisadas para se definir a resposta computacional adequada para cada um dos 88 enlaces. Posteriormente na Seção 6.2 será realizada uma análise estatística para avaliar o desempenho da ferramenta computacional.

#### 6.1 Definição da solução computacional

Inicialmente foi calculada a rugosidade  $(\delta)$  para cada enlace, conforme Anexo B, e seus valores estão apresentados na Figura 6.1. Entre os resultados, os maiores foram obtidos para os perfis com a repetidora instalada no Morro do Cachimbo e em Centelha 1, regiões de maior altitude em relação a via férrea. Nas demais localidades, as repetidoras foram instaladas próximas as estações de metrô, portanto a variação altimétrica desses enlaces foram menores. Na Tabela 6.2 os dados foram agrupados para cada sistema de transmissão e apresentados os valores máximos e mínimos de rugosidade.

| Local da repetidora   | <b>Enlace inicial</b> | <b>Enlace final</b> | $\delta_{minima}$ (m) | $\delta_{m\acute{a}xima}$ (m) |
|-----------------------|-----------------------|---------------------|-----------------------|-------------------------------|
| Minas Shopping        |                       | 15                  | 0                     | 29,79                         |
| CCO                   | 16                    | 25                  | 6,94                  | 15,72                         |
| Morro do Cachimbo     | 26                    | 44                  | 74,42                 | 147,59                        |
| Vilarinho             | 45                    | 50                  | O                     | 19,16                         |
| Centelha 1            | 51                    | 69                  | 45,05                 | 158,11                        |
| Eldorado              | 70                    | 74                  | 0                     | 24,28                         |
| Calafate              | 75                    | 80                  | 0                     | 8,85                          |
| <b>Waldomiro Lobo</b> | 81                    | 88                  | 0                     | 19,71                         |

Tabela 6.2 - Rugosidade dos perfis de enlace.

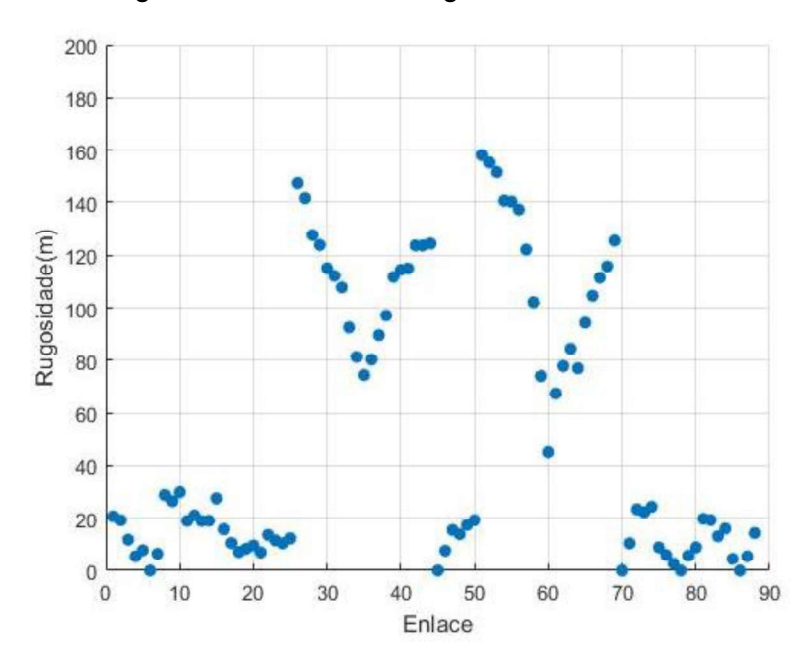

Figura 6.1 - Valores da rugosidade dos enlaces.

Um parâmetro normalmente utilizado em pesquisas de radiopropagação é a rugosidade normalizada em relação ao comprimento de onda do sinal. Nos testes a frequência utilizada corresponde a um comprimento de onda  $\lambda = 1,8292$  m, sendo assim teremos valores entre 0 e 86 vezes, aproximadamente, o comprimento de onda. Esses valores podem ser visualizados em sua totalidade na Figura 6.2 e em agrupamentos na Tabela 6.3.

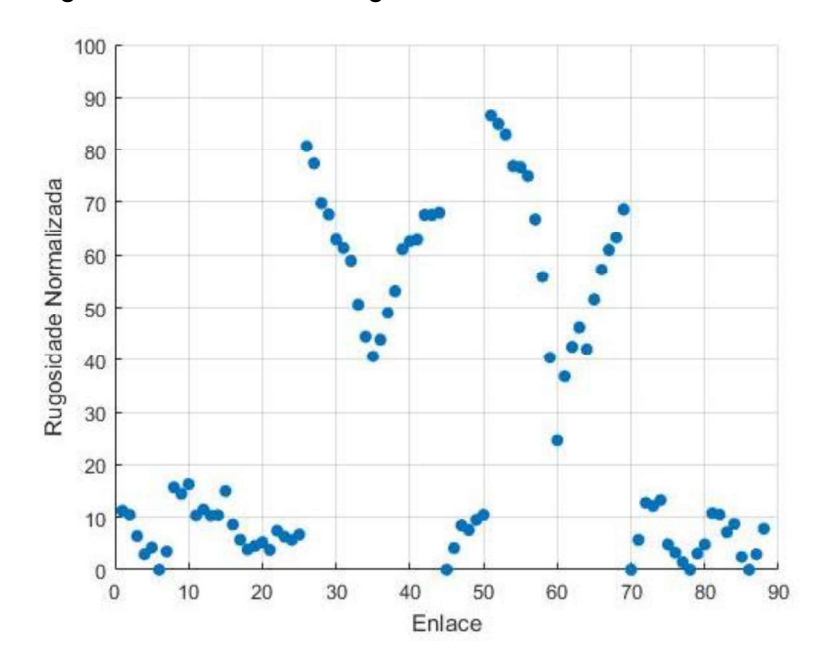

Figura 6.2 - Valores da rugosidade normalizada dos enlaces.

| Local da repetidora   | Enlace inicial | <b>Enlace final</b> | $\delta_{minimal}$ $\lambda$ | $\delta_{m\acute{a}xima}/\lambda$ |
|-----------------------|----------------|---------------------|------------------------------|-----------------------------------|
| Minas Shopping        |                | 15                  | U                            | 16,28                             |
| CCO                   | 16             | 25                  | 3,79                         | 8,59                              |
| Morro do Cachimbo     | 26             | 44                  | 40,68                        | 80,68                             |
| Vilarinho             | 45             | 50                  | 0                            | 10,47                             |
| Centelha 1            | 51             | 69                  | 24,62                        | 86,43                             |
| Eldorado              | 70             | 74                  | 0                            | 13,27                             |
| Calafate              | 75             | 80                  | 0                            | 4,83                              |
| <b>Waldomiro Lobo</b> | 81             | 88                  | 0                            | 10,77                             |

Tabela 6.3 - Rugosidade normalizada dos perfis de enlace.

Como o algoritmo produz duas respostas computacionais para o mesmo enlace e as medições em campo apresenta apenas um valor, pretende-se agora calcular o Erro Absoluto (EA), através da Equação 6.1, para avaliar qual solução computacional,<br>NAPE ou WAPE, melhor se aproximou do valor real medido.

$$
EA = |Vc - Vr|, \tag{6.1}
$$

onde

 $Vc$  = valor computacional;  $Vr =$  valor real.

Com base nesses resultados foi possível estabelecer uma relação entre a rugosidade do enlace e a melhor técnica de predição para cada caso. Na Figura 6.3 são apresentadas duas correlações: na primeira os pontos na cor verde indicam que naqueles enlaces a solução NAPE obteve menor erro absoluto, e na segunda os pontos na cor vermelha indicam que a solução WAPE obteve melhor aproximação. Observa-se que os pontos vermelhos se concentraram nos enlaces com

maiores valores de rugosidade (mínima de 45,05 metros para o enlace entre Centelha 1 e Estação Santa Tereza), e os pontos verdes nos enlaces com menores valores (máxima de 29,79 metros para o enlace entre Minas Shopping e Estação Santa Tereza). Com base nesses números serão definidos dois conjuntos de enlaces: o primeiro para os perfis com rugosidade maior que 45 metros e o segundo para os perfis com rugosidade inferior a 30 metros.

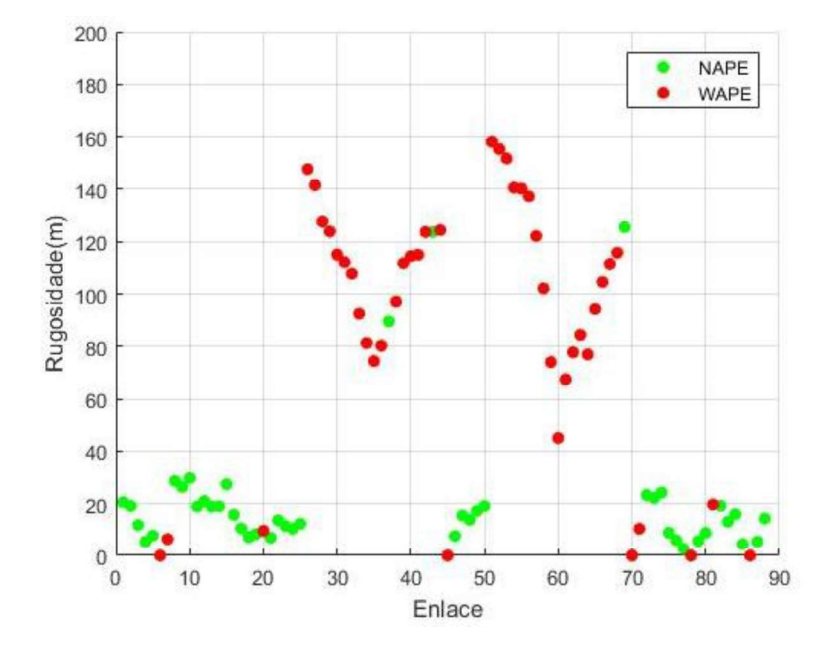

Figura 6.3 - Correlação entre a técnica com menor erro absoluto e o valor da rugosidade.

O segundo parâmetro analisado será a distância (D) entre o transmissor e o receptor, de acordo com a Equação (6.2):

$$
D = \sqrt{(x_T - x_R)^2 + (z_T - z_R)^2} \,,\tag{6.2}
$$

onde

 $(x_R, z_R)$ : representa as coordenadas do receptor no plano cartesiano;  $(x_T, z_T)$ : representa as coordenadas do transmissor no plano cartesiano.

O cálculo foi realizado para todos os enlaces e os resultados foram agrupados para cada sistema de transmissão, sendo seus valores máximos e mínimos apresentados na Tabela 6.4.

Na Figura 6.4 são apresentadas duas correlações: na primeira os pontos na cor rosa indicam que naqueles enlaces a distância entre transmissor e receptor é menor que 500 metros, e na segunda os pontos na cor preta indicam que naqueles enlaces a distância é maior que 800 metros.

| Local da repetidora | <b>Enlace inicial</b> | <b>Enlace final</b> | $D_{minima}$ (m) | $D_{m\acute{a}xima}$ (m) |
|---------------------|-----------------------|---------------------|------------------|--------------------------|
| Minas Shopping      |                       | 15                  | 155              | 7267                     |
| CCO                 | 16                    | 25                  | 471              | 7675                     |
| Morro do Cachimbo   | 26                    | 44                  | 8239             | 21003                    |
| Vilarinho           | 45                    | 50                  | 94               | 6093                     |
| Centelha 1          | 51                    | 69                  | 3792             | 14984                    |
| Eldorado            | 70                    | 74                  | 180              | 6490                     |
| Calafate            | 75                    | 80                  | 106              | 5457                     |
| Waldomiro Lobo      | 81                    | 88                  | 84               | 5821                     |

Tabela 6.4 - Distâncias agrupadas entre transmissor e receptor.

Figura 6.4 - Distância entre transmissor e receptor dos enlaces.

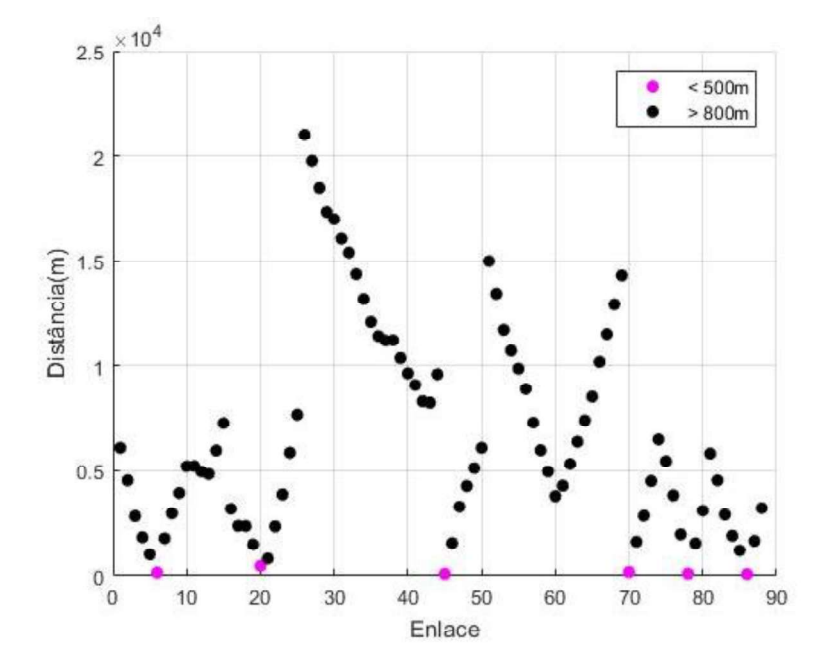

É importante lembrar que neste estudo inicial estão sendo avaliados apenas 88 pontos de medição em um conjunto total de 1465, de acordo com critérios estabelecidos no início desse capítulo. Sendo assim, o estudo não possui enlaces com distâncias entre 471 metros (CCO e Estação Central) e 819 metros (CCO e Estação Lagoinha) para serem avaliados. Por esse motivo foram escolhidos os limites de 500 e 800 metros para determinar a classificação no enlace.

Agora que já relacionamos os enlaces com as principais características que estamos avaliando, rugosidade e distância, podemos definir a solução computacional adequada para cada um. Conforme mencionado anteriormente, sabe-se que a solução WAPE é indicada para terrenos com maior irregularidade e distâncias menores e a solução NAPE para enlaces de maior alcance, portanto foram criados dois grupos que abrangem essas características:

- Grupo 1: contém os enlaces com rugosidade superior a 45m e distância entre transmissor e receptor menor que 500m;
- Grupo 2: contém os enlaces com rugosidade inferior a 30m e distância entre transmissor e receptor maior que 800m.

Analisando as Figuras 6.5 (a) e (b), observa-se que que nos dois grupos a solução mais adequada obteve convergência de 93,18% dos enlaces, enquanto a solução menos adequada apresentou melhor resultado em apenas 6,82%. Isso demonstra uma validação positiva dos agrupamentos propostos.

Portanto, na próxima seção será feita uma comparação entre os valores medidos na campanha de medição e os resultados computacionais WAPE para o Grupo 1 e NAPE para o Grupo 2, com o objetivo de avaliar a precisão das predições.

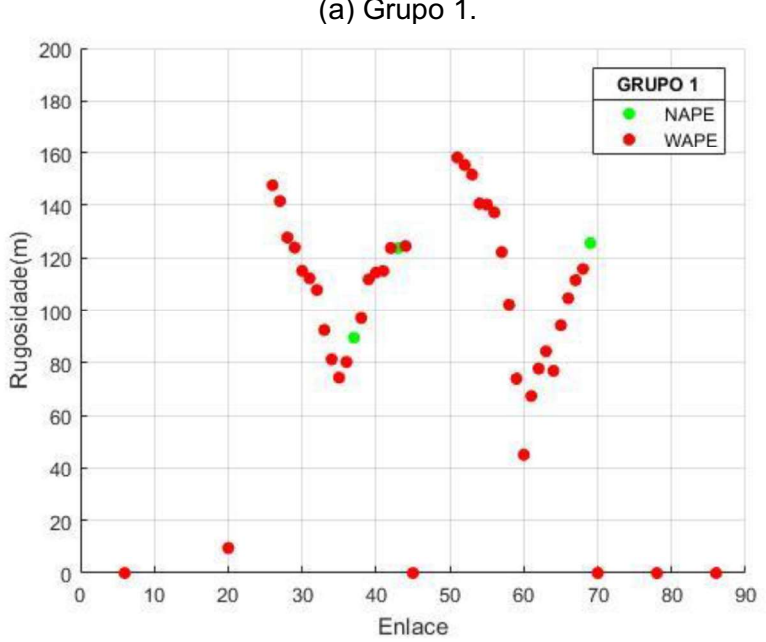

Figura 6.5 - Agrupamento dos enlaces. (a) Grupo 1.

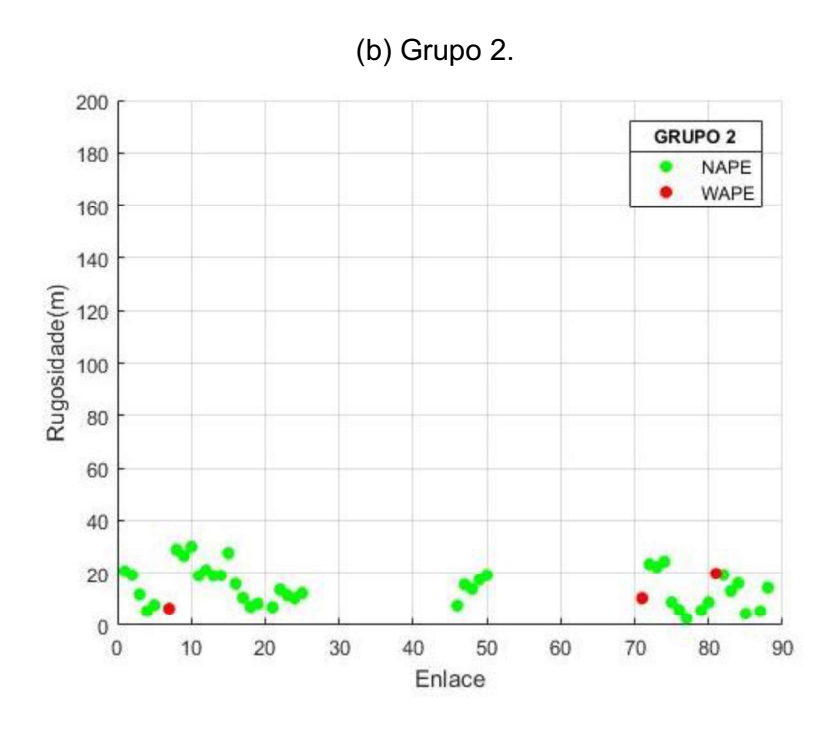

### 6.2 Análise estatística do Grupo 1

Neste momento estão definidos dois grupos de enlaces que atendem a critérios específicos que os classificam quanto à solução adequada para o processo de predição de cobertura. Coincidentemente, cada um possui a mesma quantidade: 44 enlaces, e dentro desses subconjuntos será feita uma análise direcionada ao erro absoluto, avaliando o quão próximo estão os valores computacionais dos reais medidos em campo.

Para distribuições de frequência, a forma mais comum de apresentação gráfica é o histograma, que é formado por barras verticais de um conjunto de dados previamente tabulados, o qual será utilizado para avaliar o Grupo 1. Foram definidas cinco classes que representam o erro absoluto, com intervalos de 6 dB cada, conforme apresentado na Tabela 6.5. A Figura 6.6 apresenta a frequência relativa, que é a razão entre a frequência absoluta e a quantidade de elementos da amostra, das classes de erro.

Na Figura 6.7 é apresentado o histograma, sendo que a base de cada retângulo representa uma classe e a altura representa a quantidade de vezes que seu valor ocorre no conjunto de dados. Para cada intervalo, a área de cada barra é igual a frequência relativa das medições, ou seja, é uma estimativa da probabilidade de a medição cair no intervalo [33].

| Classe de erro absoluto | Frequência absoluta | Frequência relativa |
|-------------------------|---------------------|---------------------|
| (dB)                    | (enlace)            | (%)                 |
| $0 - 6$                 | 26                  | 59                  |
| $6 - 12$                |                     |                     |
| $12 - 18$               |                     |                     |
| $18 - 24$               |                     |                     |
| $24 - 30$               |                     |                     |
| Total                   | 44                  |                     |

Tabela 6.5 - Frequências e porcentagens do Grupo 1 por faixa de erro absoluto.

Figura 6.6 - Frequência relativa dos enlaces nas classes de erro absoluto para o Grupo 1.

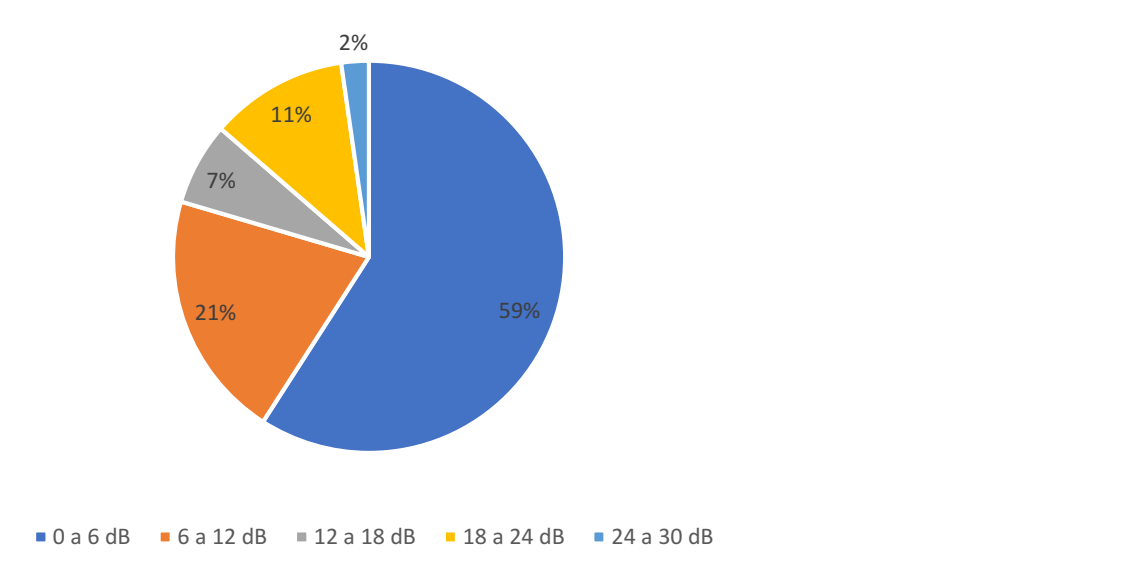

30 26  $25$ Quantidade de enlaces 20 15 10 d  $\overline{5}$ 5  $\overline{3}$  $\alpha$  $(12, 18)$  $[0, 6]$  $(6, 12)$  $[18, 24]$  $(24, 30)$ Erro absoluto (dB)

Figura 6.7 - Histograma do erro absoluto para o Grupo 1.

No caso em análise, é possível observar que os resultados computacionais têm maior probabilidade de se afastarem das medições na amplitude das duas primeiras classes. Considerando-se a grande sensibilidade dos receptores de radiofrequência atualmente, uma margem de erro de 12 dB pode ser aceitável em projetos iniciais utilizando previsão de cobertura por software. Sendo assim, 80% dessas simulações atenderiam satisfatoriamente a finalidade do teste.

Outros dois parâmetros bastante utilizados em estatística para tirar conclusões acerca de um conjunto de dados são o Erro Absoluto Médio (EAM) e o Desvio Padrão (DP). O primeiro mede o afastamento médio das previsões em relação aos valores observados, ou seja, a média dos erros cometidos pelo modelo, Equação 6.2. O segundo é uma medida que indica o grau de dispersão dos dados dentro de uma amostra em relação a média, ou seja, o quão uniforme é esse conjunto, Equação 6.3.

$$
EAM = \frac{\sum_{i=1}^{N} |Vc_i - Vr_i|}{N},
$$
\n(6.2)

onde **contract and contract of the set of the set of the set of the set of the set of the set of th** 

 $Vc_i$  = valor computacional;

 $Vr_i$  = valor real;

 $N$  = número de elementos no conjunto;

$$
DP = \sqrt{\frac{\sum_{i=1}^{N} (EA - EAM)^2}{N}},
$$
\n(6.3)

sendo

 $EA$ = erro absoluto;  $EAM$  = erro absoluto médio;

*N*= número de elementos no conjunto.<br>Para o conjunto de dados do Grupo 1, o erro absoluto médio foi de 7,22 dB e o desvio padrão de 6,93 dB. A Figura 6.8 apresenta um gráfico que relaciona a dispersão do erro absoluto em relação à sua média. Na parte inferior, os números indicam o número do enlace de acordo com a tabela que consta no Anexo B.

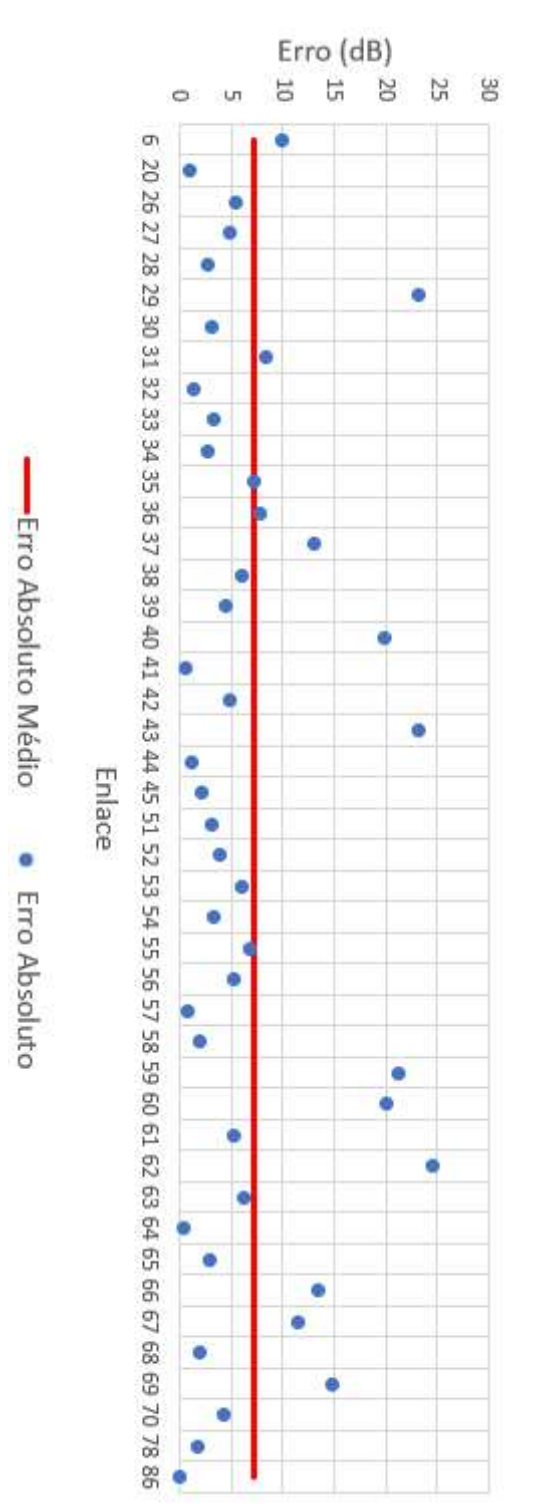

Figura 6.8 - Dispersão do Erro Absoluto para o Grupo 1.

Na Figura 6.9 é apresentado um gráfico com os valores de potência recebida gerados pela solução WAPE e os medidos para os enlaces que formam o primeiro grupo. Como esperado, após as análises anteriores, observa-se uma concordância razoavelmente boa entre a previsão e a medição.

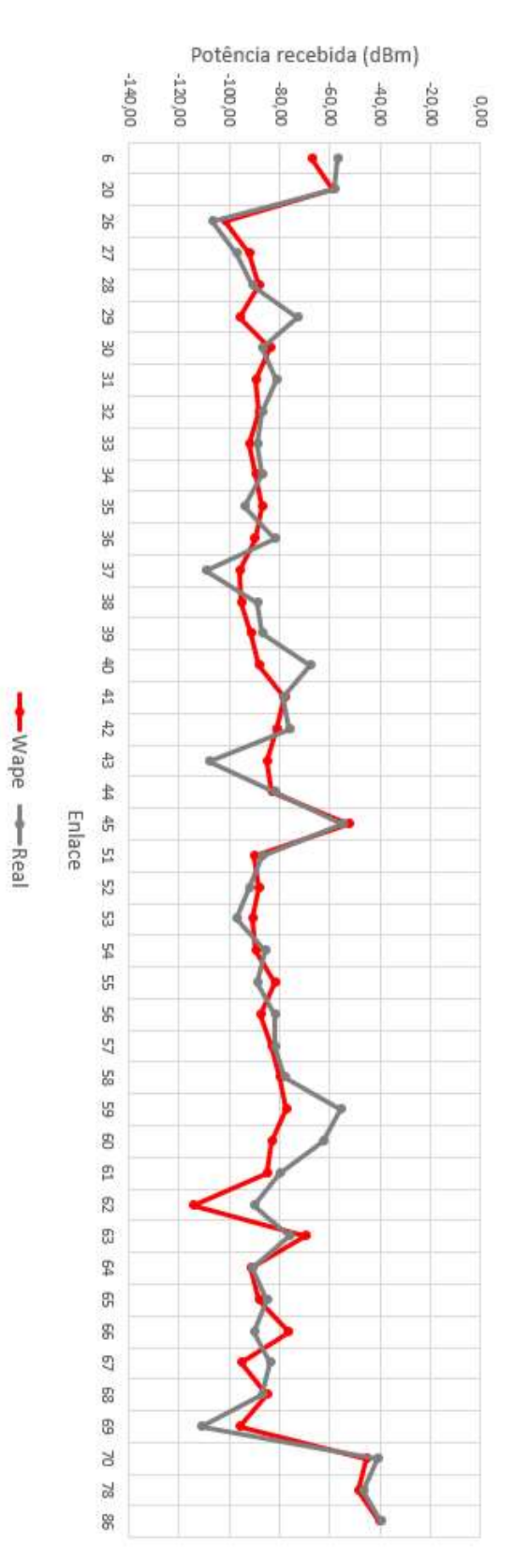

Figura 6.9 - Comparação entre valores computacionais e medidos do Grupo 1.

#### 6.3 Análise estatística do Grupo 2

Agora serão avaliados os enlaces que formam o segundo grupo, utilizando os mesmos conceitos do anterior, ou seja, uma análise direcionada ao erro absoluto através de gráficos e parâmetros calculados. Foram definidas as mesmas cinco classes que representam o erro absoluto, com intervalos de 6 dB cada, conforme apresentado na Tabela 6.6.

| Classe de erro absoluto | Frequência absoluta | Frequência relativa |
|-------------------------|---------------------|---------------------|
| (dB)                    | (enlace)            | (%)                 |
| $0 - 6$                 | 26                  | 59                  |
| $6 - 12$                | 13                  | 30                  |
| $12 - 18$               |                     |                     |
| $18 - 24$               |                     |                     |
| $24 - 30$               |                     |                     |
| Total                   | 44                  | 100                 |

Tabela 6.6 - Frequências e porcentagens do Grupo 2 por faixa de erro absoluto.

A Figura 6.10 apresenta a frequência relativa do conjunto de amostras distribuídas nessas cinco faixas. Podemos observar uma melhor convergência de resultados quando se utiliza a solução NAPE, com 89% das previsões tendo um erro absoluto menor que 12 dB.

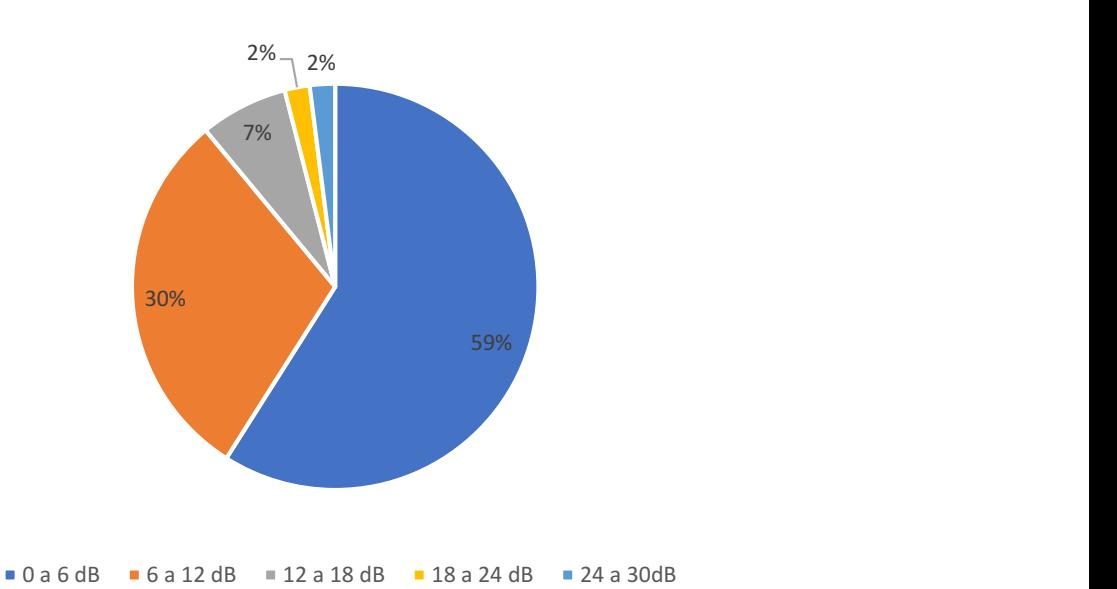

Figura 6.10 - Percentual dos enlaces nas classes de erro absoluto para o Grupo 2.

Analisando o histograma da Figura 6.11, é possível observar que os resultados computacionais têm maior probabilidade de apresentarem erro absoluto com amplitude das duas primeiras classes. Utilizando a mesma premissa anterior, que os receptores atualmente possuem grande sensibilidade, uma margem de erro de 12 dB pode ser aceitável em projetos iniciais de previsão de cobertura, dado o custo benefício de se utilizar uma ferramenta computacional. Sendo assim, quase 90% dessas simulações atenderiam satisfatoriamente a finalidade do teste.

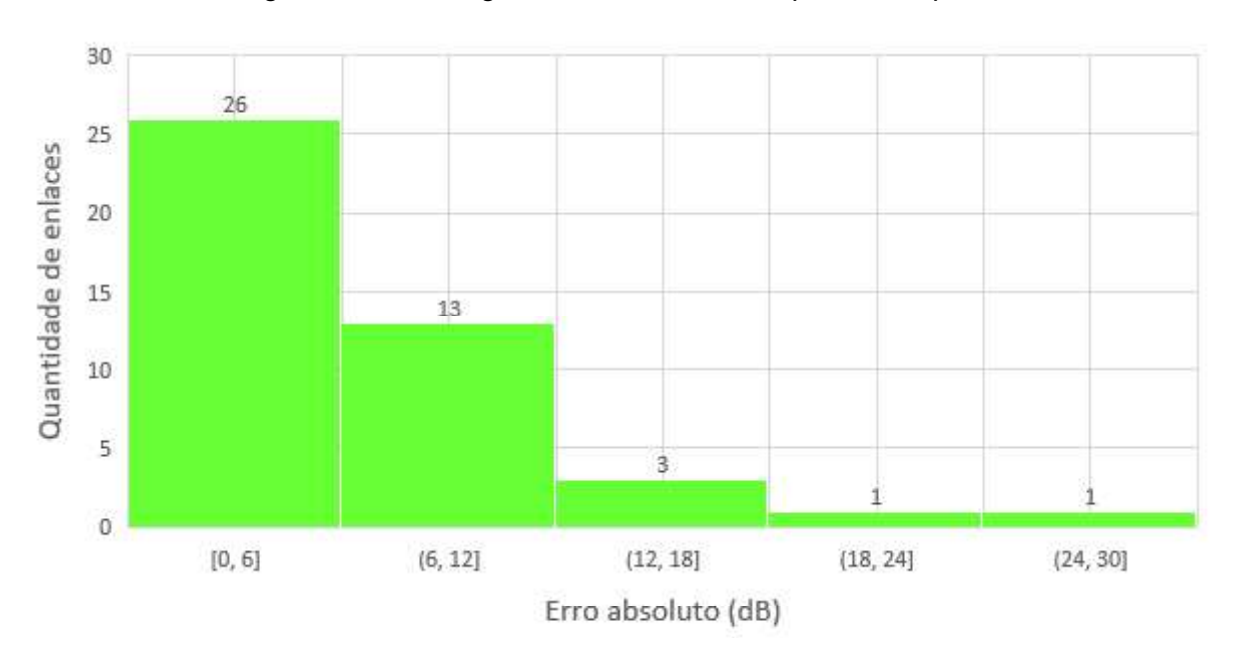

Figura 6.11 - Histograma do erro absoluto para o Grupo 2.

Novamente, para auxiliar a análise do conjunto de valores que compões o Grupo 2, serão calculados o erro absoluto médio, Equação 6.2, e o desvio padrão, Equação 6.3, com o objetivo de mensurar o afastamento médio das previsões e seu grau de dispersão .

Para esse conjuntos de dados, o erro absoluto médio foi de 6,12 dB e o desvio padrão de 5,33 dB. A Figura 6.12 apresenta um gráfico que relaciona a dispersão do erro absoluto em relação à sua média, sendo possível observar grande concentração dos pontos azuis em torno da reta verde. Na parte inferior, os números indicam o número do enlace de acordo com a tabela que consta no Anexo B.
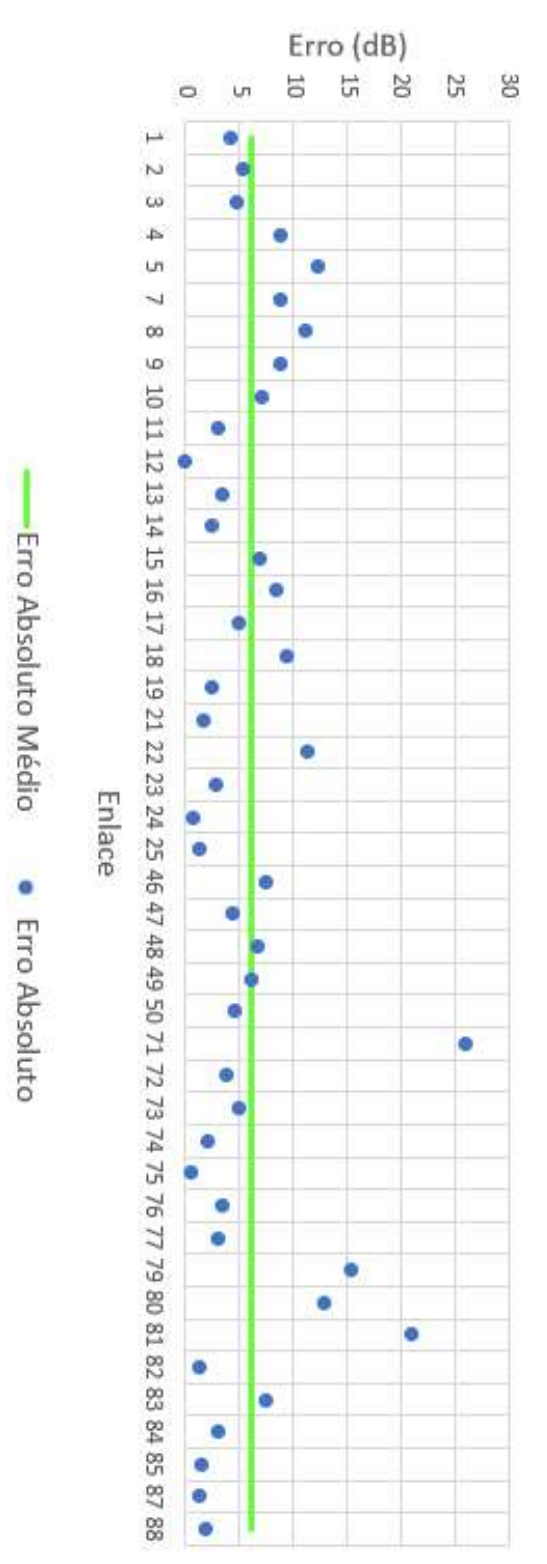

Figura 6.12 - Dispersão do Erro Absoluto para o Grupo 2.

Na Figura 6.13 é apresentado um gráfico com os valores de potência recebida gerados pela solução NAPE e os medidos para os enlaces que formam o segundo grupo. Como esperado, após as análises anteriores, observa-se uma concordância razoavelmente boa entre a previsão computacional e o valor real medido em campo.

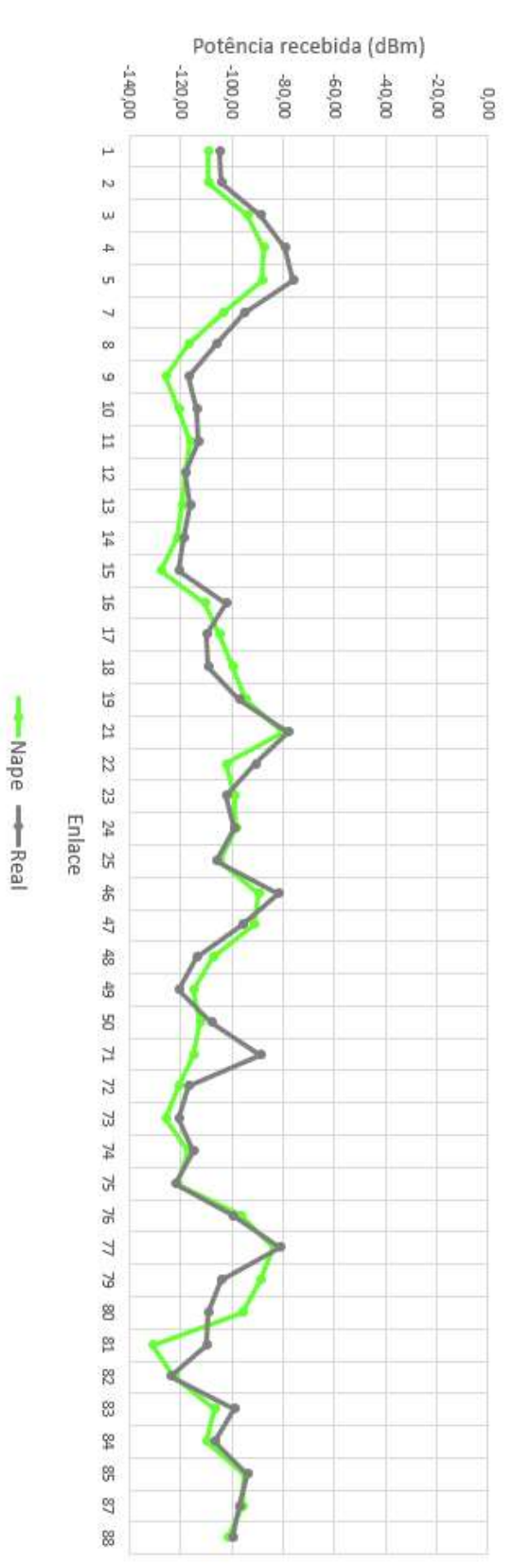

Figura 6.13 - Comparação entre valores computacionais e medidos do Grupo 2.

### CAPÍTULO 7 - IMPLEMENTAÇÕES FINAIS

#### 7.1 Retroespalhamento

O método SSPE, apresentado e implementado nos capítulos anteriores, é um algoritmo de marcha unidirecional que modela eficientemente a propagação eletromagnética na troposfera, também conhecido como 1W-SSPE (One-Way Split-Step Parabolic Equation). Seu principal inconveniente é negligenciar o retroespalhamento e considerar apenas os efeitos das ondas refletidas, refratadas e difratadas na direção paraxial.

No entanto, considerar essas componentes também na direção contrária à de propagação principal torna-se relevante, especialmente na presença de superfícies irregulares [34]. Para contornar essa deficiência foi desenvolvida uma técnica que considera esses efeitos em ambas direções, que ficou conhecida como 2W-SSPE (Two-Way Split-Step Parabolic Equation), nos estudos publicados em [12],[20],[34].

O algoritmo implementado consiste em dividir o perfil vertical do campo incidente em um obstáculo em duas componentes: a primeira seguirá na direção paraxial até que chegue na posição  $x = x_{max}$  do domínio de interesse, e a segunda seguirá na direção contrária à propagação principal até que chegue na posição inicial  $x = x_0$ , conforme Figura 3.3.

A Figura 7.1 apresenta o cenário descrito no parágrafo anterior. O gráfico da esquerda ilustra um perfil vertical de campo,  $u_F(x, z)$ , representado pelos círculos de cor vermelha, a um passo de incidir sobre um obstáculo retangular de cor azul. Já o gráfico da direita ilustra o passo seguinte, onde ocorre a colisão, gerando dessa forma a componente de campo no sentido direto,  $u_F(x + \Delta x, z)$ , representada pelos círculos de cor preta, e a componente de campo no sentido reverso,  $u_B(x, z)$ , representada pelos círculos de cor laranja. Em ambas situações, os círculos de cor branca ilustram que naquelas posições o campo é nulo.

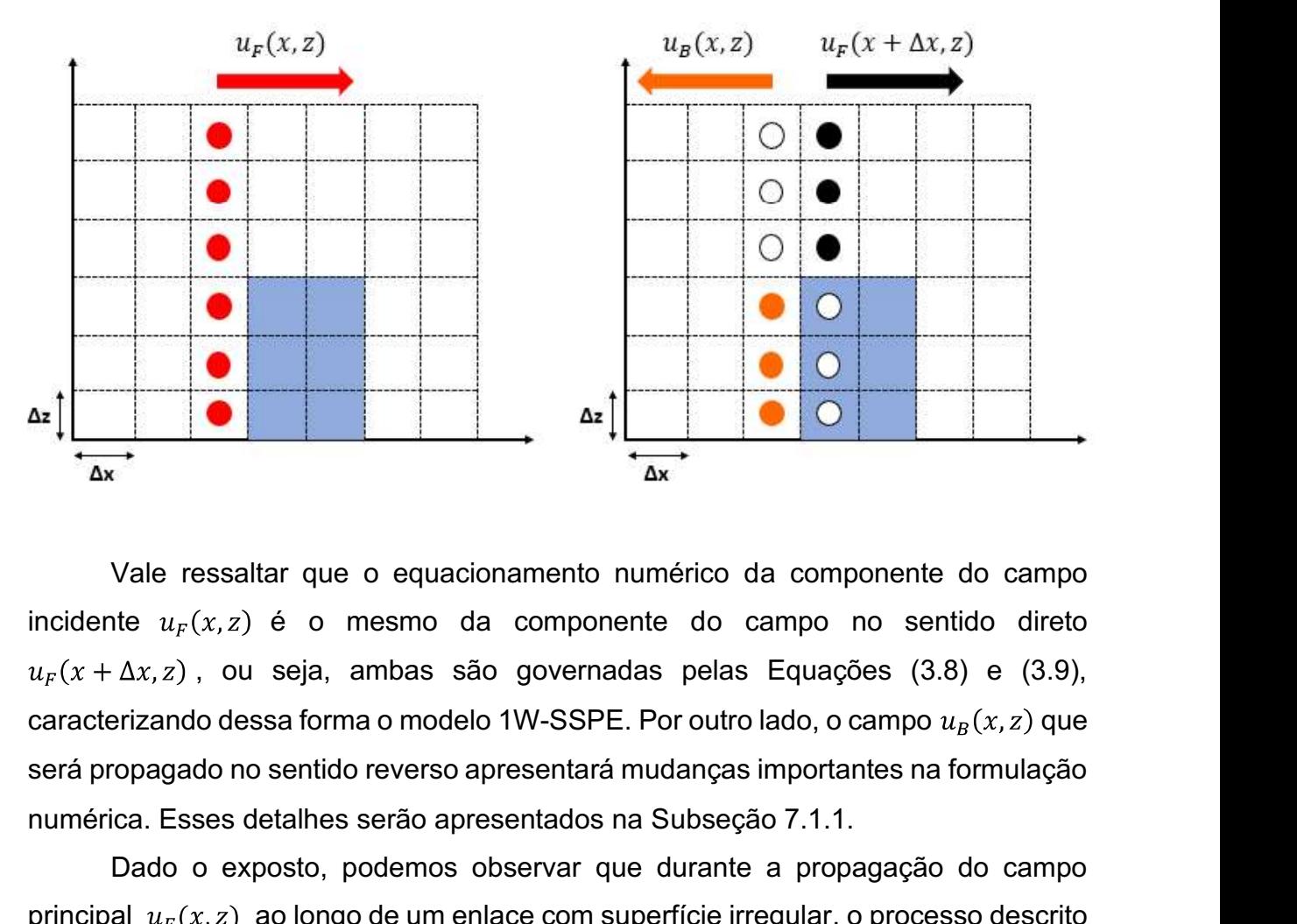

Figura 7.1 - Modelo de propagação 2W-SSPE

Vale ressaltar que o equacionamento numérico da componente do campo incidente  $u_F(x, z)$  é o mesmo da componente do campo no sentido direto  $u_F(x + \Delta x, z)$ , ou seja, ambas são governadas pelas Equações (3.8) e (3.9), caracterizando dessa forma o modelo 1W-SSPE. Por outro lado, o campo  $u_B(x, z)$  que numérica. Esses detalhes serão apresentados na Subseção 7.1.1.

Dado o exposto, podemos observar que durante a propagação do campo principal  $u_F(x, z)$  ao longo de um enlace com superfície irregular, o processo descrito pela técnica 2W-SSPE irá se repetir por diversas vezes, portando, o campo final total  $u<sub>T</sub>(x, z)$  em cada posição do ambiente será o somatório das contribuições individuais de cada ponto de retroespalhamento juntamente com o campo na direção paraxial, conforme Equação (7.1):

$$
u_T(x, z) = u_F(x, z) + \sum_{i=1}^{N} u_{B_i}(x, z)
$$
\n(7.1)

onde

 $u_{B_i}(x, z)$ : representa a contribuição do i-ésimo campo retroespalhado, começando em sua origem e deslocando até a posição  $x_0$  do domínio do método SSPE, Figura 3.3.

#### 7.1.1 Formulação numérica

Em relação à formulação numérica do algoritmo, o campo no sentido direto (Forward) é governado pelas mesmas equações apresentadas na Seção 3.2, portanto, para a solução NAPE teremos a Equação (7.2) e para Solução WAPE a Equação (7.3):

$$
u_F(x + \Delta x, z) = e^{\left[ik(n^2(z) - 1)\frac{\Delta x}{2}\right]} F^{-1} \left\{ e^{\left(-ip^2 \frac{\Delta x}{2k}\right)} F\{u_F(x, z)\} \right\},\tag{7.2}
$$

$$
u_F(x + \Delta x, z) = e^{[ik(n(z)-1)\Delta x]} F^{-1} \left\{ e^{-ip^2 \frac{\Delta x}{k} \left( \sqrt{1 - \left(\frac{p}{k}\right)^2} + 1 \right)^{-1}} F\{u_F(x, z)\} \right\}, \quad (7.3)
$$

No entanto, o campo no sentido reverso (Backward) passará por algumas mudanças significativas. Primeiramente, antes de iniciar o processo de marcha da técnica, é necessário calcular o campo inicial do retroespalhamento. Seu valor será a multiplicação do campo que incide no obstáculo pelo coeficiente de reflexão da superfície, conforme Equação 7.4:

$$
u_B(x, z) =\begin{cases} u_F(x, z) \times \Gamma_V, & para polarização vertical. \\ u_F(x, z) \times \Gamma_H, & para polarização horizontal. \end{cases}
$$
(7.4)

onde

$$
\Gamma_V = \frac{1 - \sqrt{\gamma}}{1 + \sqrt{\gamma}},\tag{7.5}
$$

$$
\Gamma_H = \frac{\sqrt{\gamma} - 1}{\sqrt{\gamma} + 1},\tag{7.6}
$$

sendo  $\gamma$  a permissividade relativa complexa do solo, expressa através da Equação (3.19).

Posteriormente, deve-se definir o sentido de propagação do campo reverso como sendo o inverso do campo direto, conforme apresentado pelas Equações (7.7) e (7.8) [12]:

$$
\psi_F(x, z) = u_F(x, z)e^{ikx},\tag{7.7}
$$

$$
\psi_B(x, z) = u_B(x, z)e^{-ikx}.
$$
\n(7.8)

Finalmente, para que o deslocamento do perfil vertical do campo se desloque na direção negativa do eixo  $x$ , deve-se alterar o incremento de valor  $\Delta x$  das Equações (7.2) e (7.3) para um decremento de valor  $-\Delta x$ , conforme apresentado pela Equação (7.9), referente à solução NAPE, e pela Equação (7.10), referente à solução WAPE:

$$
u_B(x - \Delta x, z) = e^{\left[ik(n^2(z) - 1)\frac{\Delta x}{2}\right]} F^{-1} \left\{ e^{\left(-ip^2 \frac{\Delta x}{2k}\right)} F\{u_B(x, z)\} \right\},\tag{7.9}
$$

$$
u_B(x - \Delta x, z) = e^{[ik(n(z)-1)\Delta x]} F^{-1} \left\{ e^{-ip^2 \frac{\Delta x}{k} \left( \sqrt{1 - \left(\frac{p}{k}\right)^2} + 1 \right)^{-1}} F\{u_B(x, z)\} \right\}, \quad (7.10)
$$

#### 7.1.2 Parâmetros de saída

Além de tornar os resultados computacionais mais próximos da realidade, devido considerar o retroespalhamento, a nova técnica implementada no algoritmo traz a vantagem do usuário poder escolher o local de recepção ao longo do ambiente de propagação analisado, sendo que antes o enlace era ponto a ponto fixo entre o início e o final do domínio de interesse. Sendo assim, a expressão numérica para calcular o nível de potência recebida (dB) será alterada, conforme Equação (7.11):

$$
Pr(x_R, z) = 20 \log \left( \left| \frac{\lambda}{4\pi} \frac{1}{\sqrt{x_R}} u_F(x_R, z) e^{ikx_R} \right| + \sum_{i=1}^N \left( \frac{\lambda}{4\pi} \frac{1}{\sqrt{x_{B_i} - x_R}} u_{B_i}(x_R, z) e^{-ik(x_{B_i} - x_R)} \right) \right)
$$
\n(7.11)

onde

 $x_R$ : coordenada x do local de recepção escolhido;

 $x_{B_i}$ : coordenada x do i-ésimo perfil de campo inicial de retroespalhamento.

É possível observar na Equação (7.11) que a potência recebida no local de interesse  $x_R$  é a soma das contribuições relativas ao campo no sentido direto  $u_F(x_R, z)$  e dos campos no sentido reverso  $u_{B_i}(x_R, z)$ .<br>Outro parâmetro de saída que sofreu alteração em sua formulação numérica é

o Path Loss (dB), que agora considera as duas componentes de campo em cada posição do domínio computacional, conforme Equação (7.12):

$$
PL(x, z) = -20 \log|u_T(x, z)| + 20 \log(4\pi) + 10 \log(x) - 30 \log(\lambda), \qquad (7.12)
$$

onde

 $u<sub>T</sub>(x, z)$ : representa o campo total, calculado através da Equação (7.1).

#### 7.1.3 Simulação

Todos os conceitos relativos à técnica 2W-SSPE tratados nesse capítulo foram implementados no algoritmo desenvolvido no Capítulo 5 e as novas formulações adicionadas. Para visualizar os efeitos do retroespalhamento foi escolhido o enlace entre Minas Shopping e Estação São Gabriel, devido ele possuir após o local de recepção um relevo que representa um grande obstáculo a propagação do campo no sentido direto, produzindo dessa forma diversas fontes de campo reverso que contribuíram para modificar os resultados simulados para o enlace 5 da Tabela B.1 no Anexo B.

A simulação foi realizada com os mesmos parâmetros de entrada estabelecidos na Tabela 2.1, para que se possa realizar uma comparação entre os resultados computacionais produzidos sem e com o retroespalhamento. A Figura 7.2 apresenta os mapas de campo no sentido direto, reverso e também o campo total, representado pela soma das duas contribuições anteriores. Os gráficos da esquerda ilustram os resultados utilizando a solução WAPE e os da direita referentes à solução NAPE. Figura 7.2 - Mapa do campo WAPE e NAPE considerando o retroespalhamento.

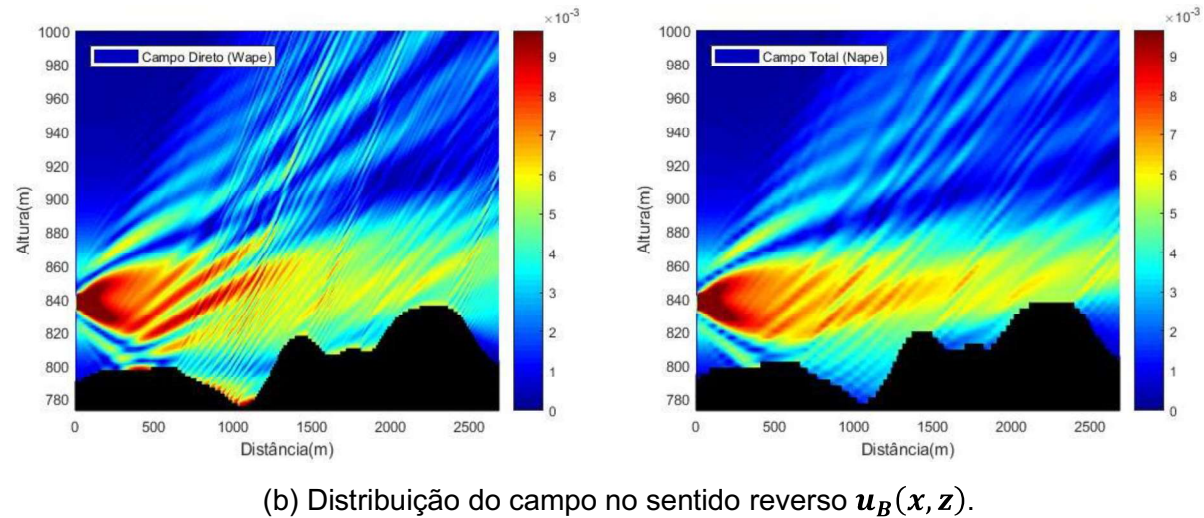

(a) Distribuição do campo no sentido direto  $u_F(x, z)$ .

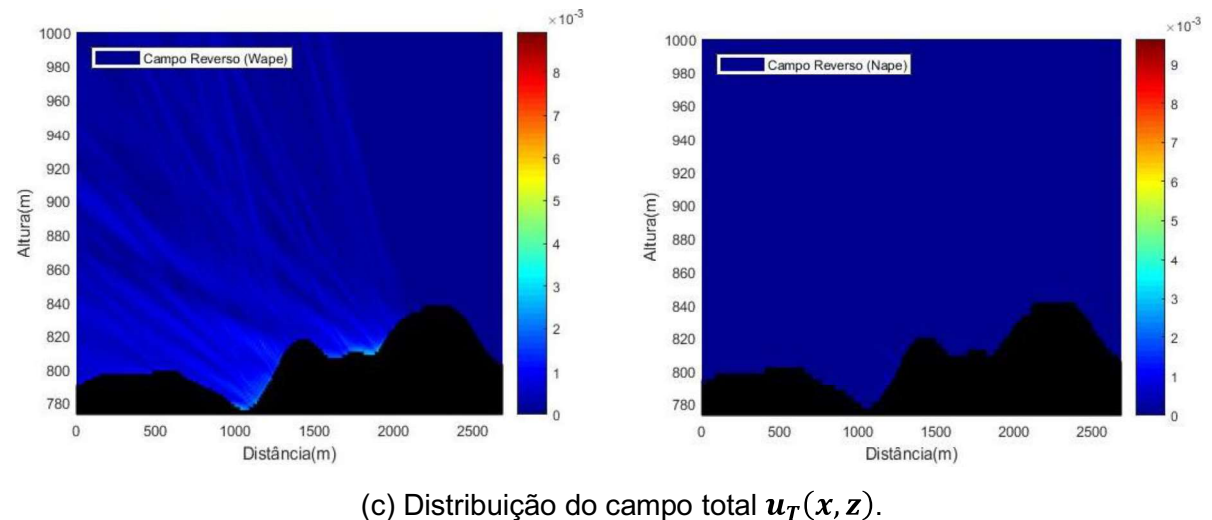

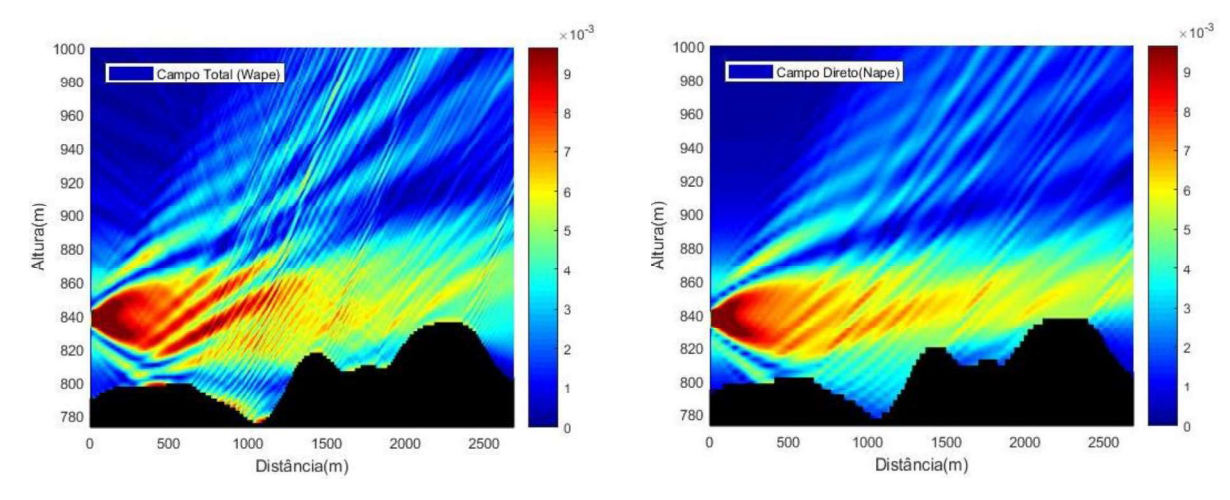

Em coerência com a fundamentação estabelecida no Capítulo 6, que a solução WAPE é mais adequada para enlaces de curta distância e que envolvam multipercurso, através de uma análise da Figura 7.2 (b) percebe-se que a solução NAPE praticamente não apresentou campos relevantes de retroespalhamento, ao passo que na solução WAPE observa-se um nível de campo considerável que influenciará nos valores da atenuação do enlace e da potência recebida.

Por esse motivo, a comparação gráfica apresentada na Figura 7.3 é relativa à solução computacional WAPE, onde os gráficos da esquerda representam o modelo 1W-SSPE, que desconsidera o retroespalhamento, e os gráficos da direita representam o modelo 2W-SSPE, que considera o retroespalhamento.

Figura 7.3 - Comparação de resultados sem e com retroespalhamento da solução WAPE. (a) Atenuação ao longo do enlace.

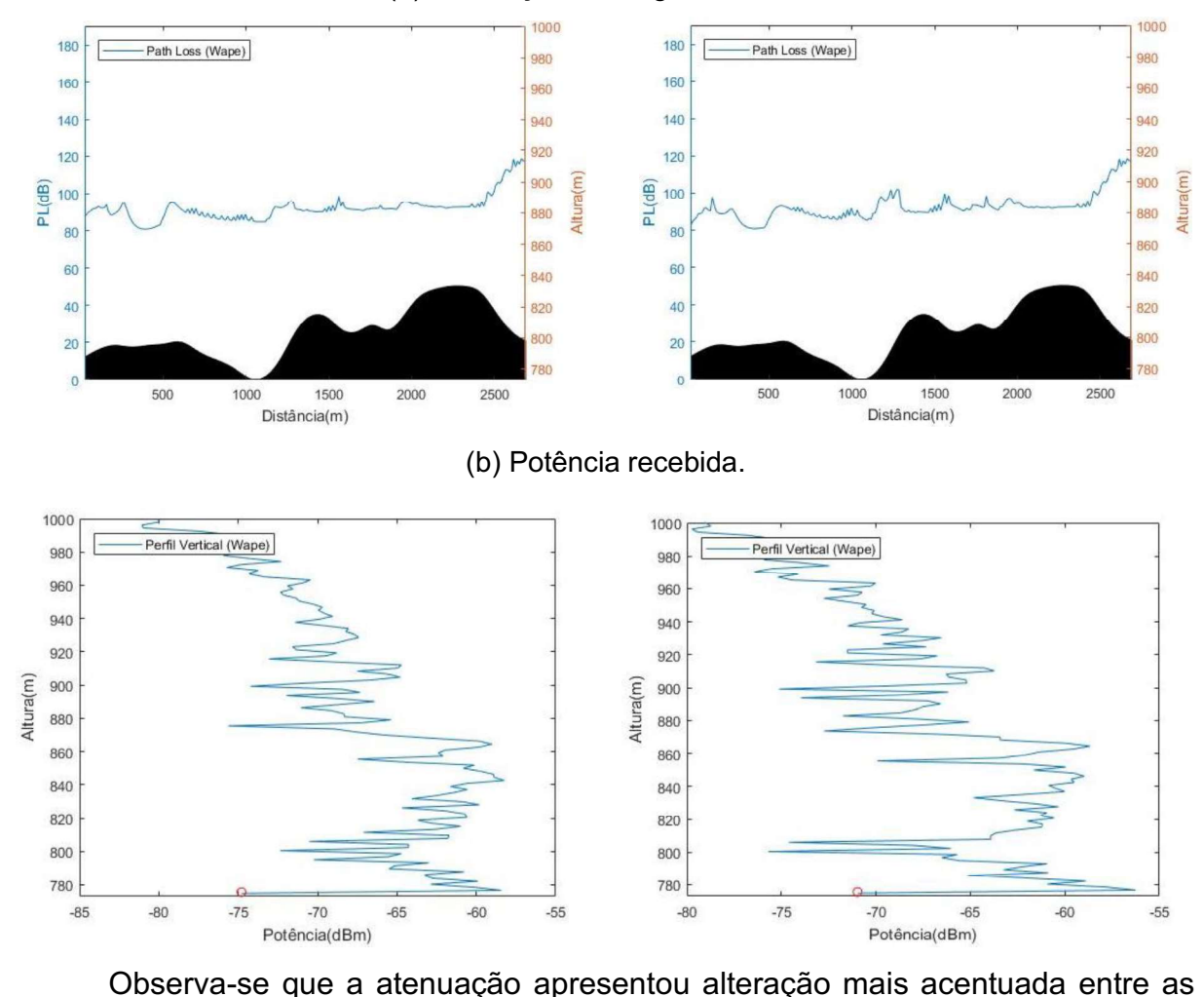

distâncias de 1200 e 2200 metros, Figura 7.3(a). Já o nível de potência recebida na Estação São Gabriel, localizada a 1016 metros do transmissor, apresentou diferença em toda distribuição do seu perfil vertical, Figura 7.3 (b).

A Tabela 7.1 apresenta os valores de potência recebida pelo receptor a uma altura de 2 metros do solo e localizado na Estação São Gabriel, de acordo com os parâmetros de simulação mencionados anteriormente. Observa-se que as soluções computacionais considerando o retroespalhamento, 2W-SSPE, não obtiveram melhoras significativas em relação ao valor real medido em campo quando comparadas aos resultados das soluções que não consideram o campo no sentido reverso, 1W-SSPE.

|                           | <b>1W-SSPE</b> |             | Medicão |             | 2W-SSPE     |  |
|---------------------------|----------------|-------------|---------|-------------|-------------|--|
|                           | <b>NAPE</b>    | <b>WAPE</b> | Real    | <b>NAPE</b> | <b>WAPE</b> |  |
| Valor (dBm)               | $-88,24$       | $-56.92$    | $-76$   | $-88,46$    | $-56,72$    |  |
| <b>Erro Absoluto (dB)</b> | 12,24          | 19,08       |         | 12,46       | 19,28       |  |

Tabela 7.1 - Resultados computacionais e valor medido.

Contudo, é importante frisar que conforme observado na Figura 7.2 (b) o campo gerado pelo retroespalhamento pode ser relevante em algumas regiões no ambiente de propagação, no entanto não foi significativo no local onde se situa a Estação São Gabriel. Sendo assim, surge a necessidade de realizar mais simulações e comparações para avaliar a eficácia da contribuição do campo reverso em situações de propagação realísticas.

#### 7.2 Interface gráfica do usuário

Em informática, a interface gráfica do usuário, também conhecida como GUI (Graphical User Interface), permite a interação com o programa desenvolvido por meio de elementos gráficos, como ícones e indicadores visuais, ao invés de utilizar as linhas de comando no compilador.

O software MATLAB disponibiliza recursos para confecção dessas interfaces, sendo possível misturar elementos gráficos e de textos que fornecerão algum tipo de informação útil para o utilizador. Também é possível criar ícones de comando, menu de seleção, dentre outros.

Foi desenvolvida uma GUI para o programa final desenvolvido nesse trabalho, o qual foi batizado de Solver - Wireless Coverage Prediction. Nela são apresentadas as principais informações de entrada da simulação e também os parâmetros de saída, através de gráficos e caixas de texto.

A tela inicial da interface gráfica é apresentada na Figura 7.4. Nela foram destacadas algumas regiões de grande importância funcional que foram numeradas de 1 a 7. A Tabela 7.2 informa a descrição de cada uma.

| Região         | <b>Funcionalidade</b>                                                                                                    |
|----------------|----------------------------------------------------------------------------------------------------|
|                | Botões de comando que executam o programa para solução desejada.                                                                                                    |
| 2              | Caixas de texto com informações sobre a técnica numérica.                                                                                                    |
| 3              | Caixas de texto com informações sobre o sistema de transmissão.                                                                                                    |
| $\overline{4}$ | Caixas de texto com informações sobre o sistema de recepção.                                                                                                    |
| 5              | Caixas de texto com informações sobre o perfil topográfico.                                                                                                    |
| 6              | Menu que seleciona o gráfico que será mostrado na Região 7:<br>Mapa do campo direto;<br>Mapa do campo reverso;<br>Mapa do campo total;<br>Path Loss;<br>Potência na recepção;<br>Rugosidade;<br>Perfil topográfico do terreno;<br>Perfil vertical do campo inicial gerado pela antena transmissora. |
|                | Caixa gráfica para apresentação de figuras.                                                                                                    |

Tabela 7.2 - Descritivo da interface gráfica do usuário.

Figura 7.4 - Interface gráfica do programa de predição de cobertura desenvolvido.

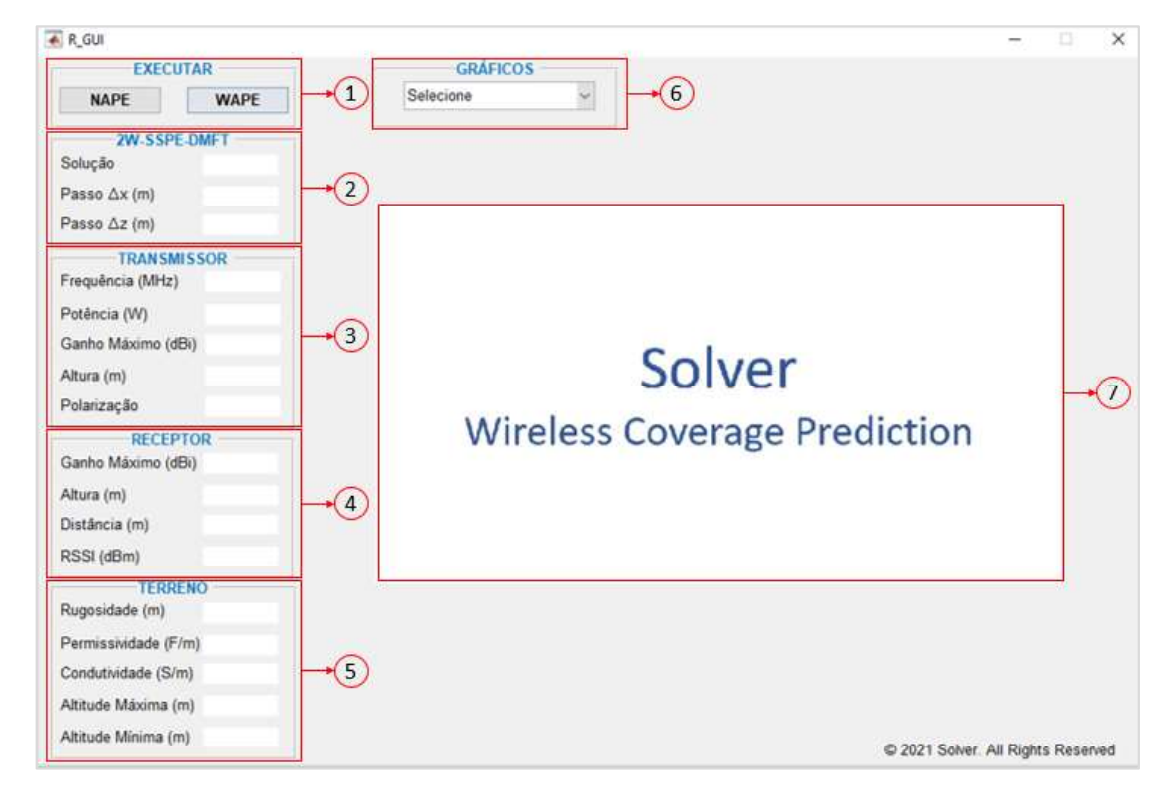

As Figuras 7.5 e 7.6 apresentam a interface gráfica em operação após o usuário selecionar o comando para simulação NAPE e WAPE, respectivamente. Note que o botão executado fica na cor verde, indicando a opção selecionada.

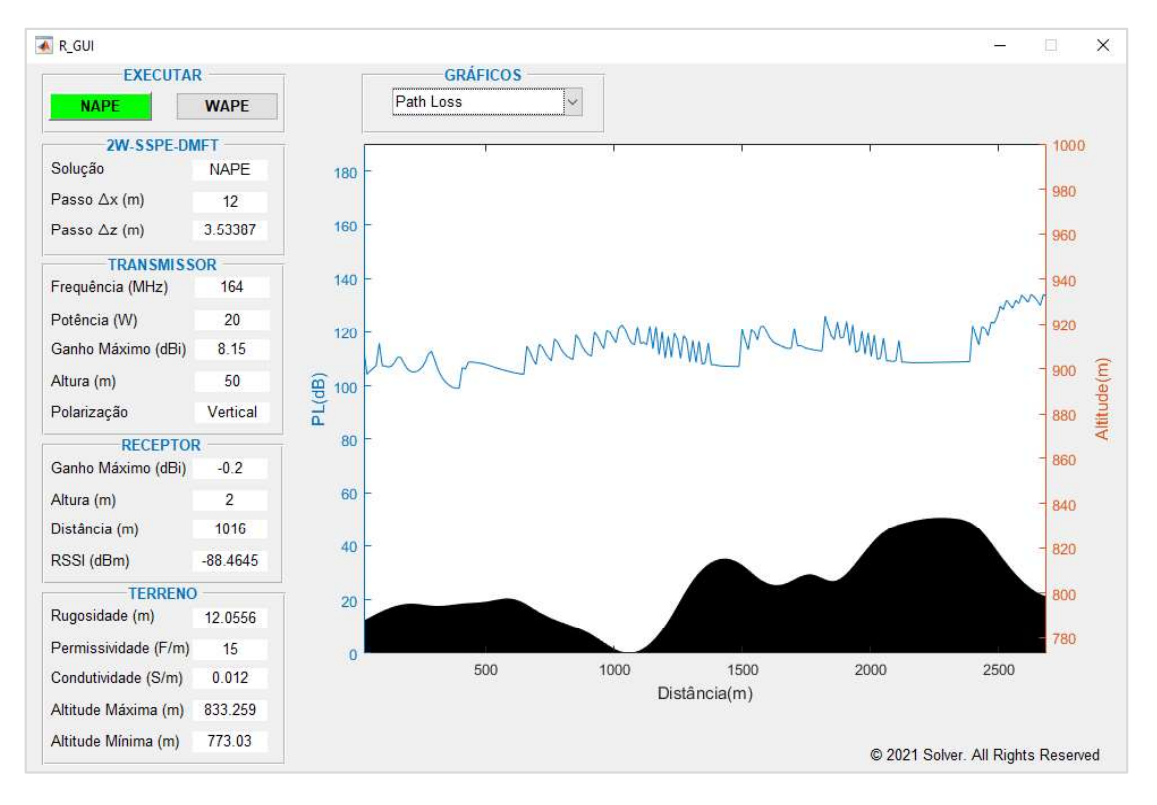

Figura 7.5 - Apresentação de resultados para Solução NAPE pela GUI.

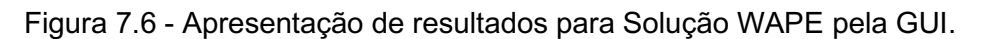

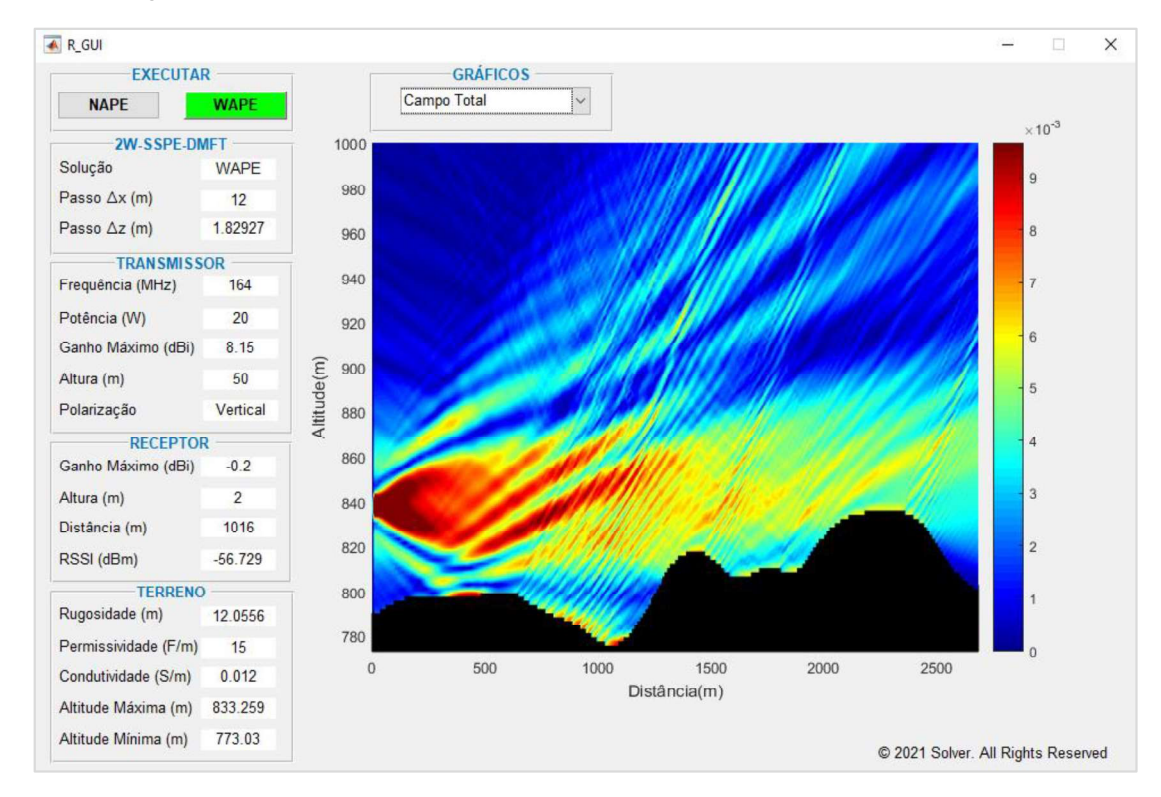

### 7.3 Propostas de continuidade

 Nesta seção são elencadas algumas propostas de continuidade para trabalhos futuros, que se referem a tópicos não abordados no desenvolvimento deste estudo:

- Desenvolver um propagador para análise tridimensional (3D) da propagação do campo em ambientes realísticos indoor e outdoor;
- Ampliar a aplicação do algoritmo para tratar cenários com terrenos mistos;
- Realizar simulações e comparações com outros modelos computacionais para avaliar a eficácia da contribuição do retroespalhamento implementado neste trabalho;
- Realizar simulações e comparações em outras faixas de frequência com diferentes perfis topográficos para analisar o grau de validade dos agrupamentos propostos para as soluções NAPE e WAPE, avaliando principalmente a rugosidade em relação ao comprimento de onda do sinal;
- Desenvolver uma aplicação que integre de forma automática o programada de predição de cobertura desenvolvido com os softwares utilizados para extração de dados: QGIS e WebPlotDigitizer.

# CAPÍTULO 8 - CONCLUSÃO

Os objetivos iniciais desse trabalho podem ser divididos em dois tópicos: o primeiro consistia em aprimorar uma ferramenta computacional de predição de cobertura radioelétrica para que pudesse manipular parâmetros de enlaces realísticos, e o segundo em simular casos práticos de uma campanha de medições em campo e comparar as previsões com os valores reais com o intuito de avaliar o desempenho do algoritmo.

Para alcançar os resultados do primeiro tópico, foram desenvolvidas metodologias práticas e eficientes para extração de dados do diagrama de radiação das antenas e do perfil topográfico do enlace, utilizando programas gratuitos e de grande utilização nos meios públicos e acadêmicos. Além disso foram implementados como variáveis de saída do programa dois parâmetros de grande interesse em análise de radiopropagação: a rugosidade do terreno e o nível de potência recebida.

Para alcançar os resultados do segundo tópico, foi utilizada como base de dados as medições um estudo de radiopropagação realizado ao longo de uma via férrea. Na comparação, inicialmente correlacionou-se as características de distância e de rugosidade dos enlaces para definir a resposta computacional adequada, NAPE ou WAPE, e posteriormente realizada uma análise estatística direcionada ao erro absoluto através de gráficos e parâmetros calculados, como média e desvio padrão. De posse dos resultados obtidos, foi observado que a ferramenta computacional apresentou boa convergência entre seus resultados e as medições em campo, demonstrando uma validação positiva do algoritmo.

Após concluir os objetivos iniciais desse estudo, foi proposto e realizado o desafio de implementar no código do programa um algoritmo que pudesse adicionar os efeitos de retroespalhamento do campo. Seus efeitos foram avaliados em um dos enlaces da campanha de medições e trabalhos futuros poderão comprovar sua eficácia comparando seus resultados com os de outras técnicas computacionais. Por fim, com o intuito de melhorar a experiência do usuário com o programa desenvolvido, foi criada uma interface gráfica amigável para apresentação dos parâmetros simulados e os respectivos resultados computacionais.

# REFERÊNCIAS BIBLIOGRÁFICAS

[1] C. Garcia, "Propagador baseado em janela deslizante com formulação FDTD incondicionalmente estável de alta ordem". Tese de Doutorado, PPGEE-UFMG, 2012.

[2] D. Andrés Parada Rozo, "Métodos de equação parabólica aplicados à previsão de cobertura radioelétrica". Dissertação de Mestrado, PPGEE-UFMG, 2018.

[3] J. D. Parsons, "The Mobile radio Propagation Channel", 2nd edition. John Wiley & Sons, 2000.

[4] GOMES, Geraldo Gil Ramundo, "Sistemas de Radioenlaces Digitais: Terrestres e por Satélites". São Paulo: Érica, 2013.

[5] International Communication Union, "ITU-R P. 453-14 The radio refractive index: its formula and refractivity data", ITU Recommendation", August 2019.

[6] PORTELA, C. "Measurement and Modeling of Soil Electromagnetic Behavior". IEEE International Symposium on Electromagnetic Compatability. Rio de Janeiro: 1999.

[7] MIRANDA, E. E. de; (Coord.). Brasil em Relevo. Campinas: Embrapa Monitoramento por Satélite, 2005. Disponível em: <http://www.relevobr.cnpm.embrapa.br>. Acesso em: 29 Dez. 2020.

[8] Apaydin, G. and L. Sevgi, "The Split-Step Fourier and Finite-Element Based Parabolic-Equation Propagation Prediction Tools: Canonical Tests, Systematic Comparisons, and Calibration", in IEEE Transactions on Antennas and Propagation Magazine number, vol. 52, no. 3, 2010. p. 66-79.

[9] Abdelmoaty, Ahmed. "Channel Modeling for Over-water Communications". École de Technologie Supérieure Université du Québec. Montreal, December, 2018.

[10] T Saxena, R Raj, JS Jadon, N Arora, "RF Survey and Drive Test: the Very First Step towards Network Planning", in International Conference on Recent Trends in Computing (ICRTC), 2010. p. 42-48.

[11] Molisch, Andreas F., "Wireless communications", 2nd edition. John Wiley & Sons, 2011.

[12] G. Apaydin and L. Sevgi, "Radio wave propagation and parabolic equation modeling". Wiley, 2017.

[13] M. Leontovich and V. Fock, "Solution of propagation of electromagnetic waves along the earth's surface by the method of parabolic equations", J. Phys. USSR 10, 1946.

[14] Hardin, R.H. and F.D. Tappert, "Applications of the split-step Fourier method to the numerical solution of nonlinear and variable coefficient wave equations", in SIAM, vol. 15, 1973. p. 423,1973.

[15] G. D. Dockery and G. C. Konstanzer, "Recent advances in prediction of tropospheric propagation using the parabolic equation", Johns Hopkins APL Tech. Dig., vol. 8, no. 4, pp. 404-412, 1987.

[16] G. D. Dockery, "Modeling electromagnetic wave propagation in the troposphere using the parabolic equation", IEEE Trans. Antennas Propagat., vol. 36, no. 10, pp. 1464 1470, 1987.

[17] G. D. Dockery and J. R. Kuttler, "An improved impedance-boundary algorithm for Fourier split-step solutions of the parabolic wave equation", IEEE Trans. Antennas Propagat., vol. 44, no. 12, pp. 1592-1599, 1996.

 $[18]$  M. Levy, "Parabolic equation methods for electromagnetic wave propagation". The institution of Electrical Engineers, 2000.

[19] J. R. Kuttler, "Differences between the narrow-angle and wide-angle propagators in the split-step Fourier solution of the parabolic wave equation", IEEE Trans. Antennas Propagat., vol. 47, no. 7, pp. 1131-1140, 1999.

[20] O. Ozgun, G. Apaydin, M. Kuzuoglu, and L. Sevgi, "Petool: Matlab-based one-way and two-way split-step parabolic equation tool for radiowave propagation over variable terrain", Computer Physics Communications, vol. 182, no. 12, pp. 2638 2654, 2011.

[21] V. Gadwal and A. Barrios, "Channel modeling using the parabolic equation for rf communications", in MILCOM 2009 - 2009 IEEE Military Communications Conference, Oct 2009, pp. 1-6.

[22] D. D. Wang, X. L. Xi, Y. R. Pu, J. F. Liu, and L. L. Zhou, "Parabolic equation method for loran-c asf prediction over irregular terrain," IEEE Antennas and Wireless Propagation Letters, vol. 15, pp. 734–737, 2016.

[23] C. A. Balanis, "Antenna Theory: Analysis and Design", fourth edition, John Wiley & Sons, Inc., New York, 2016.

[24] P. Zhang, L. Bai, Z. Wu, and F. Li, "Effect of window function on absorbing layers top boundary in parabolic equation," in Proceedings of 2014 3rd Asia-Pacific Conference on Antennas and Propagation, July 2014, pp. 849–852.

[25] F.J. Harris, "On the Use of Windows for Harmonic Analysis with the Discrete Fourier Transform", proceedings of the IEEE, 1978, 66(1):51-83.

[26] P. Valtr, "Short Course Computational methods for long-range radio wave propagation prediction", in 11th European Conference on Antennas and Propagation (EuCAP 2017), Paris, 2017.

[27] GAP Service: empresa especializada em serviços de radiocomunicação. Disponível em: < http://www.gapservice.com.br/>. Acesso em: 15 Jan. 2020

[28] Motorola Solutions, Inc. MOTOTRBO Site Survey: application to help analyzing the signal coverage. Version 04.03. April, 2016.

[29] QGIS Development Team. QGIS: Geographic Information System. Version 3.10.6. May, 2020. Website: < https://qgis.org/en/site/ >. Accessed: June, 2020.

[30] Rohatgi, Ankit. WebPlotDigitizer: Web based tool to extract data from plots, images, and maps. Version 4.2. July, 2020. Website: <https://automeris.io/WebPlotDigitizer>. Accessed: August, 2020.

[31] L. Sevgi, "Groundwave modeling and simulation strategies and path loss prediction virtual tools", IEEE Transactions on Antennas and Propagation, vol. 55, no. 6, pp. 1591-1598, Jun. 2007.

[32] Holm, Peter D., "Wide-Angle Shift-Map PE for a Piecewise Linear Terrain - A Finite- Difference Approach". IEEE Transactions on Antennas and Propagation. 55(10), outubro 2007.

[33] MONTGOMERY, Douglas C.; RUNGER, George C, "Estatística aplicada e probabilidade para engenheiros". 4. ed. Rio de Janeiro: Livros Técnicos e Científicos, 2009.

[34] O. Ozgun, "Recursive two-way parabolic equation approach for modeling terrain effects in tropospheric propagation," IEEE Transactions on Antennas and Propagation, vol. 57, no. 9, pp. 2706-2714, Sept. 2009.

### APÊNDICE

#### Apêndice A - Rugosidade de um terreno

O coeficiente angular  $(m)$  de uma reta pode ser calculado através da Equação (A.1):

$$
m = \frac{\Delta Z}{\Delta X} = \frac{Z - Zo}{X - Xo},\tag{A.1}
$$

onde o par ordenado  $(X_0, Z_0)$  é um ponto por onde ela passa. Portanto, podemos expressar  $Z$  em função de  $X$  por meio da Equação (A.2):

$$
Z(X) = mX + (Zo - mXo). \tag{A.2}
$$

Um perfil topográfico pode ser representado por um conjunto de pontos, conforme definido na Equação (A.3):

$$
(Xi, Zi) \to i = 0, 1, 2, 3 \dots N. \tag{A.3}
$$

Deseja-se aproximar esses pontos por uma reta que passe em  $(X_0, Z_0)$ . A melhor aproximação vem do método dos mínimos quadrados, representado pela Equação (A.4):

$$
J(m) = \sum_{i=0}^{N} [Zi - Z(Xi)]^2.
$$
 (A.4)

Esse somatório pode ser reescrito substituindo a Equação (A.2) em (A.4), obtendo dessa forma a Equação (A.5):

$$
J(m) = \sum_{i=0}^{N} [Zi - m(Xi - Xo) - Zo]^2.
$$
 (A.5)

Para encontrar o valor de m, minimiza-se a função  $J(m)$ , através de derivada, de acordo com a Equação (A.6):

$$
\frac{\partial [f(m)]}{\partial m} = 0. \tag{A.6}
$$

Uma vez encontrado o valor de  $m$ , podemos calcular a rugosidade ( $\delta$ ) através da Equação (A.7):

$$
\delta^2 = \frac{J(m)}{N+1} = \frac{1}{N+1} \sum_{i=0}^{N} [Zi - m(Zi - Xo) - Zo]^2
$$
 (A.7)

# ANEXO

### Anexo A - Drive test

Com a repetidora instalada no site Minas Shopping, o teste se iniciou com o trem partindo da Estação Vilarinho e terminou com sua chegada na Estação Calafate. A antena foi instalada em uma torre existente no local, numa altura de 50 metros do solo, e foram coletadas um total de 245 medições, conforme Figuras (A.1) e (A.2).

Figura A.1: Equipamentos do sistema de transmissão instalados em Minas Shopping.

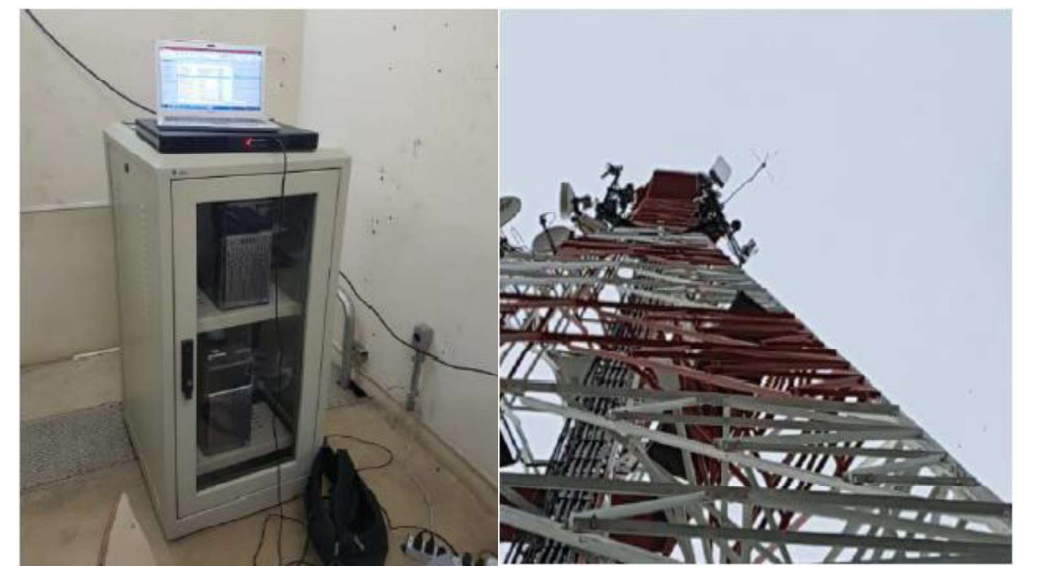

Fonte: Estudo de propagação realizado pela GAP.

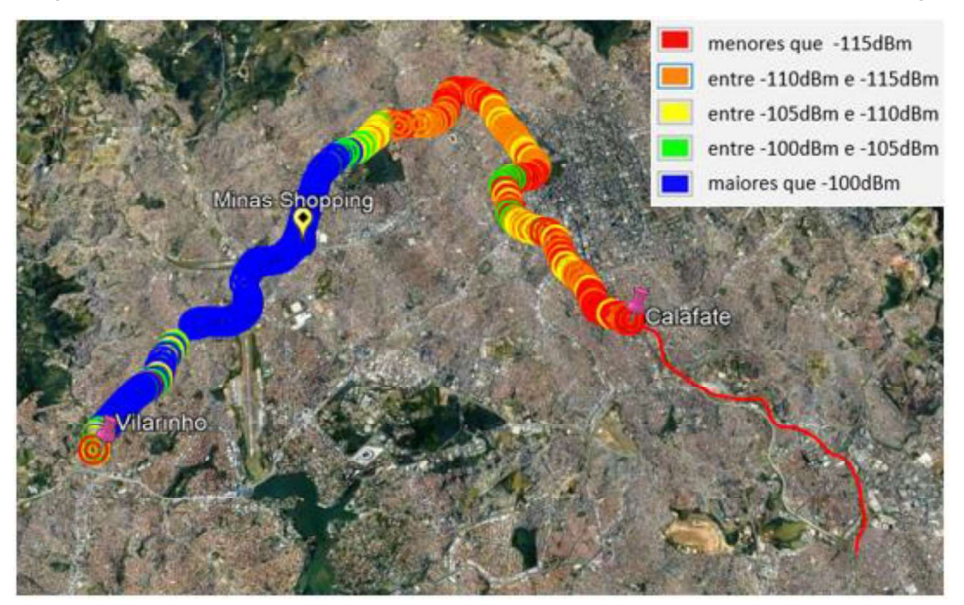

Figura A.2: Cobertura com a repetidora instalada em Minas Shopping.

Com a repetidora instalada no site CCO, o teste se iniciou com o trem partindo da Estação Santa Inês e terminou com sua chegada na Estação Vila Oeste. A antena foi instalada em um mastro no topo de um prédio local, numa altura de 35 metros do solo, e foram coletadas um total de 150 medições, conforme Figuras (A.3) e (A.4).

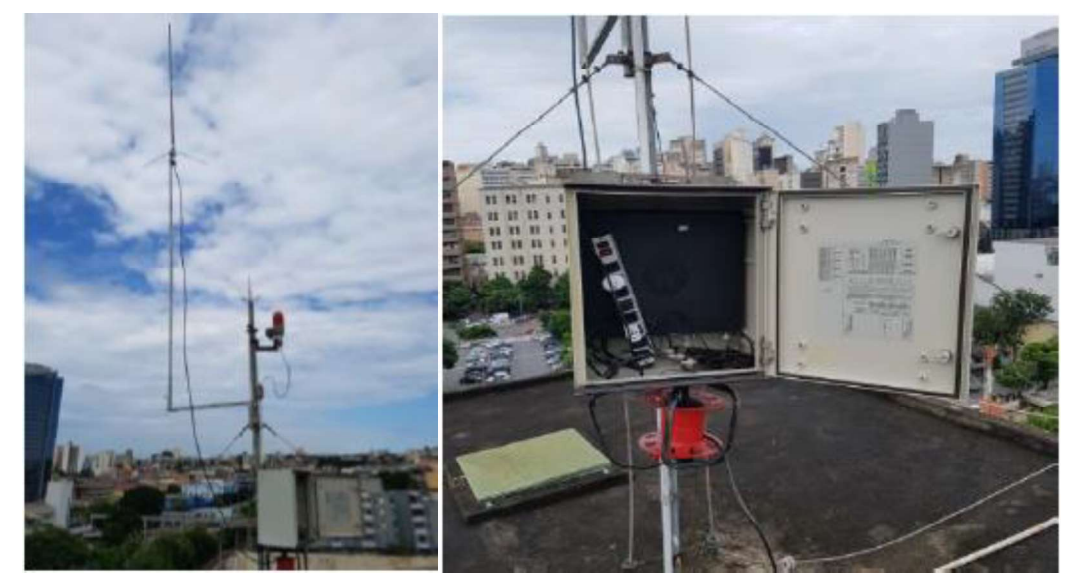

Figura A.3: Equipamentos do sistema de transmissão instalados em CCO.

Fonte: Estudo de propagação realizado pela GAP.

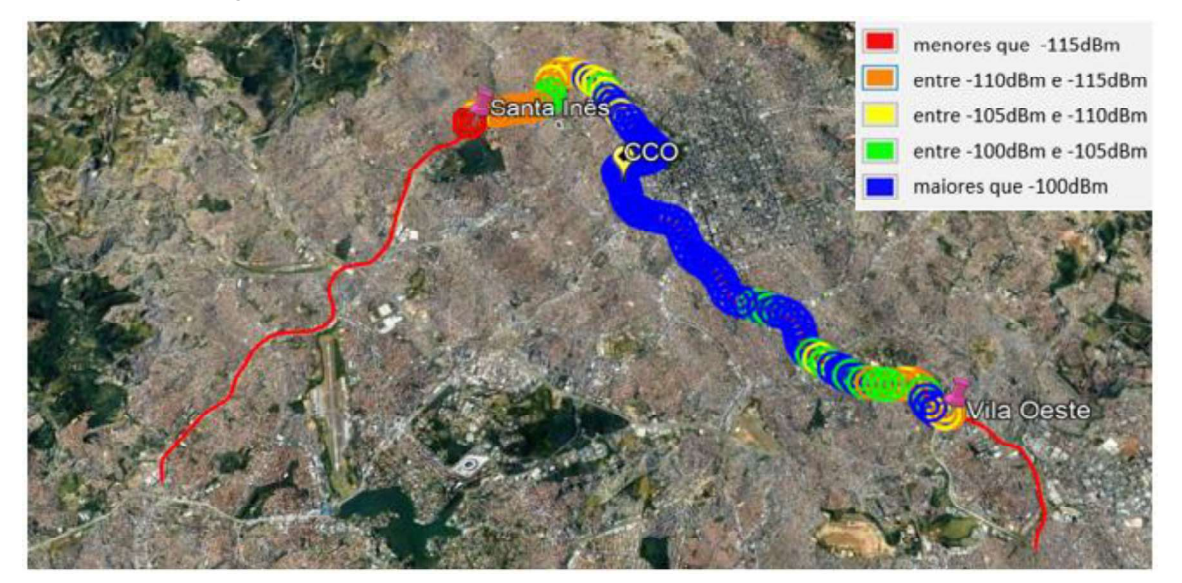

Figura A.4: Cobertura com a repetidora instalada em CCO.

Com a repetidora instalada no site Morro do Cachimbo, o teste se iniciou com o trem partindo da Estação Vilarinho e terminou com sua chegada na Estação Eldorado. A antena foi instalada em uma torre existente no local, numa altura de 25 metros do solo, e foram coletadas um total de 300 medições, conforme Figuras (A.5) e (A.6).

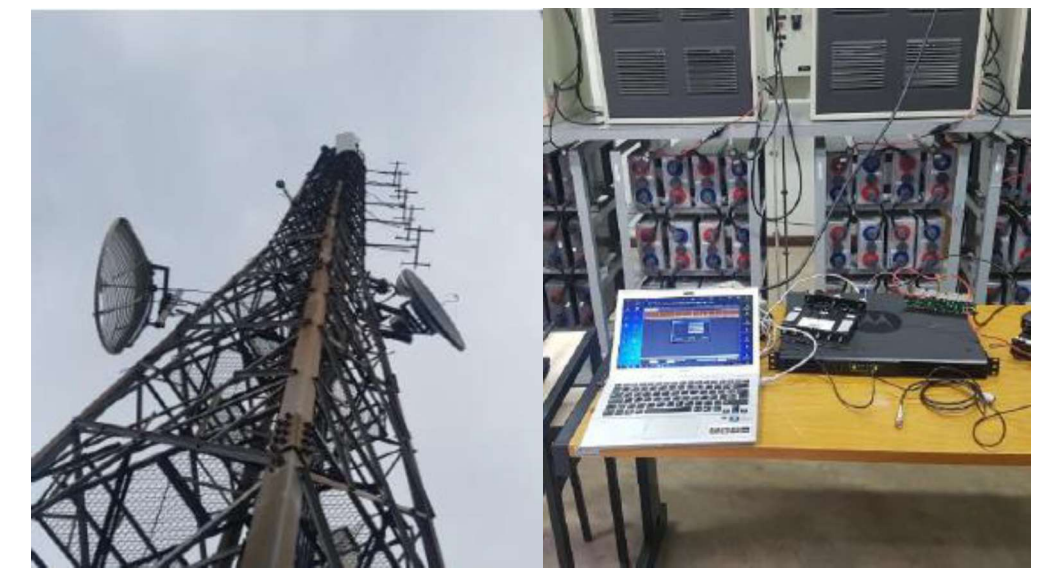

Figura A.5: Equipamentos do sistema de transmissão instalados em Morro do Cachimbo.

Fonte: Estudo de propagação realizado pela GAP.

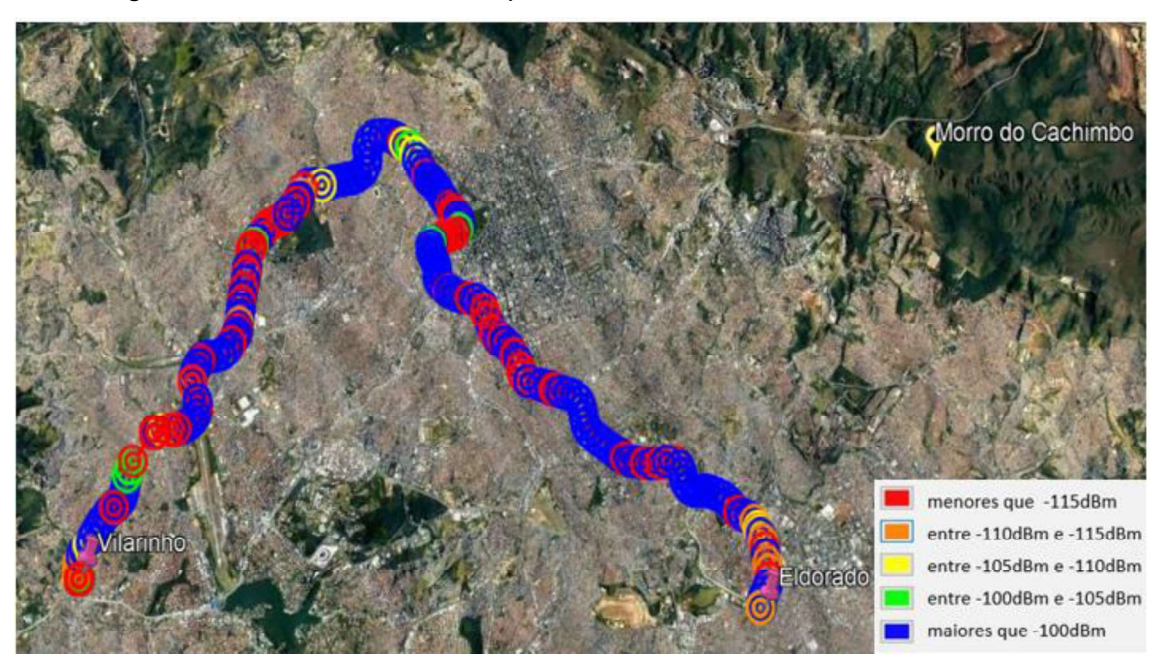

Figura A.6: Cobertura com a repetidora instalada em Morro do Cachimbo.

Com a repetidora instalada no site Vilarinho, o teste se iniciou com o trem partindo da Estação Vilarinho e terminou com sua chegada na Estação Minas Shopping. A antena foi instalada em um mastro no topo de um prédio local, numa altura de 25 metros do solo, e foram coletadas um total de 80 medições, conforme Figuras (A.7) e (A.8).

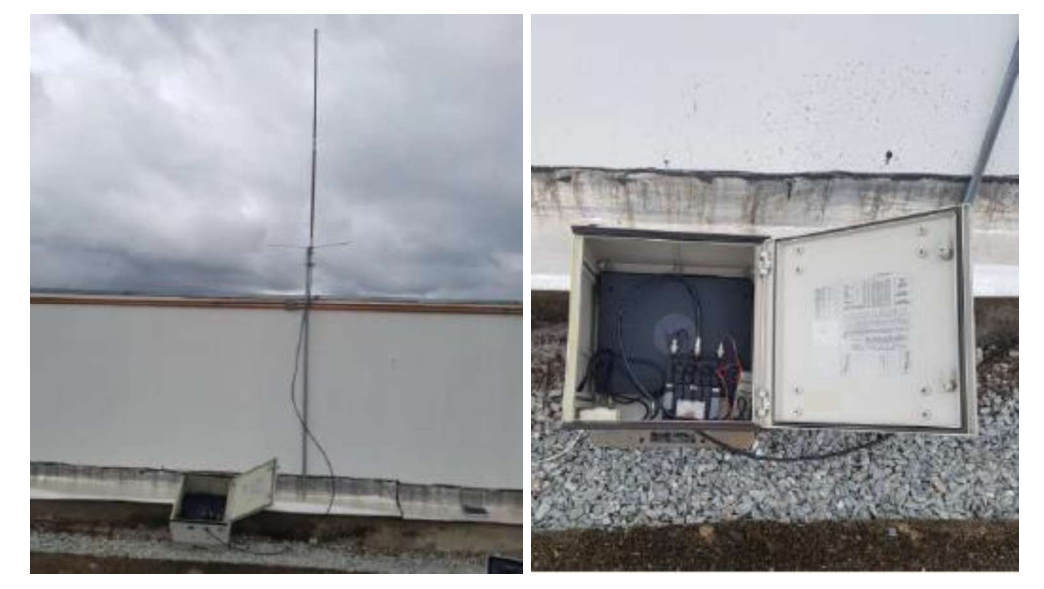

Figura A.7: Equipamentos do sistema de transmissão instalados em Vilarinho.

Fonte: Estudo de propagação realizado pela GAP.

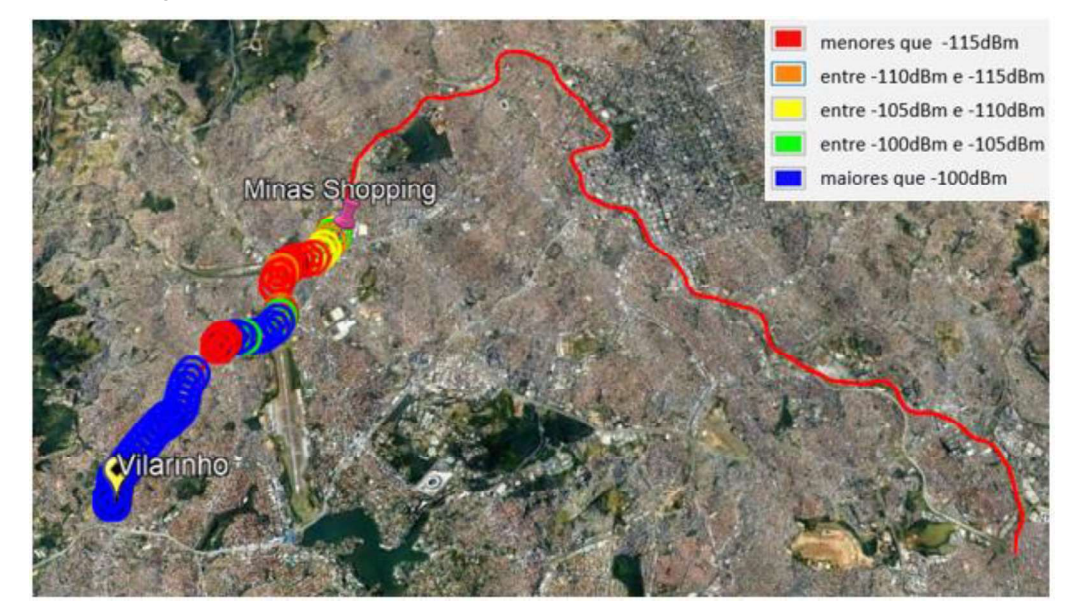

Figura A.8: Cobertura com a repetidora instalada em Vilarinho.

Com a repetidora instalada no site Centelha 1, o teste se iniciou com o trem partindo da Estação Vilarinho e terminou com sua chegada na Estação Eldorado. A antena foi instalada em um mastro, numa altura de 3 metros do solo, e foram coletadas um total de 320 medições, conforme Figuras (A.9) e (A.10).

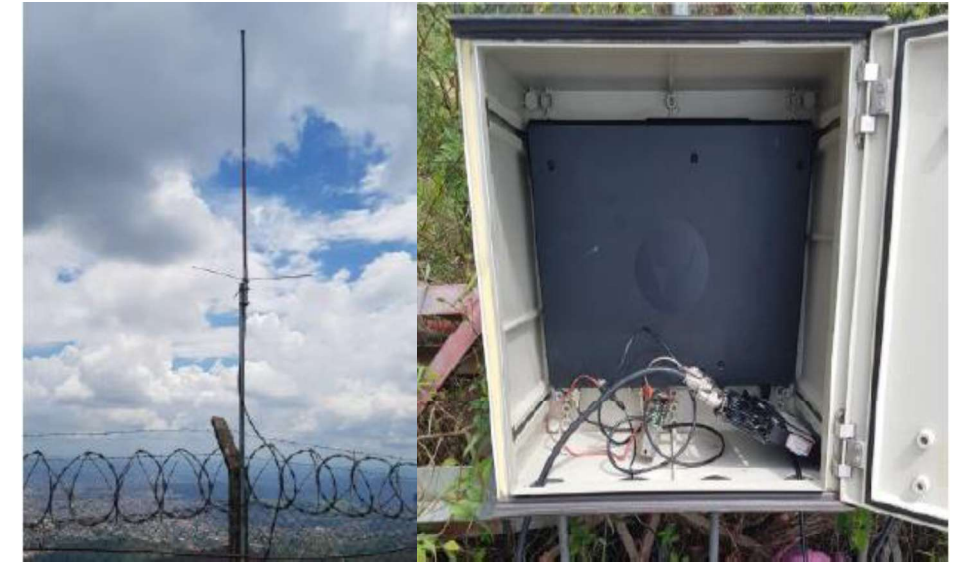

Figura A.9: Equipamentos do sistema de transmissão instalados em Centelha 1.

Fonte: Estudo de propagação realizado pela GAP.

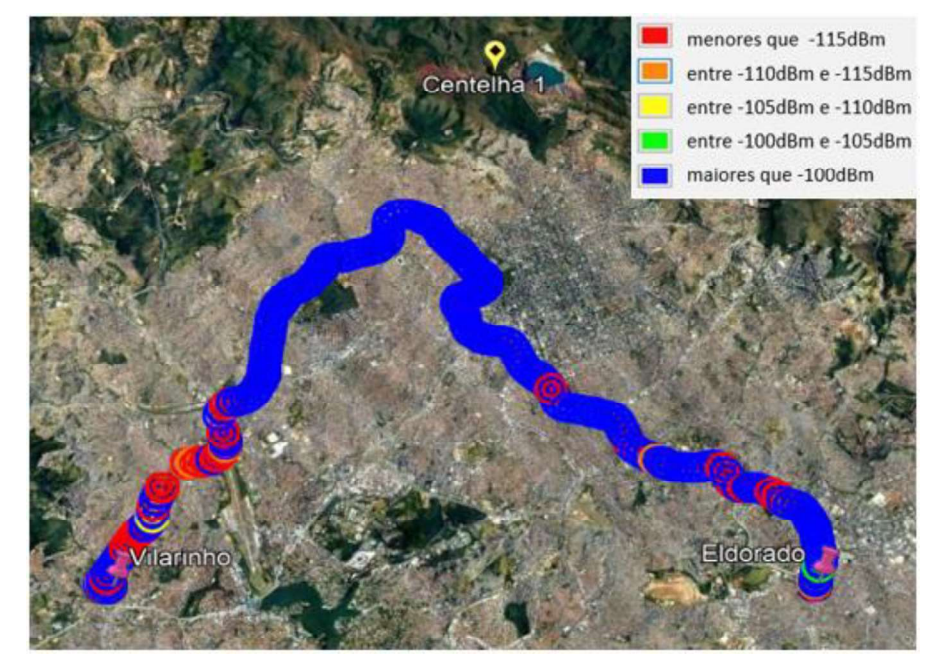

Figura A.10: Cobertura com a repetidora instalada em Centelha 1.

Com a repetidora instalada no site Eldorado, o teste se iniciou com o trem partindo da Estação Eldorado e terminou com sua chegada na Estação Calafate. A antena foi instalada em um mastro no topo de um prédio local, numa altura de 15 metros do solo, e foram coletadas um total de 120 medições, conforme Figuras (A.11) e (A.12).

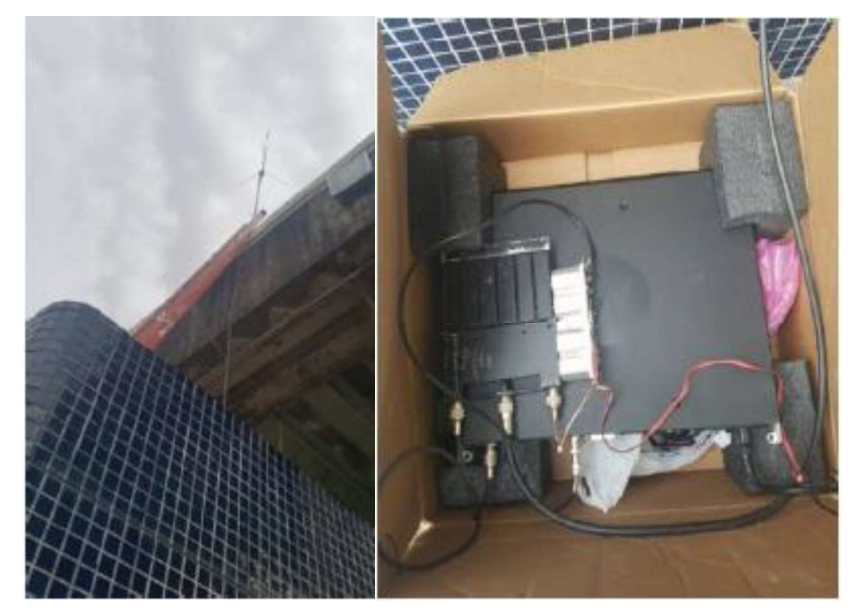

Figura A.11: Equipamentos do sistema de transmissão instalados em Eldorado.

Fonte: Estudo de propagação realizado pela GAP.

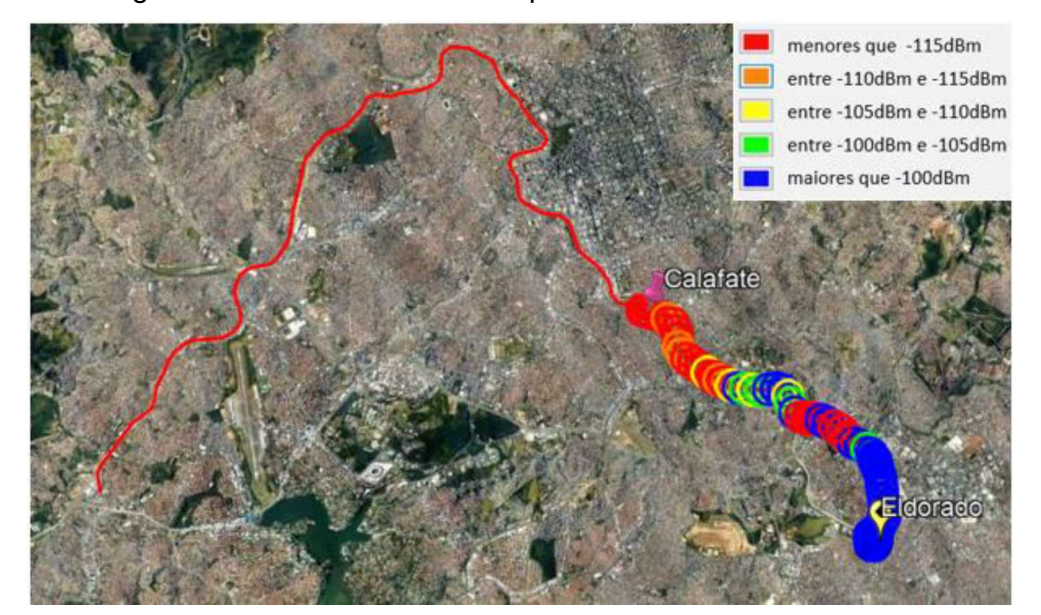

Figura A.12: Cobertura com a repetidora instalada em Centelha 1.

Com a repetidora instalada no site Calafate, o teste se iniciou com o trem partindo da Estação Lagoinha e terminou com sua chegada na Estação Cidade Industrial. A antena foi instalada em um mastro no topo de um prédio local, numa altura de 20 metros do solo, e foram coletadas um total de 100 medições, conforme Figuras (A.13) e (A.14).

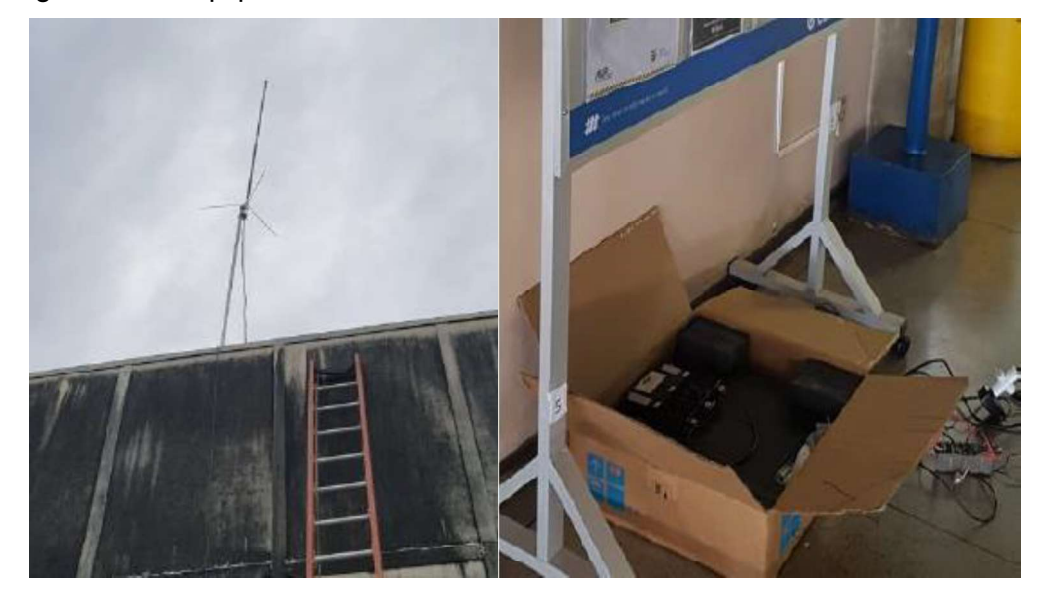

Figura A.13: Equipamentos do sistema de transmissão instalados em Calafate.

Fonte: Estudo de propagação realizado pela GAP.

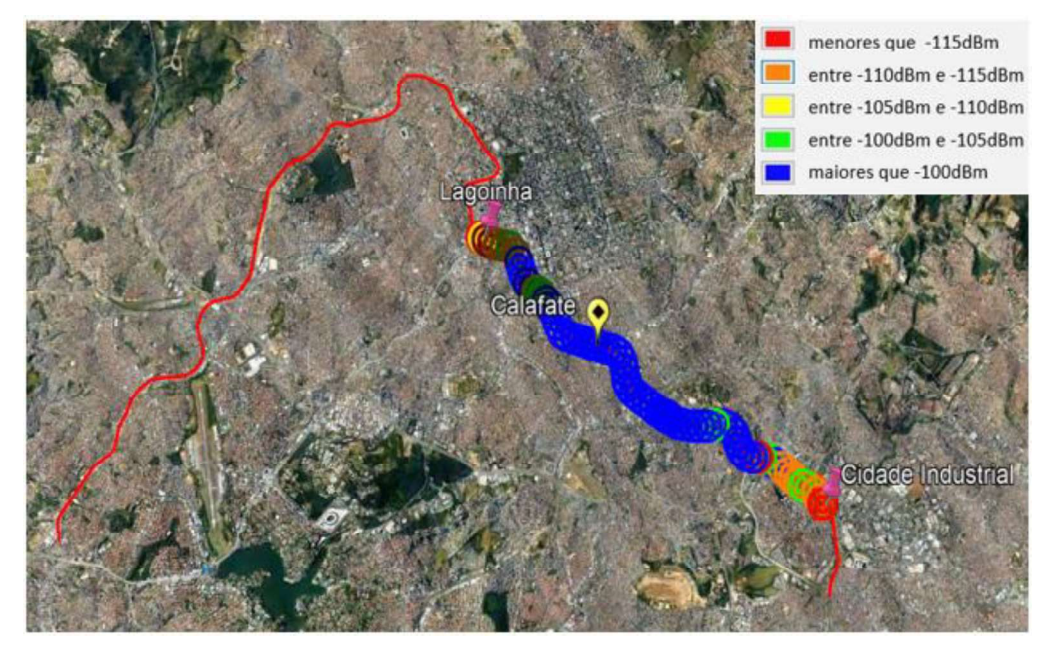

Figura A.14: Cobertura com a repetidora instalada em Calafate.

Com a repetidora instalada no site Waldomiro Lobo, o teste se iniciou com o trem partindo da Estação Vilarinho e terminou com sua chegada na Estação Santa Inês. A antena foi instalada em um mastro no topo de uma caminhonete, numa altura de 5 metros do solo, e foram coletadas um total de 150 medições, conforme Figuras (A.15) e (A.16).

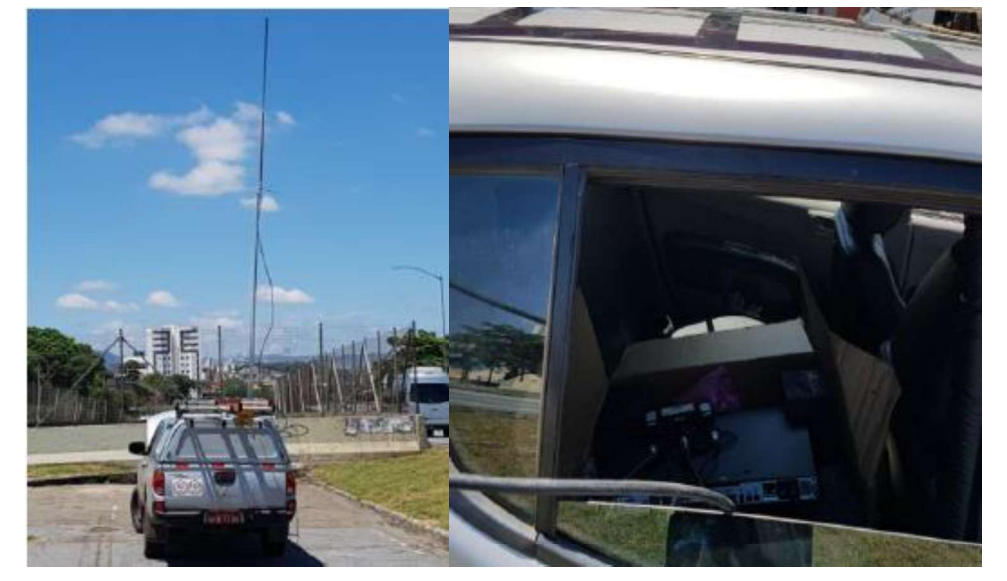

Figura A.15: Equipamentos do sistema de transmissão instalados em Waldomiro Lobo.

Fonte: Estudo de propagação realizado pela GAP.

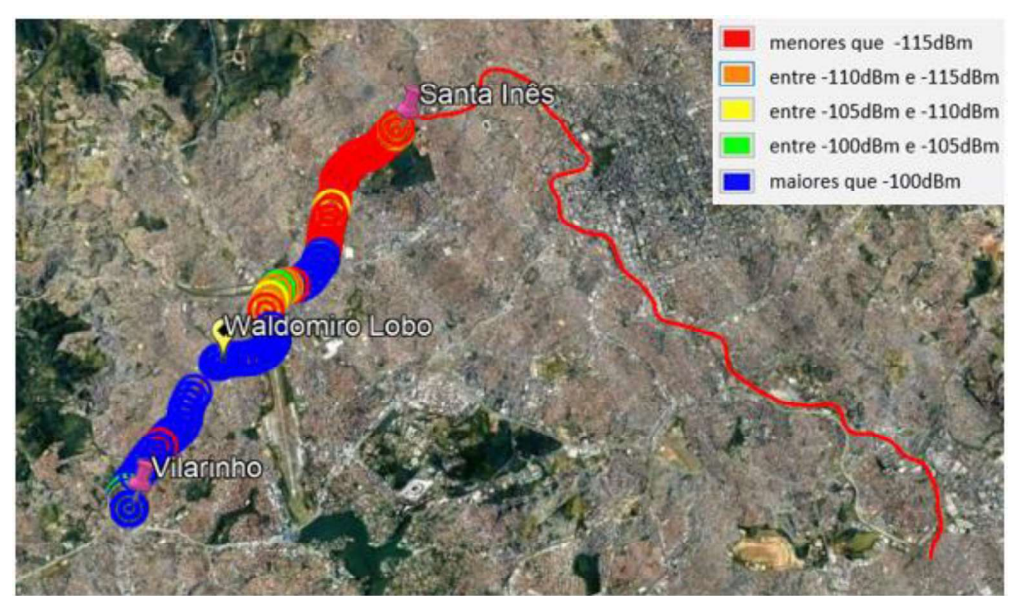

Figura A.16: Cobertura com a repetidora instalada em Waldomiro Lobo.

# Anexo B - Resultados computacionais e medições em campo.

| <b>Enlace</b>     | <b>Local de</b>       | <b>Local de</b>         | <b>Nape</b> | <b>Wape</b> | Real      | <b>Rugosidade</b> | <b>Distância</b> | <b>Melhor</b>    |
|-------------------|-----------------------|-------------------------|-------------|-------------|-----------|-------------------|------------------|------------------|
|                   | Transmissão           | Recepção                | (dBm)       | (dBm)       | (dBm)     | (metros)          | (metros)         | <b>Resultado</b> |
| 1.                | <b>Minas Shopping</b> | Vilarinho               | $-109,29$   | $-82,57$    | $-105,00$ | 20,6053           | 6093             | <b>NAPE</b>      |
| 2                 | <b>Minas Shopping</b> | Floramar                | $-109,38$   | $-76,27$    | $-104,00$ | 19,1501           | 4540             | <b>NAPE</b>      |
| 3                 | <b>Minas Shopping</b> | <b>Waldomiro Lobo</b>   | $-93,76$    | $-73,29$    | $-89,00$  | 11,7474           | 2839             | <b>NAPE</b>      |
| 4                 | <b>Minas Shopping</b> | Primeiro de Maio        | $-87,81$    | $-67,82$    | $-79,00$  | 5,4407            | 1841             | <b>NAPE</b>      |
| 5 <sub>5</sub>    | <b>Minas Shopping</b> | São Gabriel             | $-88,24$    | $-56,92$    | $-76,00$  | 7,77              | 1015             | <b>NAPE</b>      |
| 6                 | <b>Minas Shopping</b> | <b>Minas Shopping</b>   | $-84,96$    | $-66,90$    | $-57,00$  | 0                 | 155              | <b>WAPE</b>      |
| $\mathbf{7}$      | <b>Minas Shopping</b> | José Cândido            | $-103,73$   | $-93,07$    | $-95,00$  | 6,4179            | 1788             | <b>WAPE</b>      |
| 8                 | <b>Minas Shopping</b> | Santa Inês              | $-117,05$   | $-91,58$    | $-106,00$ | 28,6945           | 2966             | <b>NAPE</b>      |
| 9                 | <b>Minas Shopping</b> | Horto                   | $-125,86$   | $-86, 13$   | $-117,00$ | 26,4028           | 3947             | <b>NAPE</b>      |
| 10                | <b>Minas Shopping</b> | Santa Tereza            | $-121,03$   | $-96, 16$   | $-114,00$ | 29,7922           | 5209             | <b>NAPE</b>      |
| 11                | <b>Minas Shopping</b> | Santa Efigênia          | $-116,07$   | $-98,48$    | $-113,00$ | 18,9181           | 5226             | <b>NAPE</b>      |
| $12 \overline{ }$ | <b>Minas Shopping</b> | Central                 | $-118,26$   | $-85,32$    | $-118,00$ | 21,0147           | 4964             | <b>NAPE</b>      |
| 13                | <b>Minas Shopping</b> | Lagoinha                | $-119,38$   | $-101,02$   | $-116,00$ | 18,8708           | 4843             | <b>NAPE</b>      |
| 14                | <b>Minas Shopping</b> | <b>Carlos Prates</b>    | $-121,47$   | $-91,90$    | $-119,00$ | 18,9923           | 5968             | <b>NAPE</b>      |
| 15                | <b>Minas Shopping</b> | Calafate                | $-127,87$   | $-106,95$   | $-121,00$ | 27,4134           | 7267             | <b>NAPE</b>      |
| 16                | CCO                   | Santa Inês              | $-110,49$   | $-74, 15$   | $-102,00$ | 15,7218           | 3187             | <b>NAPE</b>      |
| 17                | <b>CCO</b>            | Horto                   | $-104,94$   | $-70,26$    | $-110,00$ | 10,4797           | 2379             | <b>NAPE</b>      |
| 18                | <b>CCO</b>            | Santa Tereza            | $-99,65$    | $-70,00$    | $-109,00$ | 7,1084            | 2367             | <b>NAPE</b>      |
| 19                | <b>CCO</b>            | Santa Efigênia          | $-94,58$    | $-68,31$    | $-97,00$  | 8,3379            | 1498             | <b>NAPE</b>      |
| 20                | <b>CCO</b>            | Central                 | $-75,80$    | $-59,02$    | $-58,00$  | 9,5693            | 471              | <b>WAPE</b>      |
| 21                | <b>CCO</b>            | Lagoinha                | $-79,70$    | $-56,74$    | $-78,00$  | 6,9482            | 819              | <b>NAPE</b>      |
| 22                | <b>CCO</b>            | <b>Carlos Prates</b>    | $-102,33$   | $-67,62$    | $-91,00$  | 13,5708           | 2350             | <b>NAPE</b>      |
| 23                | <b>CCO</b>            | Calafate                | $-99,22$    | $-72,28$    | $-102,00$ | 11,5162           | 3877             | <b>NAPE</b>      |
| 24                | <b>CCO</b>            | Gameleira               | $-98,34$    | $-78,49$    | $-99,00$  | 10,3943           | 5864             | <b>NAPE</b>      |
| 25                | <b>CCO</b>            | <b>Vila Oeste</b>       | $-104,70$   | $-85,27$    | $-106,00$ | 12,2505           | 7675             | <b>NAPE</b>      |
| 26                | Morro do Cachimbo     | Vilarinho               | $-121,23$   | $-101,55$   | $-107,00$ | 147,59            | 21003            | <b>WAPE</b>      |
| 27                | Morro do Cachimbo     | Floramar                | $-116,55$   | $-92,18$    | $-97,00$  | 141,5646          | 19764            | <b>WAPE</b>      |
| 28                | Morro do Cachimbo     | <b>Waldomiro Lobo</b>   | $-107,88$   | $-88,18$    | $-91,00$  | 127,667           | 18454            | <b>WAPE</b>      |
| 29                | Morro do Cachimbo     | <b>Primeiro de Maio</b> | $-113,57$   | $-96, 16$   | $-73,00$  | 123,8833          | 17333            | <b>WAPE</b>      |
| 30                | Morro do Cachimbo     | São Gabriel             | $-108,95$   | $-83,86$    | $-87,00$  | 115,0448          | 16982            | <b>WAPE</b>      |
| 31                | Morro do Cachimbo     | <b>Minas Shopping</b>   | $-110,84$   | $-89,32$    | $-81,00$  | 112,1364          | 16056            | <b>WAPE</b>      |
| 32                | Morro do Cachimbo     | José Cândido            | $-120,80$   | $-88,36$    | $-87,00$  | 107,7438          | 15401            | <b>WAPE</b>      |
| 33                | Morro do Cachimbo     | Santa Inês              | $-114,72$   | $-92,36$    | $-89,00$  | 92,5187           | 14359            | <b>WAPE</b>      |
| 34                | Morro do Cachimbo     | Horto                   | $-109,54$   | $-89,70$    | $-87,00$  | 81,3074           | 13180            | <b>WAPE</b>      |
| 35                | Morro do Cachimbo     | <b>Santa Tereza</b>     | $-110,46$   | $-86,69$    | $-94,00$  | 74,423            | 12088            | <b>WAPE</b>      |
| 36                | Morro do Cachimbo     | Santa Efigênia          | $-113,73$   | $-89,85$    | $-82,00$  | 80,2945           | 11418            | <b>WAPE</b>      |
| 37                | Morro do Cachimbo     | Central                 | $-115,12$   | $-95,97$    | $-109,00$ | 89,582            | 11203            | <b>NAPE</b>      |
| 38                | Morro do Cachimbo     | Lagoinha                | $-105,71$   | $-95, 15$   | $-89,00$  | 97,0813           | 11219            | <b>WAPE</b>      |
| 39                | Morro do Cachimbo     | <b>Carlos Prates</b>    | $-112,84$   | $-91,45$    | $-87,00$  | 111,7295          | 10366            | <b>WAPE</b>      |
| 40                | Morro do Cachimbo     | Calafate                | $-111,67$   | $-87,97$    | $-68,00$  | 114,4104          | 9642             | <b>WAPE</b>      |
| 41                | Morro do Cachimbo     | Gameleira               | $-104,28$   | $-78,36$    | $-79,00$  | 114,9784          | 9083             | <b>WAPE</b>      |

Tabela B.1 - Resultados obtidos para os 88 enlaces analisados

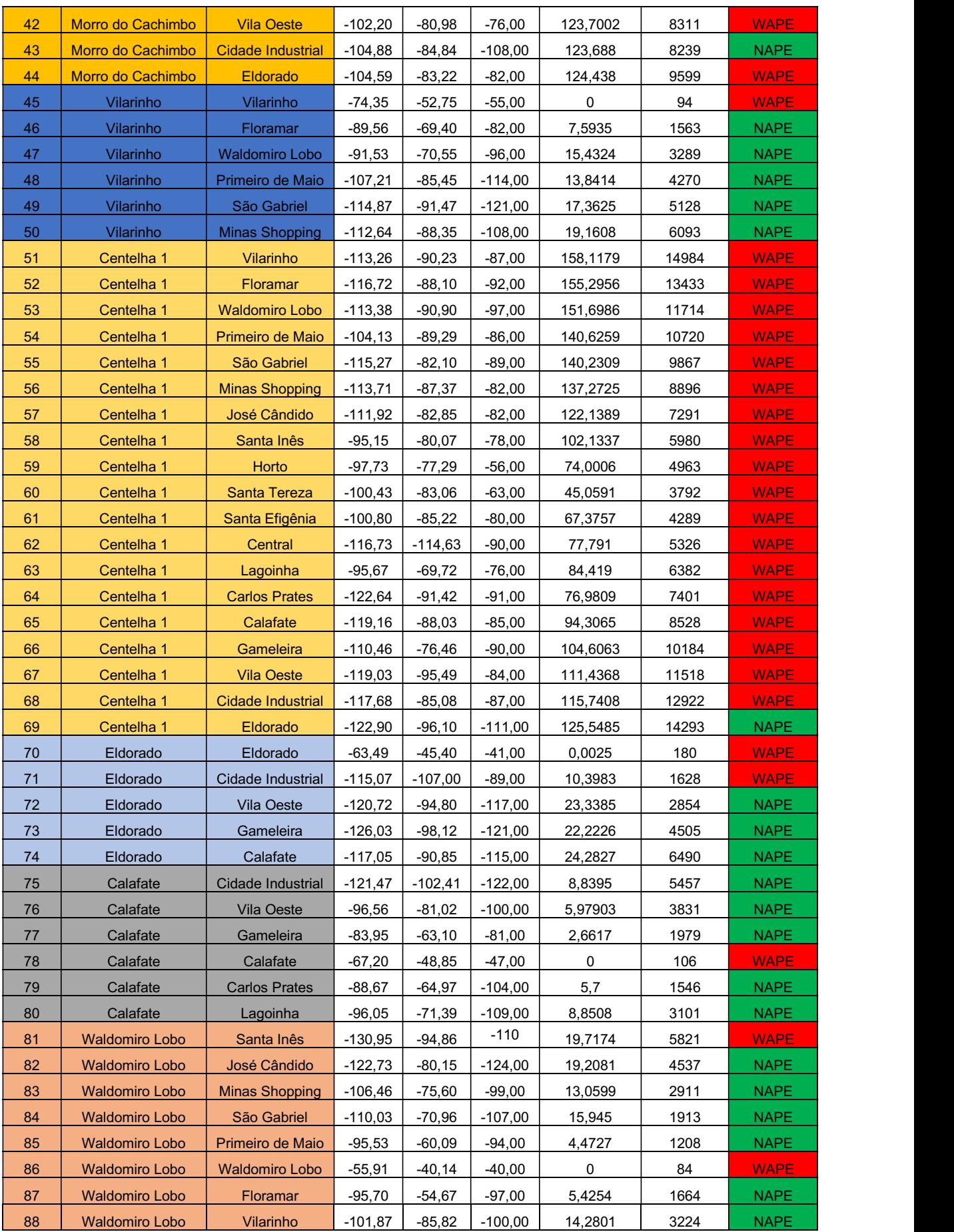